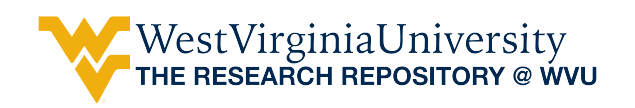

[Graduate Theses, Dissertations, and Problem Reports](https://researchrepository.wvu.edu/etd) 

2000

## Hazardous materials database

Veena Vadiala West Virginia University

Follow this and additional works at: [https://researchrepository.wvu.edu/etd](https://researchrepository.wvu.edu/etd?utm_source=researchrepository.wvu.edu%2Fetd%2F1091&utm_medium=PDF&utm_campaign=PDFCoverPages) 

#### Recommended Citation

Vadiala, Veena, "Hazardous materials database" (2000). Graduate Theses, Dissertations, and Problem Reports. 1091.

[https://researchrepository.wvu.edu/etd/1091](https://researchrepository.wvu.edu/etd/1091?utm_source=researchrepository.wvu.edu%2Fetd%2F1091&utm_medium=PDF&utm_campaign=PDFCoverPages)

This Thesis is protected by copyright and/or related rights. It has been brought to you by the The Research Repository @ WVU with permission from the rights-holder(s). You are free to use this Thesis in any way that is permitted by the copyright and related rights legislation that applies to your use. For other uses you must obtain permission from the rights-holder(s) directly, unless additional rights are indicated by a Creative Commons license in the record and/ or on the work itself. This Thesis has been accepted for inclusion in WVU Graduate Theses, Dissertations, and Problem Reports collection by an authorized administrator of The Research Repository @ WVU. For more information, please contact [researchrepository@mail.wvu.edu](mailto:researchrepository@mail.wvu.edu).

### **HAZARDOUS MATERIALS DATABASE**

**Veena Vadiala**

**Thesis submitted to the College of Engineering and Mineral Resources at**

**West Virginia University**

**in partial fulfillment of the requirements for the degree of**

**Masters of Science**

**in**

**Industrial Engineering**

**Rashpal S. Ahluwalia, Ph. D., Co-chair**

**David Whaley, Ph. D., Co-chair**

**Robert C. Creese, Ph. D.**

**Department of Industrial and Management Systems Engineering**

**Morgantown, West Virginia**

**2000**

**Keywords: hazardous materials, database, Visual Basic, dismantling**

# *ABSTRACT HAZARDOUS MATERIALS DATABASE*

### *Veena Vadiala*

Handling and disposal of a retired object can be a major component of its Life Cycle Cost. Often, during dismantling of a retired object many hazardous materials are released. Disposal of hazardous materials also need to comply with various federal regulations. Agencies like Occupational Safety and Health Administration (OSHA) and the Environmental Protection Agency (EPA) set these safety regulations. It is possible to apply generic exposure and release controls to protect workers from hazardous materials. For the most cost effective hazard controls it is necessary first to identify the materials and their properties of primary concern. There is a need to have an integrated database for properties of Hazardous Materials.

This project developed a database for properties of hazardous materials. The database was implemented in Microsoft Access. Thirty-four chemicals and their categories were identified. These chemicals are encountered during dismantling of a retired object. The database currently contains 60 main fields, which also contain subfields. Information such as its physical properties, chemical properties, health hazards, releases from demolition or various other industrial processes and references to safety, health and environmental regulations can be obtained from this database. A decision support system was developed as a front end to Access. The decision support system was implemented in Visual Basic.

In the future, this database can be expanded to include non-hazardous materials. The database capabilities were demonstrated on the hazardous materials occurring in the ship dismantling industry. It is expected that the database will save significant time and cost in data retrieval. Information retrieval from the database is through an intuitive graphical interface, and suitable for use by a non-computer person.

# **Table of Contents**

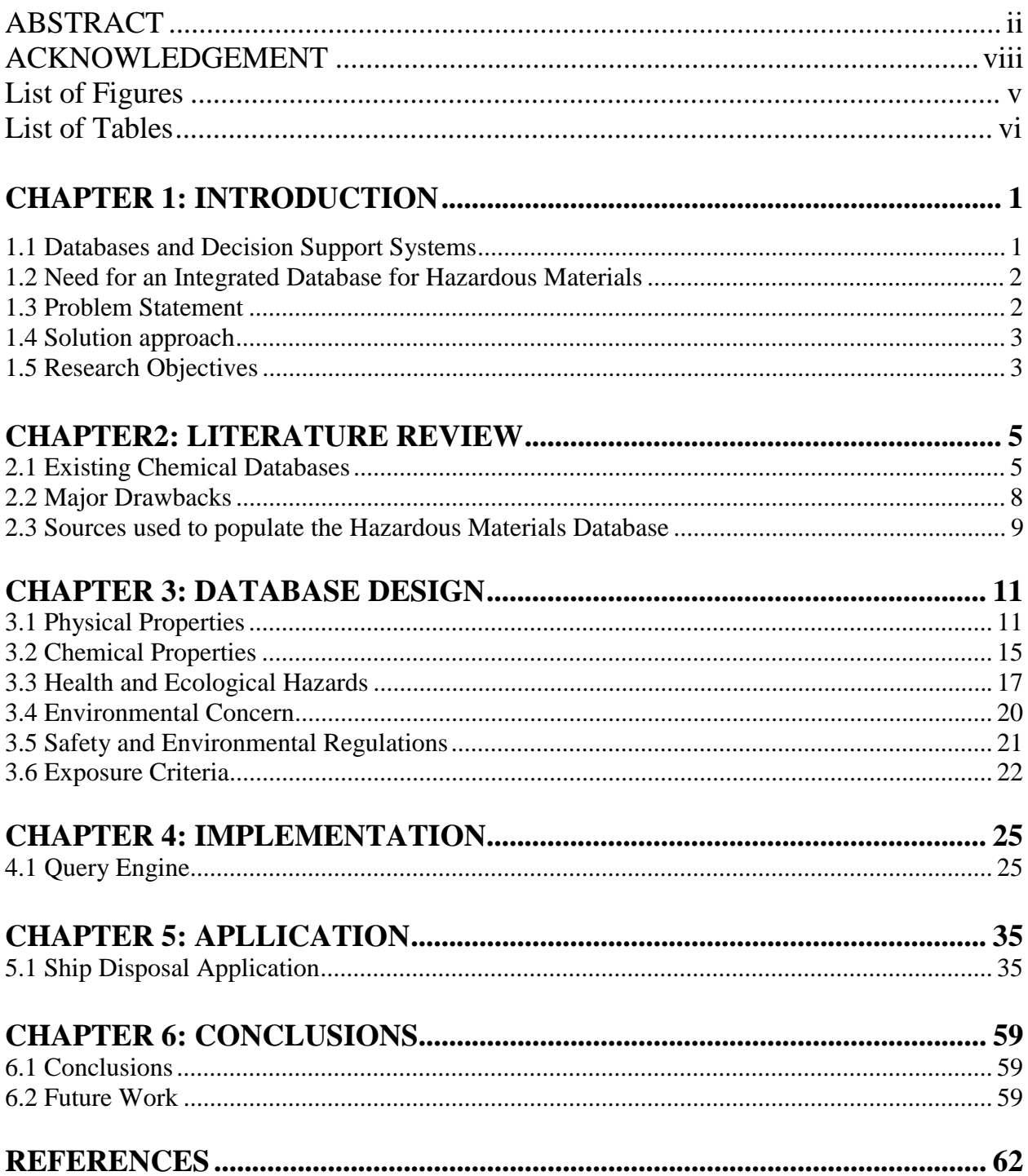

# **APPENDIX**

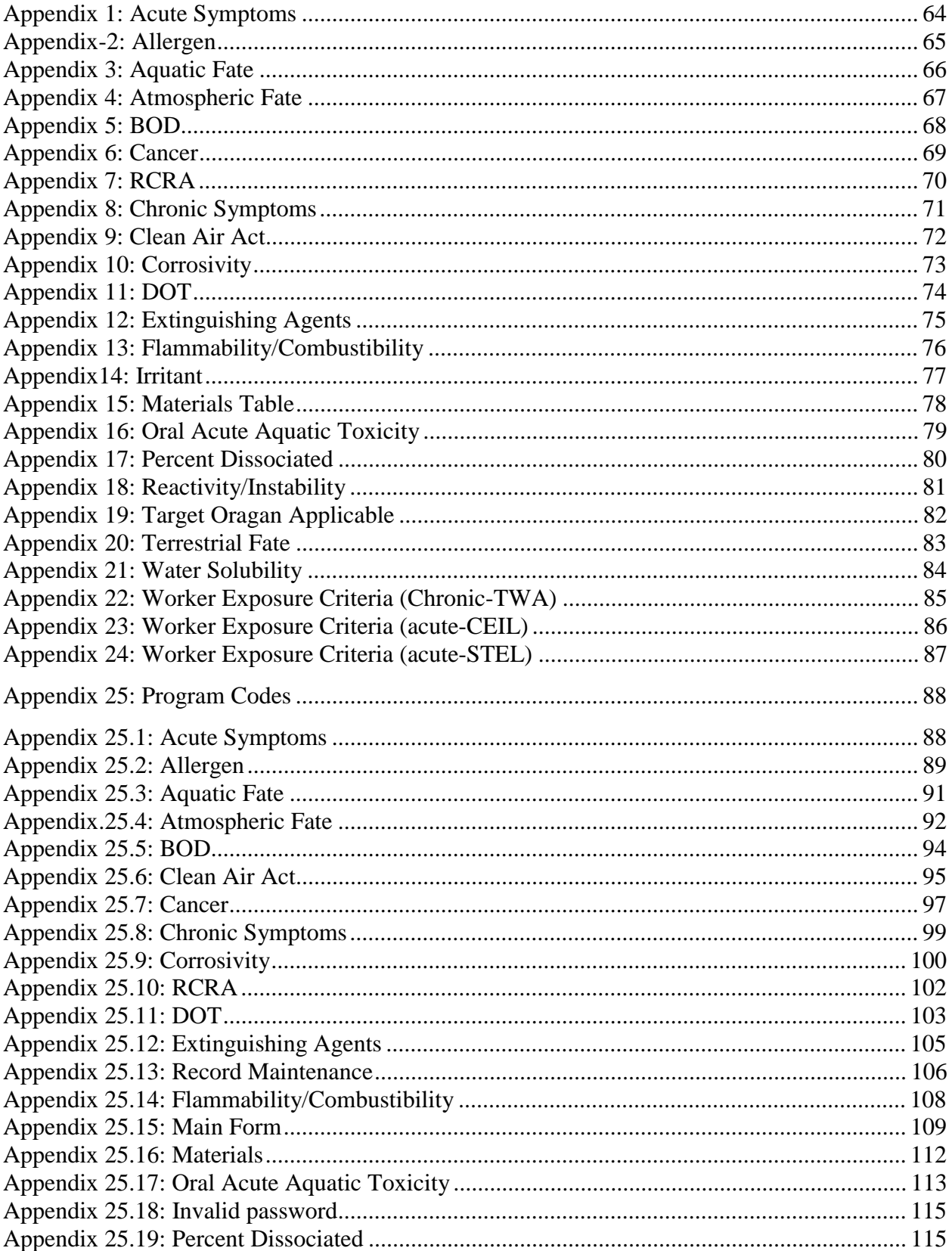

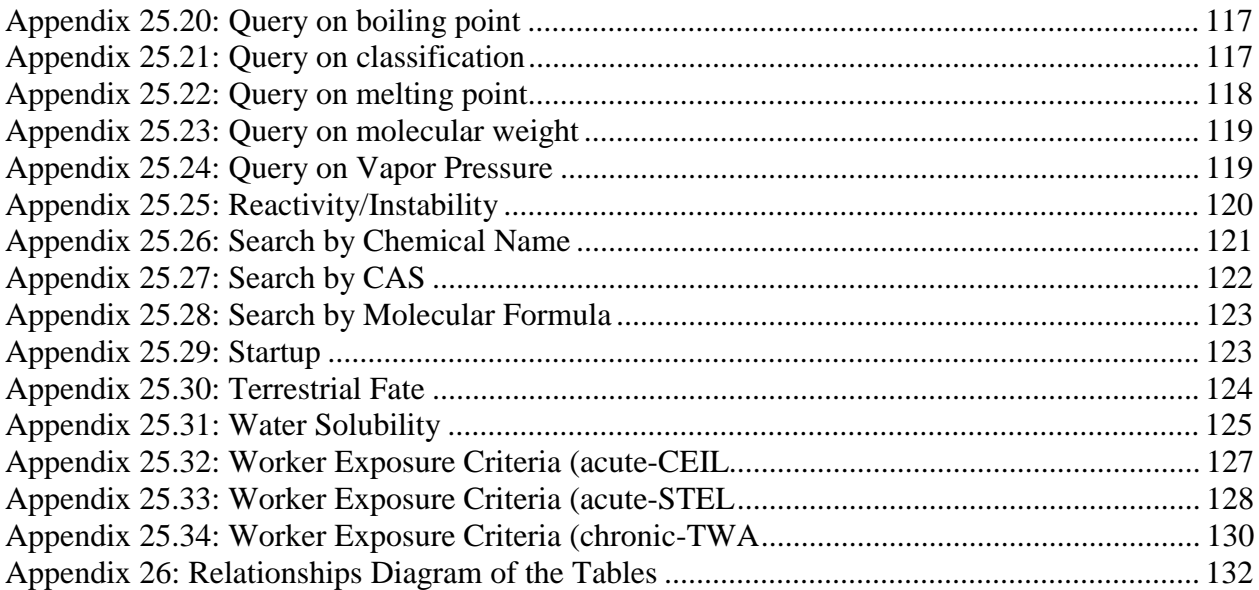

# **LIST OF FIGURES**

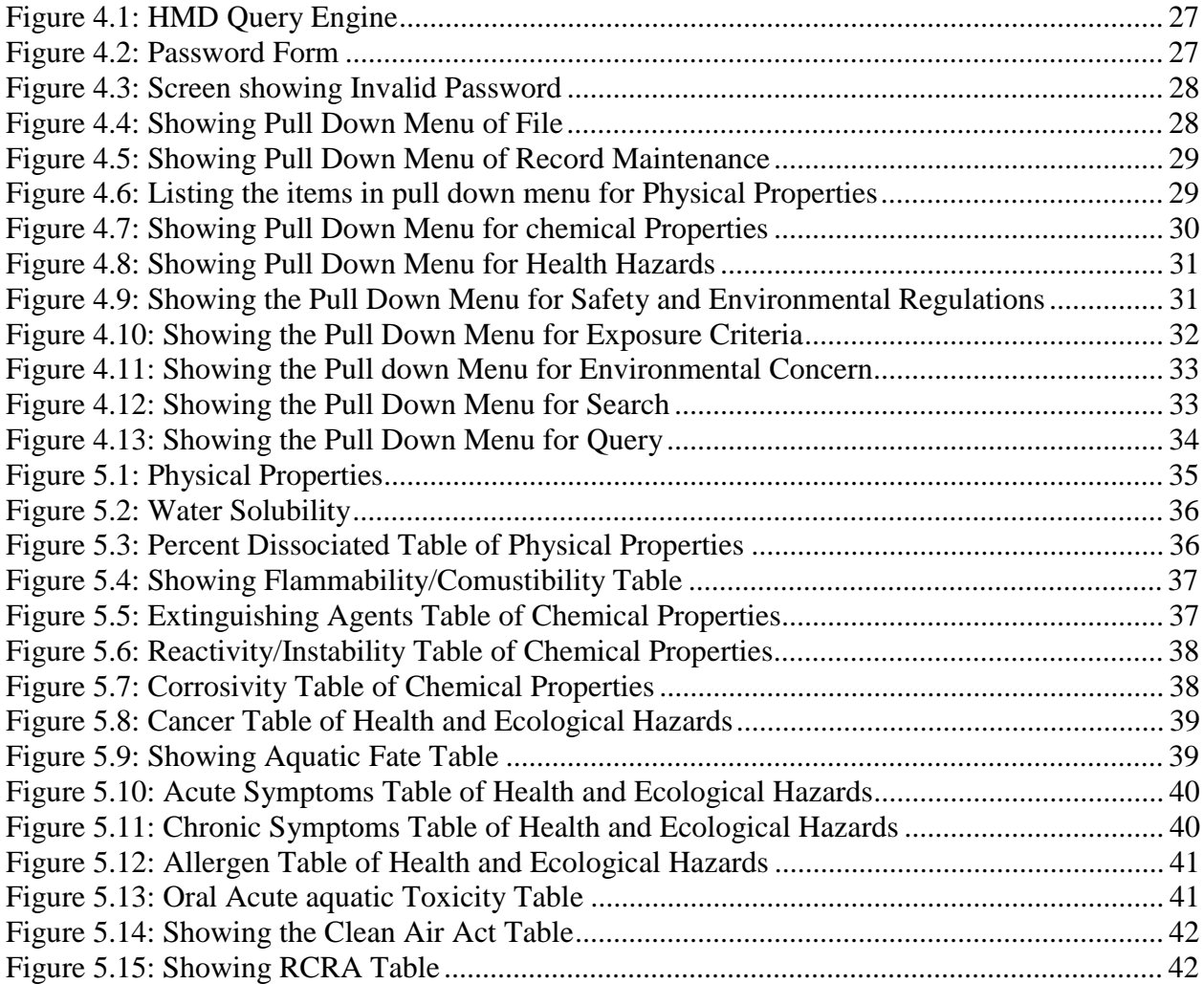

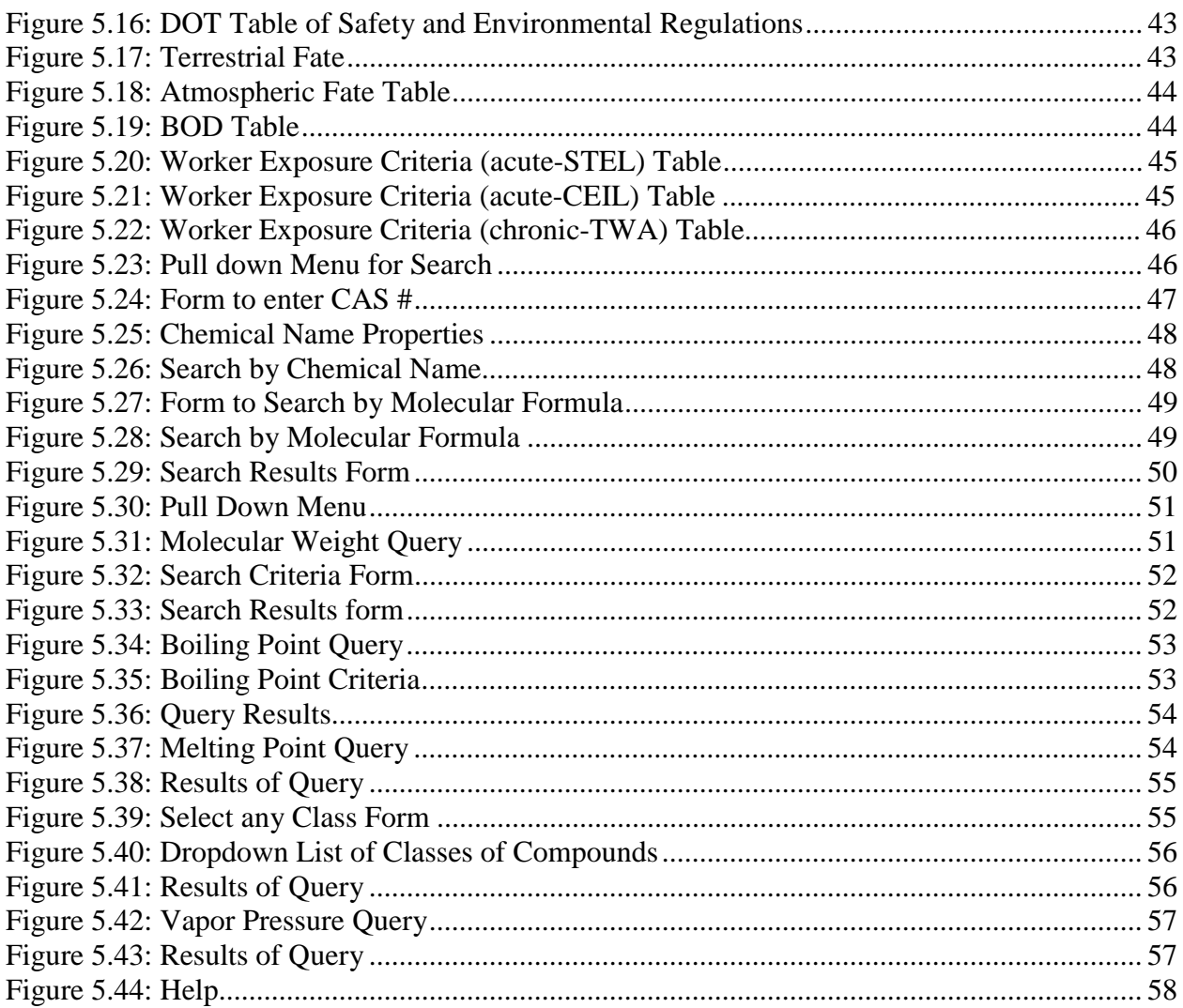

# **LIST OF TABLES**

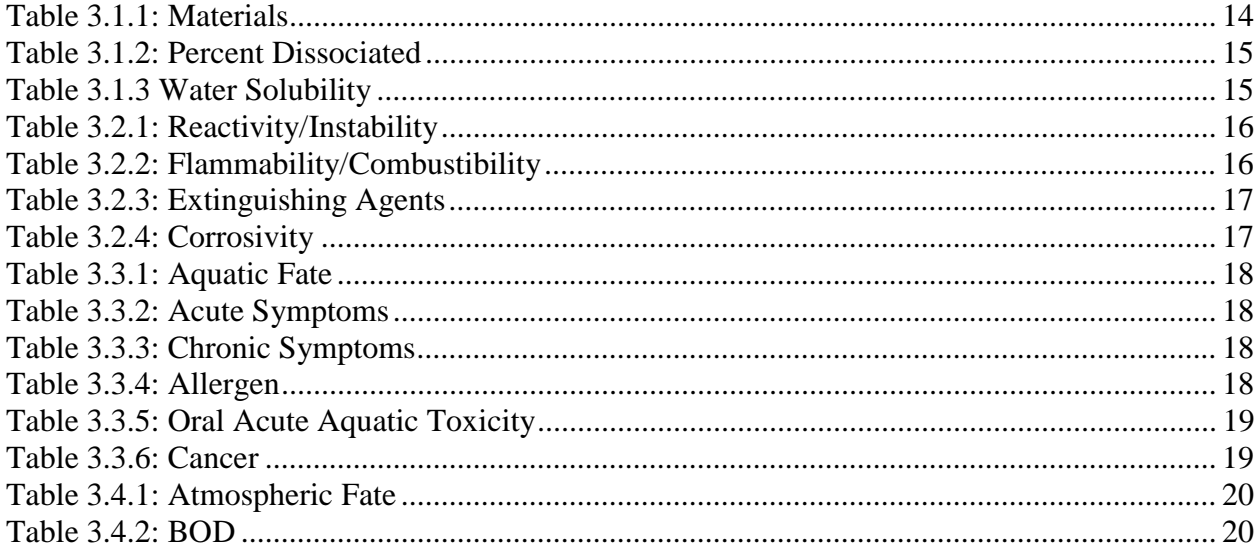

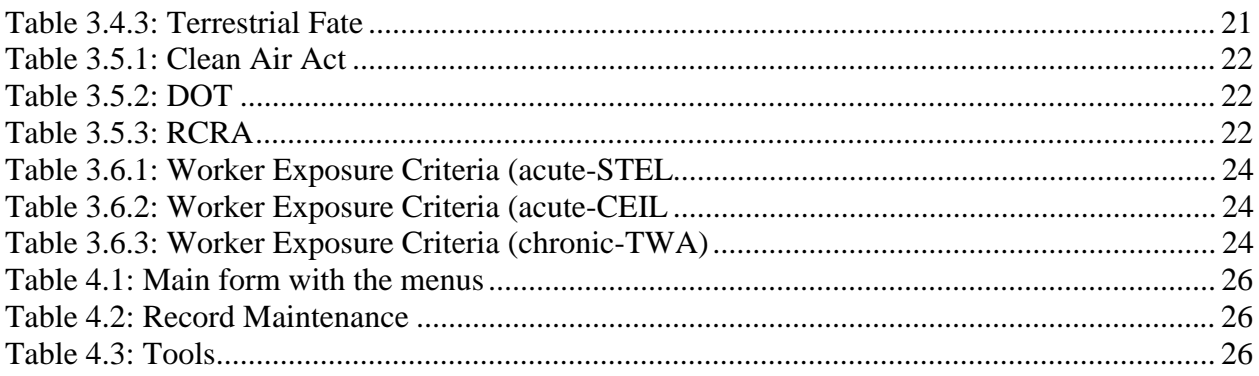

## *ACKNOWLEDGEMENTS*

I am thankful to my parents for their unyielding support, sacrifices and encouragement throughout my studies. I am greatly indebted to my research advisors, Dr. Rashpal Singh Ahluwalia and Dr. David Whaley for their invaluable guidance throughout this research. The advice and insight provided by Dr. Ahluwalia in all matters pertaining to research have been extremely invaluable. I was fortunate to have him as a teacher in classroom. Dr. Whaley was extremely kind in explaining important aspects of research. His guidance and encouragement have made a difference. I would like to express special thanks to both of them for their generous time and kind co-operation.

I am grateful to Dr. Robert Creese for his valuable comments and suggestions that improved the quality of the report. His suggestions during the initial stages of the research were also valuable. His kindness is very much appreciated.

My heartfelt thanks to Mr. Wiselin Das Mathuram and Mr. Ravi Gottumukkala for helping me solve problems in visual basic during this research. Finally, I thank IMSE department of WVU for their continued financial support, which was of great help in my pursuit for completion of M.S studies.

# *CHAPTER 1: INTRODUCTION*

Development of the database structure described in this work was originally motivated by the need for an easily used compendium of the properties of materials encountered in dismantling and recycling or disposal of components of retired marine vessels, here called 'ships'. However, the broader need was recognized to create a database structure which could be useful for many activities, including those where materials encountered could harm people or the environment.

This database structure was developed for use in the United States (US), so it contains referrals to applicable US regulations. However, in principle, similar refernces to the requirement of other jurisdictions could easily be incorporated in the future.

### **1.1 DATABASES AND DECISION SUPPORT SYSTEMS**

It is only in recent years that the profound impact of the ongoing explosion of useful information on organizations and individuals has been widely appreciated. Previously, people considered tangible assets whose value could be appraised with reasonable precision [1]. The value of information is harder to define, but nonetheless it can be enormously important. Computers process data to derive and arrange information, and data is often stored in large databases. Complex software called database systems or database management systems have been developed to allow convenient storage and retrieval of data to provide useful information. Until a few years ago, database systems were used almost exclusively in large organizations on mainframes. Today, many people interact with database systems on microcomputers for personal and business applications.

Decision Support Systems (DSS) are computer-based systems that help decision-makers confront ill-structured problems through direct interaction with data and analysis models [3]. In late 1960s and early 1970s, the first DSS began to appear. They were the result of a number of factors such as:

- Emerging computer hardware and software technology
- Research efforts at leading universities
- A growing awareness of how to support decision making
- A desire for better information
- An increasingly turbulent economic environment and
- Stronger competition pressures.

The principal tenets of a Decision Support System are [2]:

- These systems can be designed specifically to facilitate the decision making processes
- These systems support rather than automate decision making, and
- These systems are able to respond quickly to the changing needs of decision-makers.

Decision Support Systems have to balance three system capabilities, ease of use by non-technical users, access to a wide variety of data, and analysis and modeling in a variety of ways. DSS constitute a significant current frontier in the application of computers. DSS help by expediting access to information that would otherwise not be readily available.

# **1.2 NEED FOR AN INTEGRATED DATABASE FOR HAZARDOUS MATERIAL:**

Retirement from use is inevitable for any manufactured or constructed object. Dismantling and disposal are vital parts of Life Cycle Cost (LCC) of a retired object. During dismantling and disposal many things need to be taken into consideration, such as environmental issues and safety regulations. Effects of chemicals released to the environment during dismantling and disposal are a major concern [4], including issues like aquatic fate, terrestrial fate, and atmospheric fate. Within the US, safety regulations set by the Occupational Safety and Health Administration (OSHA), and the Environmental Protection Agency (EPA) have to be strictly followed. A need was recognized for an integrated Hazardous Materials Database (HMD), which has all the above-mentioned characteristics.

### **1.3 PROBLEM STATEMENT:**

There is no database which provides broad coverage for the properties of hazardous chemicals, including the applicable safety and environmental regulations, which can assist the user in handling and disposal of a retired object. The HMD is being developed primarily for assisting the persons or organizations responsible for handling and disposal of hazardous materials in objects to be dismantled at the end of their useful life. With all of the potential availability among dismantling scenarios, we have recognized the value of assembling a substantial database of recognized properties of materials, hazardous or otherwise, likely to be found on objects to be dismantled and their components recycled or disposed, now and in the future.

During dismantling, and replacing or disposal of components of a retired object the possible effects of chemicals encountered during the process on the people and environment need to be considered. When there is need to determine safe and legal handling and disposal of a particular chemical substance, gathering all its properties (physical, chemical and hazardous), applicable health regulations, and safety and environmental issues is a tedious and a time consuming activity. This led to the idea of developing a database of hazardous chemical substances with all their relevant properties, including health hazards to workers and potential to harm the environment from the chemicals released, and the applicable safety, health and environmental regulations, which would be flexible, easy and rapid for an organization to use, when it is interested in the dismantling and rcycling or disposal of a retired object.

The HMD for chemicals developed here includes metals and nonmetals, as well as organic and inorganic compounds, with access to properties pooled at one place.

### **1.4 SOLUTION APPROACH:**

Keeping in mind the above issues the HMD was developed which can hold extensive information about a chemical. The Database was designed by creating tables and linking them with primary keys. There is one main table called the **Materials Table**, with links to the other tables. The HMD contains a total of 22 tables. Visual Basic (VB) was used as the front-end tool for designing a query engine for the database. VB is flexible, compatible with any database and can be installed on any kind of a computer.

### **1.5 OBJECTIVES OF THIS RESEARCH:**

#### **The objectives of this research are to:**

• Design a database for hazardous materials

- Populate this structure with properties of a sample of chemicals encountered in ship dismantling
- Develop a user interface which facilitates accessing data related to any kind of chemical substance, and
- Apply this database finally to ship dismantling.

### *CHAPTER 2: LITERATURE REVIEW*

### **2.1 EXISTING CHEMICAL DATA SOURCES**

**CHEMICAL INVENTORY DATABASE** is a user-friendly tool to help maintain an inventory of chemicals and produce summary documentation [6]. It is designed so that a user can find where a particular chemical is stored. It helps in saving money by not allowing him to purchase a chemical, which is already in use by the company and also in saving time when keeping the inventory up to date and. It makes printing and editing of the listing easy. This database is suitable for small organizations with a moderate level of inventory of several hundred chemicals. It's designed for use, so that everyone authorized in the organization can easily access the inventory information. This database cannot be used by dismantling industry since it is designed only for maintaining inventory of chemicals.

**BRETHERICK'S REACTIVE CHEMICAL HAZARDS DATABASE VERSION 2.0** is a CD ROM, which offers access to information on safe handling and use of reactive chemicals [8]. It includes every chemical for which documented information on reactive hazards has been found. This CD ROM is published by Butterworth-Heinemann, Newton MA.02158 USA. It costs \$554.96.

**SAMPLE CHEMICAL DATABASE** is a chemical database consisting of experimental data and correlations of temperature-dependent properties for 1635 pure chemicals [7]. Collected data have been evaluated, correlated, and checked for thermodynamic consistency. From this database we can view data sets, Design Institute for Physical property Data (DIPPR) approved property constants and regressed correlation coefficients for temperature-dependent properties, as well as calculate temperature-dependent properties in any set of units.

**CHEMICAL DATABASE DEVELOPED BY UNITED NUCLEAR SCIENTIFIC EQUIPMENT & SUPPLIES** deals with chemicals that are used in Fireworks, Explosives, Rocket Fuels or explosives in themselves [11]. All of the uses are not given and only the related purposes of each are stated. Whenever possible the following information on chemical formula, melting temperature, decomposition temperature, form (liquid, powder, crystal, etc), whether it will explode, whether it is poisonous, and its usage is provided. These chemicals are offered as a guide for information purposes only and cannot be purchased.

**LIGAND CHEMICAL DATABASE FOR ENZYMATIC REACTIONS: A LINK BETWEEN ENZYME STRUCTURES AND CHEMICAL REACTIONS:** This database is developed by LIGAND chemical Database for Enzymatic Reactions, which is designed to link enzyme structures with enzyme-catalyzed chemical reactions [10].

**GUIDE FOR HANDLING HAZARDOUS MATERIALS**: This is designed as a simple guide to Hazardous Materials. United Parcel Service has recognized the need for a manual, which will provide all necessary information, while being simple enough for inexperienced shippers to use [18]. The manual incorporates a large number of products, which do not appear in the official DOT listing. The serial number permits UPS to maintain a record of persons holding copies, with the intent that revision pages will be provided as required.

**INDUSTRIAL FIRE HAZARDS HANDBOOK**: The purpose of this is to provide a broad yet thorough introduction to major industries and industrial processes, with emphasis on the fire hazards that accompany them. This Handbook, therefore, is intended to complement the NFPA codes and standards, and help the user apply them intelligently. It is meant as a basic reference book, which will serve a broad audience, including fire science students as well as those directly involved in industrial fire protection.

**HAZARDOUS MATERIALS HANDBOOK**: The design of this handbook enables a firefighter to carry information useful to him primarily during inspections, but also at fires. There are seven headings in the main section of the handbook [19]. These are Name of the material (Description of Flash Point), NFPA 704M ID (The National Fire Prevention Association Classification of the fire hazards of material based on their flash points and boiling points), DOT Classification (The Department of Transportation classification for each hazardous substance is noted), Firefighting Procedures (FFP), Explosive Hazards, Water and Air Reactivity, Hazardous Mixtures and Toxicity Hazards

**EMERGENCY ACTION GUIDE FOR SELECTED HAZARDOUS MATERIALS**: This guide was prepared to help emergency service personnel during the first 30 minutes of an accident involving a spill of a volatile, toxic, gaseous and /or flammable material that is shipped in bulk [20]. General and specific safety procedures to follow are provided in spill guides arranged alphabetically by hazardous material. Each left-hand page identifies a specific hazardous material, outlines its potential hazards and provides immediate action information for fires, spills and first aid. Each right hand page specifies recommended evacuation areas and distances for protecting the public from dangerous concentrations of toxic vapors and explosions. Where applicable, necessary water pollution controls are provided.

**HAZARDOUS MATERIALS:** This book approaches the study of Hazardous Materials from a frame of reference, which explains why the various materials act and react as they do [21]. This explanation is based on the atomic and molecular structure and the chemical reactivity of the materials. This book communicates through the use of common nomenclature, chemical symbols, and structural formulas. The reader is introduced to the laws and principles governing the behavior of hazardous materials as a background for learning to control the behavior. Frequently encountered materials, which have hazardous properties, are identified, both chemically and practically, rationale for fire fighting is based on both their chemical reactivity and their physical properties. Nationally accepted procedures for identifying hazardous chemicals and methods for crisis –handling of them are summarized.

**TOXIC METALS POLLUTION CONTROL AND WORKER PROTECTION**: This book contains those metals and compounds that are most likely to cause poisoning in industry while being processed, and in general environment while the disposal of their process-effluents is being implemented [22]. What is more important and effective in the prevention of toxic metals poisoning is through removal of toxic agents in a manner that positively precludes ingestion or contact by all potential victims, and therein lies the emphasis and main endeavor of the book. In this book are condensed vital data that are scattered and difficult to pull together. Important techniques are interpreted and explained by actual case histories. This condensed information will enable the users to establish a sound background for action.

**A GUIDE TO WORKING WITH HAZARDOUS MATERIALS** – The high degree of concern in the industrial community as well as the public at large, is often needlessly aggravated by unfamiliarity with many of these substances as well as the extent of their presence and potential effects [23]. This book is provided as a resource to help the industrial manager, safety and pollution control engineer establish his/her comprehensive program for information and procedures about hazardous substances in workplace.

### **2.2 MAJOR DRAWBACKS OF SOME OF EXISTING DATA SOURCES:**

**CHEMICAL STRUCTURES DATABASE:** The chemical structures database contains more than 2250 automatically collected chemical structures from the Internet, complete with the information about HTML page addresses. This database is searchable with usual chemical search operations, full structure and sub structure search, formula search name search and so on [5]. This database makes chemical information much more accessible and boosts publication of quality chemical information with attached chemical structures. But it is temporarily disabled.

**HAZARDOUS CHEMICAL DATABASE** is a resource of approximately 2000 dangerous chemicals [9]. The database contains information about organic chemicals, inorganic chemicals, data, information, laws and regulations, EPA number, name of chemical substances, molecular formula, molecular weight, physical properties, use of chemical, melting point, boiling point, flash point, vapor pressure, water solubility, acute human health effects, safety protection for workers, first aid, spills and emergencies, handling and storage, fire hazards, work place exposure etc. This data can be obtained in the form of a CD ROM.

# **2.3 SOURCES USED TO POPULATE THE HAZARDOUS MATERIALS DATABASE (HMD):**

**HAZARDOUS PROPERTIES OF CHEMICAL SUBSTANCES:** A wide range of information about hazardous characteristics, toxic properties of chemical substances, target organs and toxicology, cancer causing chemicals, teratogenic substances, flammable and combustile properties of chemical substances, explosive characteristics of chemical substances are obtained [13].

**FATE AND EXPOSURE DATA FOR ORGANIC CHEMICALS:** For each chemical, the physical properties as well as the environmental fate and monitoring data were identified by conducting searches of the environmental Fate Data Bases of Syracuse Research Corporation (SRC) [14].

**CHEMICAL NAMES AND SYNONYMS:** This gives a list of CAS Registry Numbers, Simplified Molecular Input Line Entry System (SMILES) notation, chemical names, chemical synonyms and molecular weights of all the chemicals [15].

**HAZARDOUS MATERIALS HANDBOOK:** Hazardous Materials Handbook covers nearly 1350 hazardous chemicals found in industrial workplace and frequently transported in bulk. It has a record of all the chemical names, their synonyms, physical description, chemical designation, health hazards, fire hazards, chemical reactivity, environmental, shipping information, hazard classification and physical and chemical properties [16].

**ENVIRONMENTAL CONTAMINANT REFERENCE DATA BOOK:** It is a reference compendium of physical, chemical and biological effects of environmental contaminantsprimarily individual chemicals but also some selected simple and complex mixtures. Each substance is summarized and summaries include information on CAS number, DOT and NIOSH numbers, synonyms various detection limits, environmental transport, fate, and effects (selected narrative information on soil adsorption, volatilization, biodegradation, bioaccumulation, probable exposures and effect types), water hemistry, metabolic pathways, molecular formulas,

regulatory jurisdictions and authorities, standards, reactions, monitoring methods and international standards [17].

# *CHAPTER 3: DATABASE DESIGN*

There are currently a total of 22 tables in the Hazardous Materials Database (HMD), among which the Materials Table is the main table and all the other tables are sub-tables to it. The user can get a wide range of information regarding the materials, which have been entered such as physical properties, chemical properties, environmental transport and fate properties, toxicity etc. We have initially identified 30 chemicals and categories of chemicals, mostly hazardous, occurring in ship dismantling.

HMD is divided into six major groups:

- **PHYSICAL PROPERTIES**
- **CHEMICAL PROPERTIES**
- **HEALTH AND ECOLOGICAL HAZARDS**
- **ENVIRONMENTAL CONCERN**
- **SAFETY AND ENVIRONMENTAL REGULATIONS**
- **EXPOSURE CRITERIA**

### **3.1 PHYSICAL PROPERTIES**

At present physical properties are divided into three tables:

- 1. Materials Table
- 2. Percent Dissociated Table
- 3. Water Solubility

### **3.1.1 MATERIALS TABLE**

Table 3.1.1 gives the Materials Table and its fields. The various fields are explained below:

**CAS #:** It is a unique identifier assigned to each chemical registered with Chemical Abstracts Services (CAS) of the American Chemical Society. This number is used to identify chemicals on the basis of their molecular structure. CAS numbers, in the format xxx-xx-x, can be used in conjunction with chemical names for positive identification and searching on computerized databases.

**Molecular Formula**: The formula is in Hill notation, which is given as the number of carbons followed by the number of hydrocarbons followed by any other elements in alphabetical order.

**Wiswesser Line Notation**: This is a chemical structure representation that can be used for substructure searching, in order to predict a property from that structure.

**Smiles Notation:** A different chemical structure representation that can be used for substructure searching, in order to predict a property from that structure.

**Boiling Point:** Boiling Point at 1 atmosphere is the temperature of a liquid when its vapor pressure is 1 atmosphere. It indicates whether a liquid will boil and become gas at any particular temperature and sea-level atmospheric pressure.

**Melting Point**: The melting/freezing point is the temperature at which a solid changes to a liquid or a liquid changes to a solid.

**Molecular Weight:** It is the weight of a molecule of the chemical relative to a value of 12 for one atom of carbon.

**Henry's constant:** The Henry's Law constant (H), is the air/water partition coefficient, which is published in two forms. A non-dimensional H relates the chemical concentration in the gas phase to its concentration in the water phase. The dimensional H can be determined by dividing the vapor pressure in atmospheres by the water solubility in mole/m3 to give H in atm-m3/mole. H provides an indication of the partition between air and water at equilibrium and also is used to calculate the rate of evaporation from water.

**Vapor Pressure:** It is defined as the equilibrium pressure of the saturated vapor above the liquid, measured in millimeters of mercury (760mmHg =  $14.7$  psia) at 20deg C unless another temperature is specified. The vapor pressure of a chemical provides considerable insight into the transport of a chemical in the environment. The volatility of the pure chemical is dependent upon the vapor pressure, while volatilization from water is dependent upon the vapor pressure and solubility in water.

**Log Octanol/Water Partition Coefficient**: The octanol water partition coefficient is the ratio of the chemical concentration in Octanol divided by the concentration in water at equilibrium. Occasionally chemical Octanol/water partition coefficients are not calculated because a necessary fragment constant for the chemicals are not available.

**Bioconcentration Factor**: Certain chemicals due to their hydrophobic nature have a tendency to partition from the water column and bioconcentrate in aquatic organisms. This concentration of chemicals in aquatic organisms is of concern because it can lead to toxic concentrations being reached when the organism is consumed by higher organisms such as wild life and humans. Such bioconcentrations are usually reported as the Bioconcentration factor (BCF), or its log which is the concentration of chemical in the organism at equilibrium divided by the concentration of the chemical in water.

**Oral LD50 rat:** LD stands for lethal dose. LD50 is the amount of material given all at once, which causes death of 50% (one half) of a group of test animals. LD50 is one way to measure short term poisoning potential (acute toxicity) of a material. Here rat is used as the test animal. For example LD50 (oral rat) 5mg/kg means that 5 milligrams of that chemical for every onekilogram body weight of the rat, when administered in one dose by mouth causes the death of 50% of the test group.

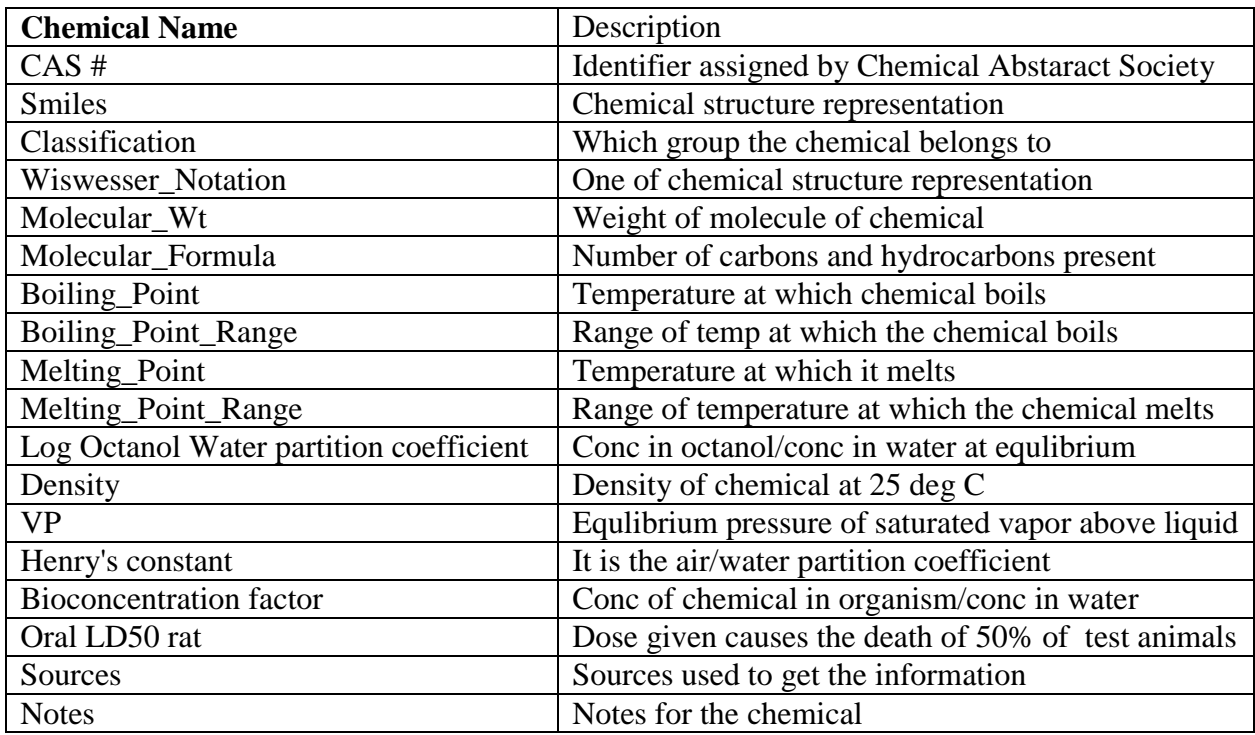

### **Table 3.1.1- MATERIALS**

### **3.1.2 PERCENT DISSOCIATED**

Table 3.1.2 gives the various fields of Percent Dissociated which are explained below

**Dissociation constants:** The acid dissociation constant as the negative log (pKa) is given for chemicals that are likely to dissociate at environmental pHs (between 5 and 9). Chemical classes where dissociation is important include phenols, carboxylic acids, and aliphatic aromatic amines. The degree of dissociation affects such processes as photolysis (absorption spectra of chemicals that dissociate can be considerably affected by pH), evaporation from water (ions do not evaporate), soil or sediment adsorption, and bioconcentration.

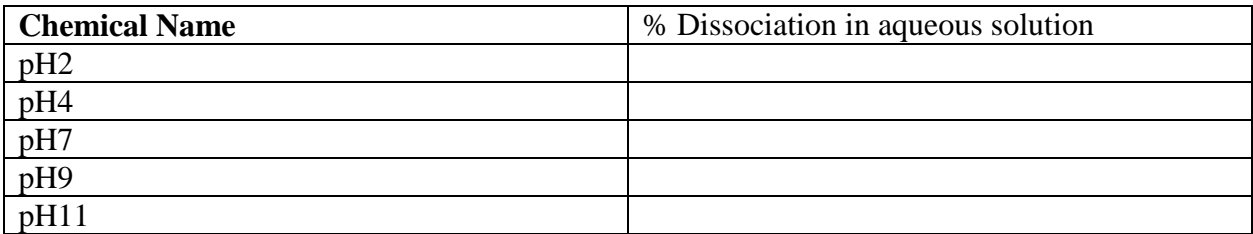

### **Table 3.1.2- PERCENT DISSOCIATED**

### **3.1.3 WATER SOLUBILITY**

Table 3.1.3 is Water Solubility, which is explained below

**Water Solubility**: The water solubility of chemicals provides considerable insight into the fate and transport of a chemical in the environment. High water soluble chemicals, which have a tendency to remain dissolved in the water column and not partition to soil or sediment or bioconcentrate in aquatic organisms, are less likely to volatilize from water and are generally more likely to biodegrade. Low water soluble chemicals are just the opposite; they partition to soil or sediments and bioconcentrate in aquatic organisms, many volatilize more readily from water, and are less likely to be biodegradable. Other fate processes that are or can be affected by water solubility include photolysis, hydrolysis, oxidation, and wash out from the atmosphere by rain or fog. The water solubility Table is shown below.

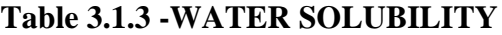

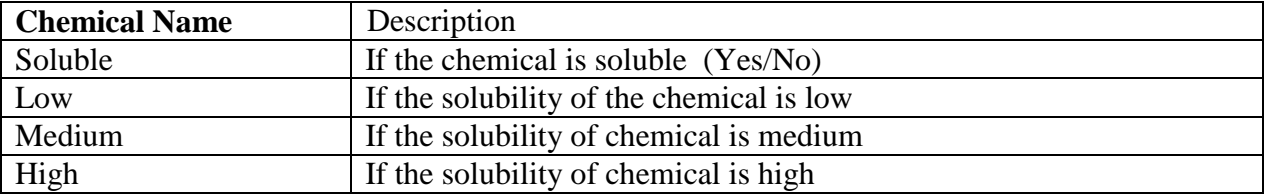

## **3.2 CHEMICAL PROPERTIES**

Chemical Properties are divided into four tables:

- 1. Reactivity/Instability
- 2. Flammability/Combustibility
- 3. Extinguishing Agents

4. Corrosivity

### **3.2.1. REACTIVITY/INSTABILITY**

This Table gives the reactivity of the chemical with oxidizers, titanium, and selenium

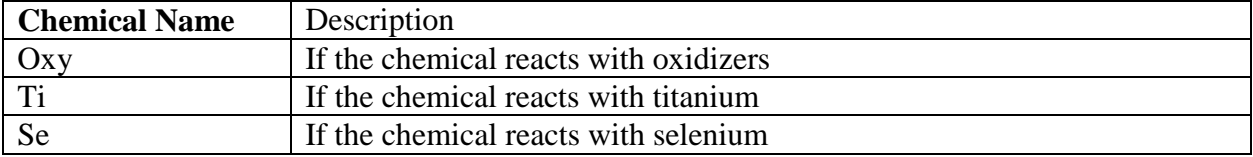

### **Table 3.2.1- REACTIVITY/INSTABILITY**

### **3.2.2 FLAMMABILITY/COMBUSTIBILITY**

This table gives information about the flash point, auto ignition temperature and the upper and lower exposure limits of the chemical.

**Flash Point:** It is defined as the lowest temperature at which vapors above a volatile combustile substance will ignite in air when exposed to a flame.

**Flammable limits in air:** The percent concentration in air (% by volume) is given for the LEL (lower explosive-flammable limit in air, % by volume) and UEL (upper explosive-flammable limit in air, % by volume) at room temperature unless otherwise specified. The values, along with those in Flash Point and Auto ignition temperature give an indication of relative Flammability of the chemical.

| <b>Chemical Name</b> | Description                                                       |
|----------------------|-------------------------------------------------------------------|
| Non Flammable        | If chemical is not flammable                                      |
| <b>Flash Point</b>   | Lowest temp at which chemical vapor ignites when exposed to flame |
| Auto ignition temp   | Lowest temperature at which chemical catches fire                 |
| <b>LEL</b> percent   | Lower exposure limit                                              |
| UEL percent          | Upper exposure limit                                              |

**Table 3.2.2 -FLAMMABILITY/ COMBUSTIBILITY**

### **3.2.3 EXTINGUISHING AGENTS**

Table 3.2.3 gives whether the chemical is used or not used as an extinguishing agent

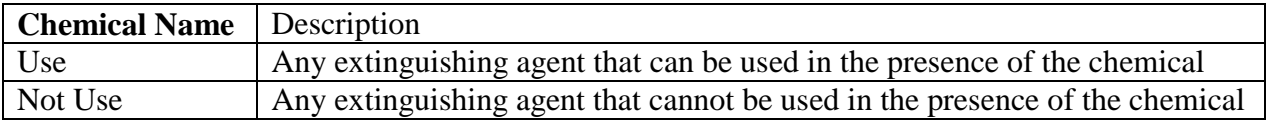

#### **Table 3.2.3 - EXTINGUISHING AGENTS**

#### **3.2.4 CORROSIVITY**

This table gives the information about the reactivity of the chemical towards flesh, towards steel and the material, which corrodes that particular chemical.

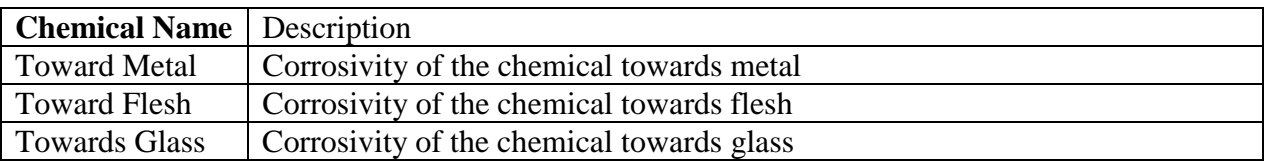

### **Table 3.2.4 - CORROSIVITY**

### **3.3 HEALTH AND ECOLOGICAL HAZARDS**

This group is divided into six tables:

- 1. Aquatic Fate
- 2. Acute Symptoms
- 3. Chronic Symptoms
- 4. Allergen
- 5. Oral Acute Aquatic Toxicity
- 6. Cancer

### **3.3.1 AQUATIC FATE**

This section reviews how a chemical will behave if released to fresh, marine, or estuarine surface waters. Field studies or aquatic model ecosystems are used when they provide insight into the overall behavior in water. When field or aquatic ecosystems studies are not available or do not give enough data to make conclusions on the aquatic fate of the chemical, data from appropriate degradation, transport, or monitoring sections will be used to synthesize how a chemical is likely to behave if released to water.

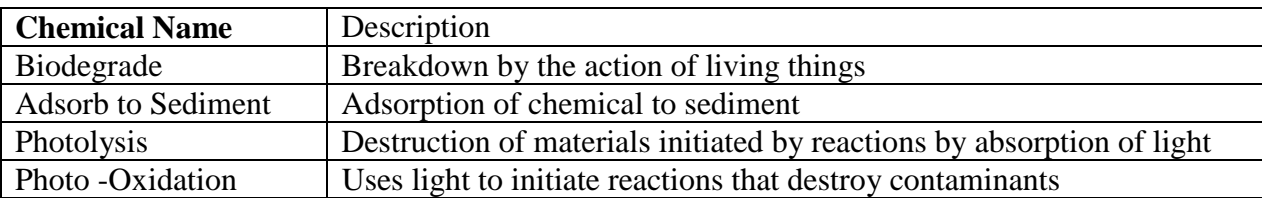

### **Table 3.3.1– AQUATIC FATE**

### **3.3.2 ACUTE SYMPTOMS AND TOXICITY**

Acute Symptoms observed when the chemical is taken inside the body either through inhalation or ingestion or adsorption through skin or eye.

### **Table 3.3.2 - ACUTE SYMPTOMS AND TOXICITY**

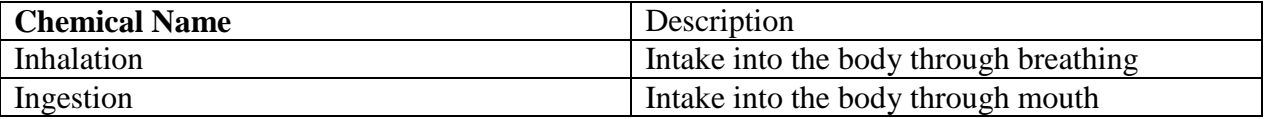

### **3.3.3 CHRONIC SYMPTOMS AND TOXICITY**

These are the chronic symptoms observed when the chemical is inhaled or taken in by ingestion or by adsorption through the skin.

### **Table 3.3.3 - CHRONIC SYMPTOMS AND TOXICITY**

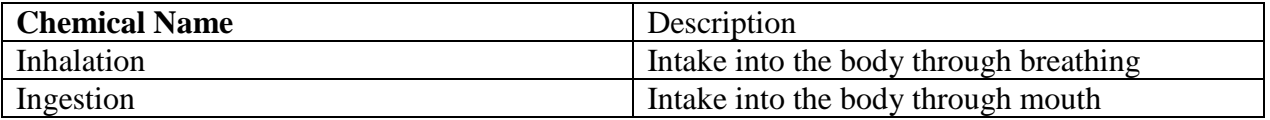

### **3.3.4 ALLERGENICITY**

Table 3.3.4 gives the information about whether the chemical is an allergen to skin, respiratory tract or other organs of the body.

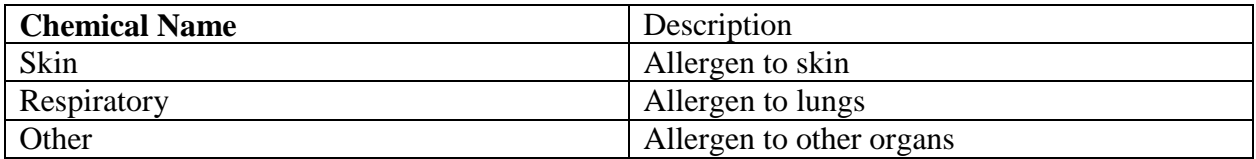

### **Table 3.3.4 - ALLERGENICITY**

### **3.3.5 ORAL ACUTE AQUATIC TOXICITY**

**Toxicity by ingestion:** The LD<sub>50</sub> values are those defined by the National Academy of Sciences, committee on Hazardous Materials.  $LD_{50}$  signifies that about 50% of the animals given the specified dose by mouth will die [14]. The values of Water Fowl  $LD_{50}$  and Fish  $LC_{50}$  for the chemical in table 3.3.5

| <b>Chemical Name</b> | Name of the chemical                      |
|----------------------|-------------------------------------------|
| Fish $LC_{50}$       | Amount when taken will kill the fish      |
| Water Fowl $LD_{50}$ | When consumed 50% of the animals will die |

**Table 3.3.5 - ORAL ACUTE AQUATIC TOXICITY**

#### **3.3.6 CANCER**

A carcinogen is a substance capable of causing cancer. Most cancers are induced by many synthetic or naturally occurring chemicals, which include inorganic substances, organics, hormones, and many solid-state materials.

**Mutagens:** These cause cell mutations, which may or may not later develop into cancer, birth defects or other health effects.

**Genotoxic Carcinogens:** Carcinogenic chemicals may alter Deoxyribonucleic acid (DNA) to cause uncontrolled cell replication. DNA is a long macromolecule that carries a genetic code through which genotypic characteristics are inherited. A chemical may interact with DNA through the genetic mechanism, altering the structure or number of the chromosomes, causing gene mutation or duplication. Such substances are known as Genotoxic carcinogens.

**Teratogens:** These are chemical and physical agents that can cause birth defects and mortality among new born, malformations, growth retardation and functional disorders.

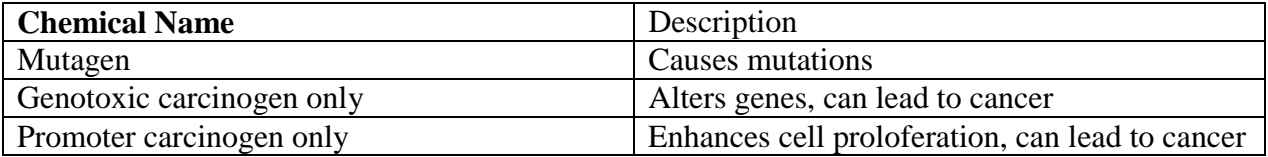

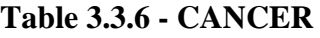

### **3.4 ENVIRONMENTAL CONCERN:**

This group has three tables under it, which are as follows:

- 1. Atmospheric Fate
- 2. BOD
- 3. Terrestrial Fate

### **3.4.1 ATMOSPHERIC FATE**

This section reviews how a chemical will behave if released to atmosphere. The vapor pressure will be used to determine if the chemical is likely to be in the vapor phase or adsorbed to particulate matter. The water solubility will be used to assess the likelihood of washout with rain.

| <b>Chemical Name</b>        | Description                                  |
|-----------------------------|----------------------------------------------|
| Reactions                   | Various other chemicals with which it reacts |
| $T_{1/2}$ for 24 hrs        | Half life for 24 days                        |
| $T_{1/2}$ day time          | Half life during day                         |
| $T_{1/2}$ night time        | Half life during night                       |
| $T_{1/2}$ Dry sedimentation | Dry remove half life                         |
| $T_{1/2}$ Wet deposition    | Precipitation washout half life              |

**Table 3.4.1 –Atmospheric Fate**

### **3.4.2 BOD**

**Biological Oxygen Demand (BOD):** Also called "biochemical oxygen demand", this is a standard way of describing how much oxygen dissolved in water is consumed by biological oxidation of the chemical during the stated period of time. When given in percent, the values indicate the pounds of chemical during the time stated.

### **Table 3.4.2 - BOD**

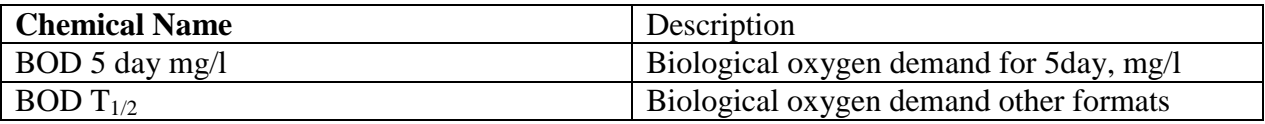

#### **3.4.3 TERRESTRIAL FATE**

This section shows how a chemical will behave if released to soil or ground water. Field studies or terrestrial model ecosystem studies are used when they provide insight into overall behavior in soil. Quite often, field or terrestrial ecosystem studies either are not available or do not give enough data to make conclusions on the terrestrial fate of a chemical. In these cases, data from sections on biodegradation, abiotic degradation, soil adsorption/mobility, volatilization from water/soil, and any appropriate monitoring data will be used to synthesize how a chemical is likely to behave if released to soil.

**Soil Adsorption/Mobility:** For many chemicals experimental soil or sediment partition coefficients are available. These values are measured by determining the concentration in both the solution (water) and solid (soil or sediment) phases after shaking for about 24 to 48 hours and using different initial concentrations.

**Table 3.4.3 – TERRESTRIAL FATE**

| <b>Chemical Name</b>     | Description                                                 |
|--------------------------|-------------------------------------------------------------|
| Aerobic Biodegradation   | Biodegradation in the presence of air                       |
| Anaerobic Biodegradation | Biodegradation in the absence of air                        |
| Soil adsorption/Mobility | Conc in both solution / solid after shaking for 24 to 48hrs |

## **3.5 SAFETY AND ENVIRONMENTAL REGULATIONS**

This group is divided into three tables:

- 1. Clean Air Act
- 2. DOT (U.S Department of Transportation)
- 3. Resource Conservation and Recovery Act (RCRA, Waste Management)

### **3.5.1 CLEAN AIR ACT**

Table 3.5.1 has three fields HAP stands for Hazardous Air Pollutant EHS stands for Extremely Hazardous Substance HRP stands for High Risk Pollutants

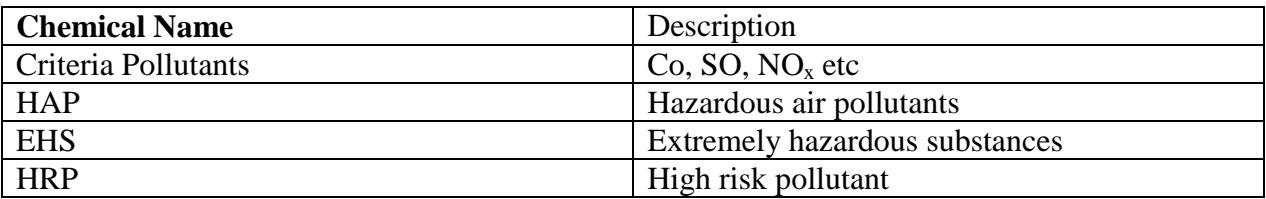

### **Table 3.5.1- CLEAN AIR ACT**

### **3.5.2 DOT**

This is a Hazard identification number that is assigned to the substance by the US Department of Transportation (DOT). This identification number identifies substances regulated by DOT and must appear on shipping documents, the exterior of packages and on specified containers.

FIFRA stands for Federal Insecticide Fungicide Rodenticide Act. Table 3.5.2 has following fields

#### **Table 3.5.2 – DOT**

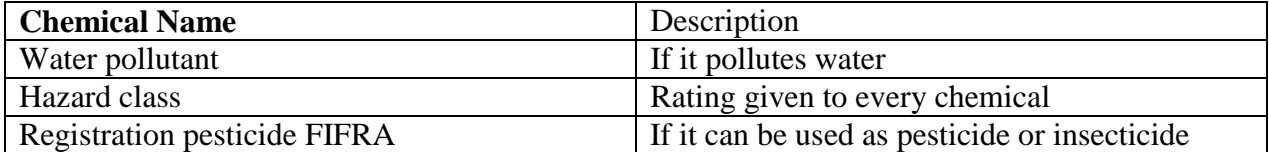

**Table 3.5.3 – Resource Conservation and Recovery Act (RCRA, Waste Management)**

| <b>Chemical Name</b> | Description                  |
|----------------------|------------------------------|
| Flammability         | Flammability of the chemical |
| Reactivity           | Reactivity of the chemical   |
| Primary valence      | Valency of chemical          |
| Ion coordination     | Ion coordination of chemical |
| Corrosivity          | Corrosivity of the chemical  |
| Toxicity             | Toxicity of the chemical     |

### **3.6 EXPOSURE CRITERIA:**

This group is divided into three tables:

- 1. Worker Exposure Criteria (acute- STEL), Short-Term Exposure Limit
- 2. Worker Exposure Criteria (acute-CEIL), Ceiling Exposure Limit
- 3. Worker Exposure Criteria (chronic-TWA), Time-Weighted Average Exposure Limit

#### **Exposure Limits:**

These are legally enforceable airborne permissible exposure limits (PELs) from OSHA, and recommended airborne exposure limit guidelines called recommended exposure limits (RELs) from National Institute of Ocupational Safety and Health (NIOSH) or called threshold limit values (TLVs) from the American Conference of Government Industrial Hygenists (ACGIH) or called Work Place Environmental Exposure Levels (WEEL) from the American Industrial Hygenists Association.

There are 3 kinds of **TLVs**. A time weighted average TLV (TLV-TWA) is a concentration in breathing air for a normal 8-hour workday and a 40-hour workweek, to which it is believed that nearly all workers may be exposed, day after day without adverse effects. A ceiling TLV value (TLV-C) is the concentration that should not be exceeded during any part of the working exposure. If instantaneous monitoring is not feasible, then the (TLV-C) can be assessed by sampling over 15-minute periods except for those substances that may cause immediate irritation when exposures are short. A short-term exposure limit (TLV-STEL) is a 15-minute TWA exposure concentration in air, which should not be exceeded at any time in a workday, even if the 8-hour TWA is within the TLV-TWA. Exposures above the 8 hour TLV-TWA up to the TLV-STEL should not last more than 15 minutes and should not occur more than 4 times in a work day. This should be atleast 60 minutes between successive exposures in the range.

There are 3 kinds of **PELs.** A time weighted average PEL (PEL-TWA) is a concentration that must not be exceeded during any 8-hour shift or 40-hour workweek. An OSHA ceiling concentration must not be exceeded during any part of the workday; if instantaneous monitoring is not feasible, the ceiling must be assessed as a 15 minute TWA exposure. A short-term exposure limit PEL (PEL\_STEL) is defined similarly to a TLV STEL.

All **WEELS** are expressed as either time weighted average (TWA) concentrations or ceiling values**,** however, different time periods are specified depending on the properties of the agent. An 8-hour TWA indicates a time weighted average concentration for a normal 8-hour workday and a 40-hour workweek. A ceiling limit should not be exceeded at any time during the workday. A short-term TWA is a time weighted average concentration of shorter duration (such as 15 minutes) established to limit excursion levels.

All the above-discussed values for a chemical are tabulated which can be seen from tables 3.6.1, 3.6.2 and 3.6.3.

**Table 3.6.1 - WORKER EXPOSURE CRITERIA (ACUTE-STEL) mg/m<sup>3</sup>**

| <b>Chemical Name</b> | Description                            |
|----------------------|----------------------------------------|
| TLV                  | Threshold limit value                  |
| WEEL                 | Workplace environmental exposure level |

### **Table 3.6.2 - WORKER EXPOSURE CRITERIA (ACUTE-CEIL) mg/m3**

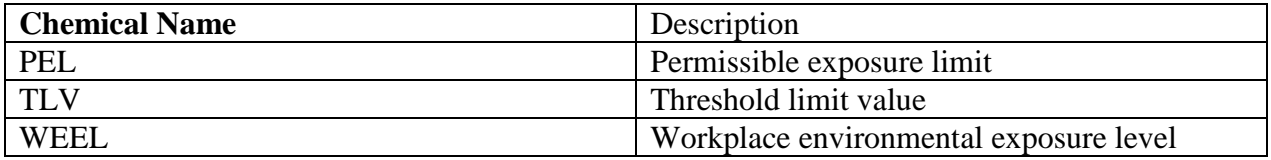

### **Table 3.6.3 - WORKER EXPOSURE CRITERIA (CHRONIC-TWA) mg/m3**

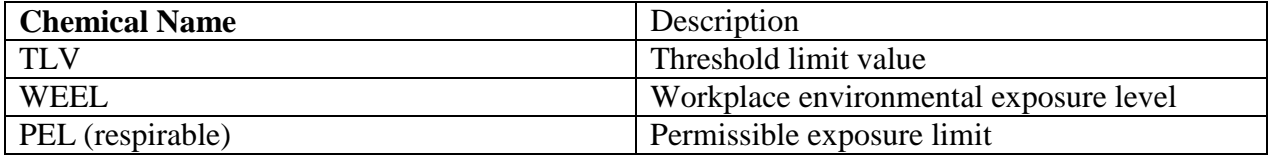

## *CHAPTER 4: IMPLEMENTATION*

Microsoft Access is a powerful, yet intuitively easy-to-use, database management system, designed to run in the Windows environment. Its primary purpose is to provide an efficient system for storing large amounts of data - a system in which any one piece of information can be quickly located. Additionally, relationships between data can be established allowing one to additionally retrieve the related information of any one piece of information requested. Access includes many features for manipulating the information that is stored. Using the program, one can

- Sort and rearrange information in various ways
- Extract and work with subsets of the information.

The Database contains a main table and several sub tables under it. These are linked with the help of Primary keys and foreign keys. In HMD the chemical name was made the primary key since most chemicals have a unique name. The relationships diagram can be seen from appendix 26 at the end.

#### **4.1 THE QUERY ENGINE:**

A Query engine was developed to assist the user in creating and retrieving data for HMD. Visual Basic was selected to be the front end for accessing data from HMD. It is flexible and compatible with any kind of database. The Graphical User Interface (GUI) an inherent feature of Visual Basic, uses illustrations for text, which enable users to interact with the application.

### **TABLES SHOWING THE MAIN MENUS THEIR CORRESPONDING FIELDS AND SUB FIELDS:**

### **Table 4.1: MAIN FORM WITH MENUS**

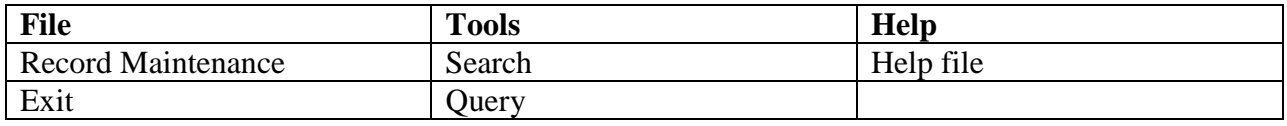

#### **Table 4.2: RECORD MAINTENANCE**

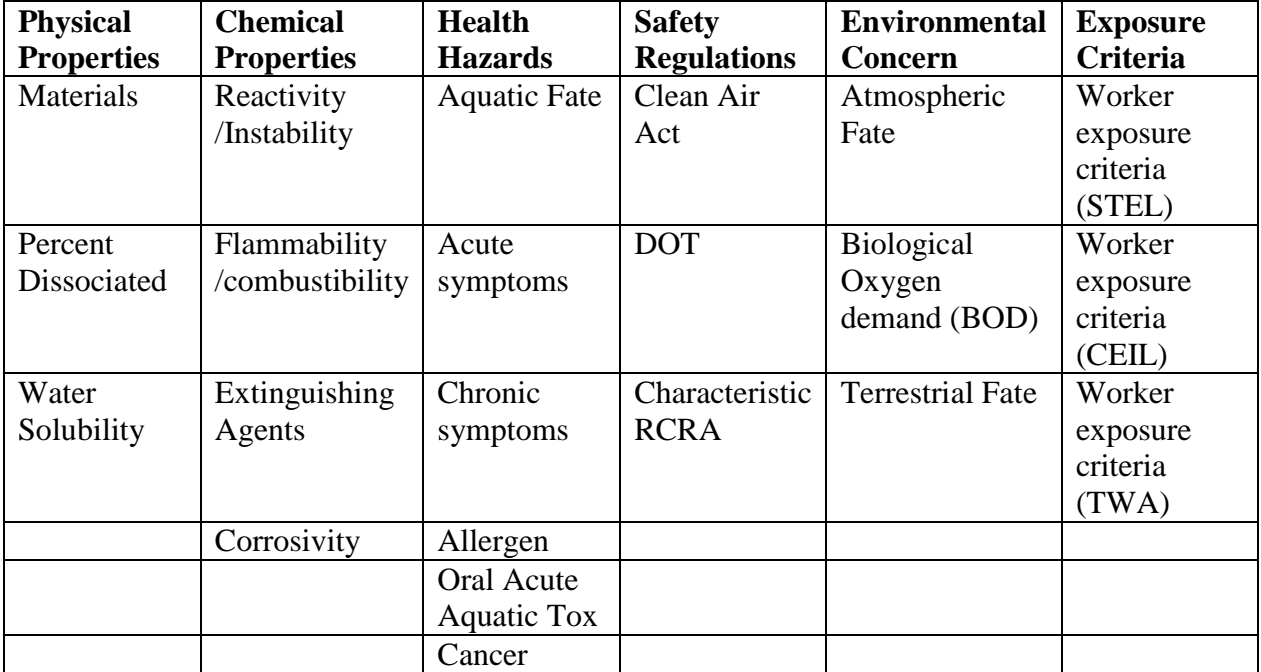

#### **Table 4.3: TOOLS**

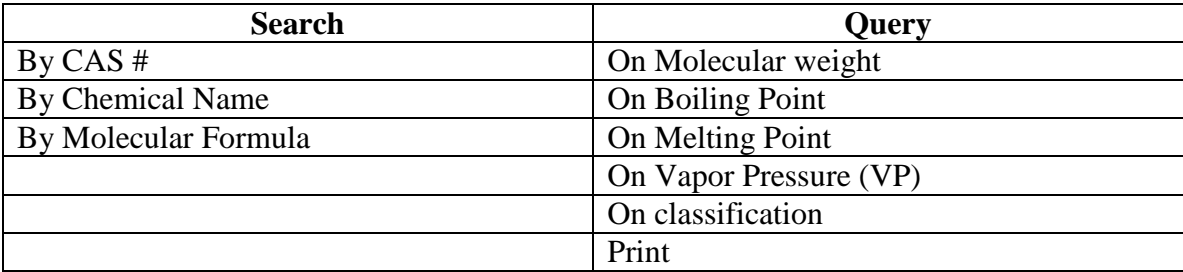

**Help**: helps the user in using the database

**Exit:** exits the program

The first screen of HMD Query Engine is shown in Figure 4.1. There are two buttons 1."ENTER" button, which is to enter into the database, and the "EXIT" Button, which is used to end the program.

On clicking the "ENTER" button a new form is opened as shown in Figure 4.2

It asks the user to enter a password. This feature is included for security reasons; only authorized users can access the database

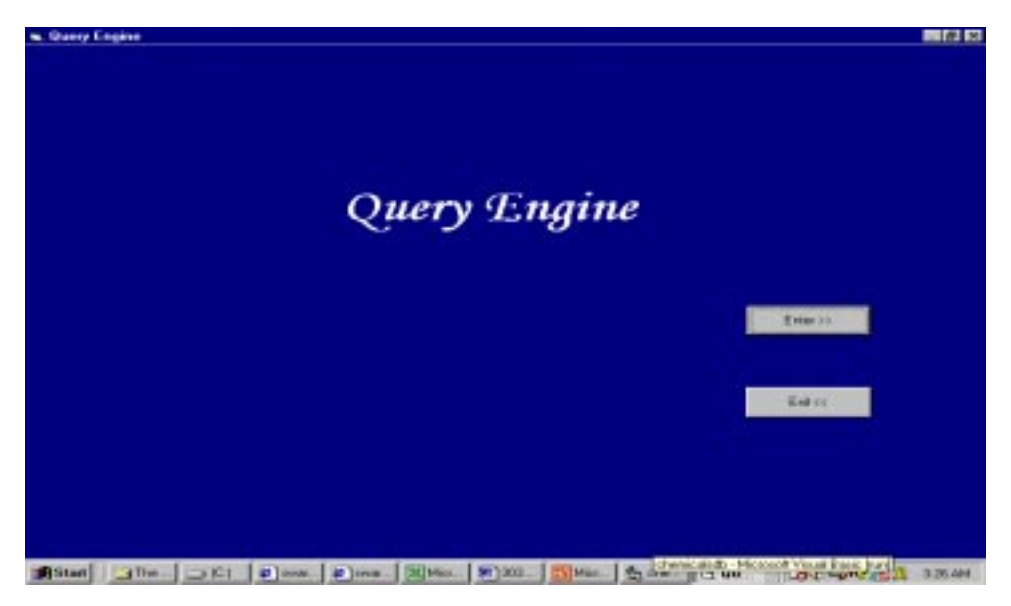

Figure 4.1: HMD Query Engine

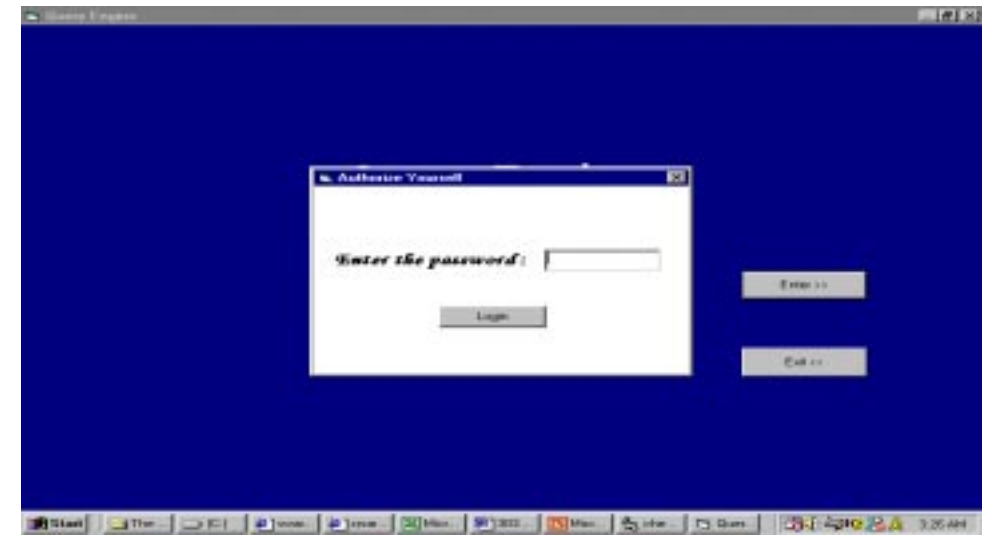

Figure 4.2: Password Form

There is a "LOGIN" button, which should be clicked after typing in the password. If an Invalid Password is entered then a message saying "Invalid Password" appears on the screen as shown in
Figure 4.3. If correct password is typed, then the form named home is displayed. The menu items of the home form are

- File
- Tools
- Help

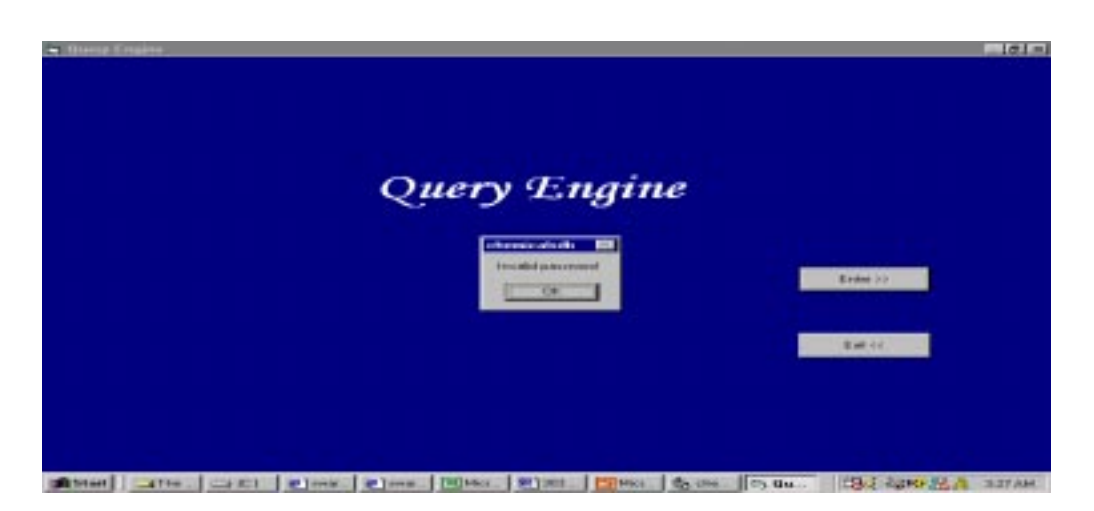

Figure 4.3: Screen showing Invalid Password

When the mouse is placed on top of File, it displays the following pull down menu Figure 4.4

- 1. Record Maintenance
- 2. Exit

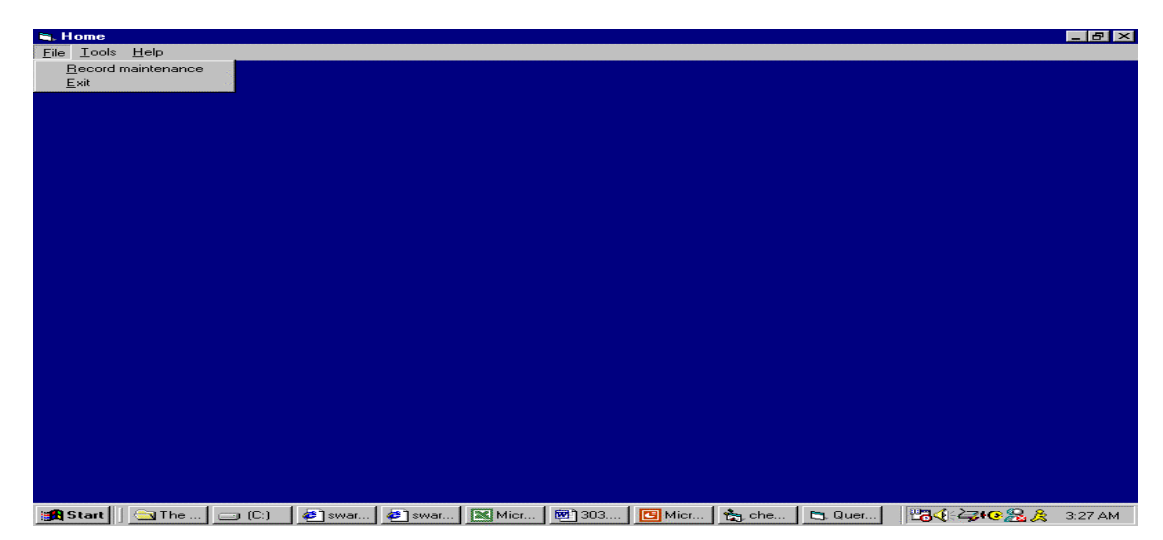

Figure 4.4: Home form with the pull down menu for the file displayed

On the home form when user clicks on the Record Maintenance of the file pull down menu option, another pull down menu, showing the following properties appears Figure 4.5.

- a) Physical properties
- b) Chemical Properties
- c) Health and Ecological Hazards
- d) Exposure Criteria
- e) Safety and Environmental Regulations and
- f) Environmental concern

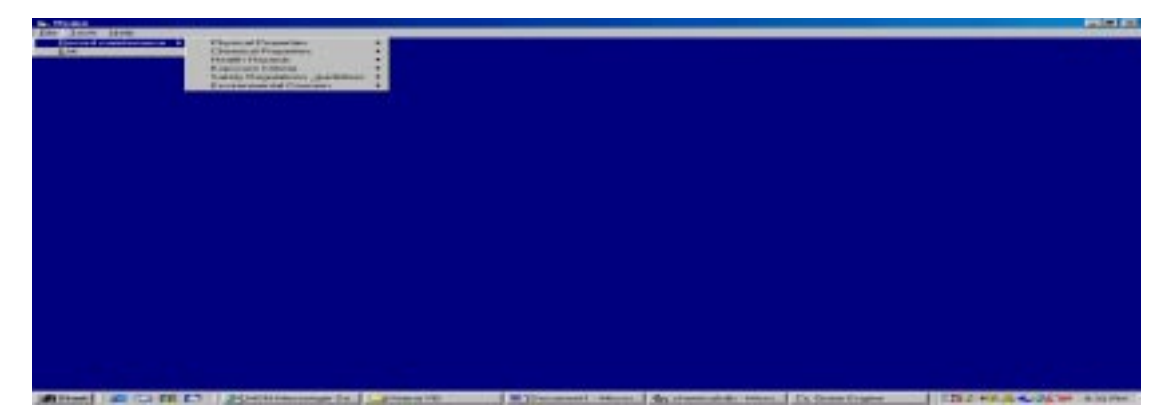

Figure 4.5: Showing the pull down menu of Record Maintenance

Clicking on the physical properties leads to another pull down menu, which has the following:

- 1) Materials
- 2) Water solubility and
- 3) Percent Dissociated tables as shown in the Figure 4.6 below

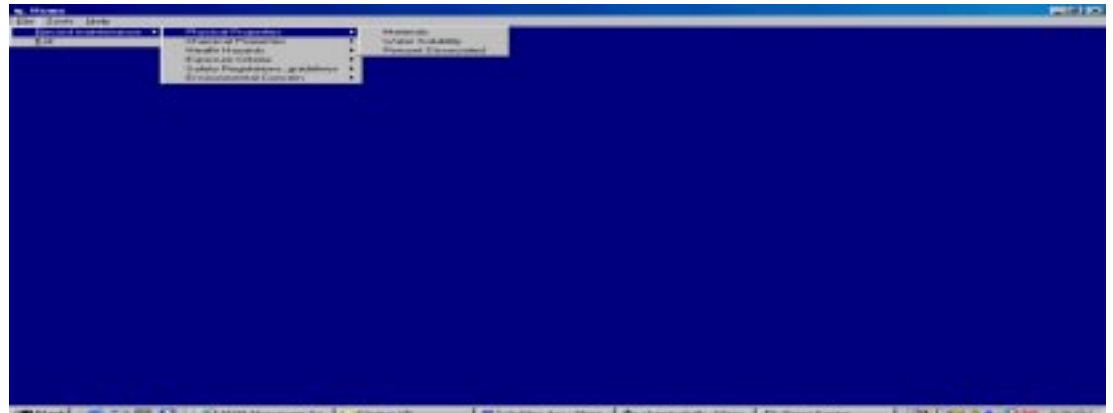

Figure 4.6: Listing the items in pull down menu for Physical Properties

Clicking on the chemical properties leads to another pull down menu of the following items:

- 1) Flammability/Combustibility
- 2) Extinguishing Agents
- 3) Reactivity/ Instability and
- 4) Corrosivity

as shown in the Figure 4.7 below

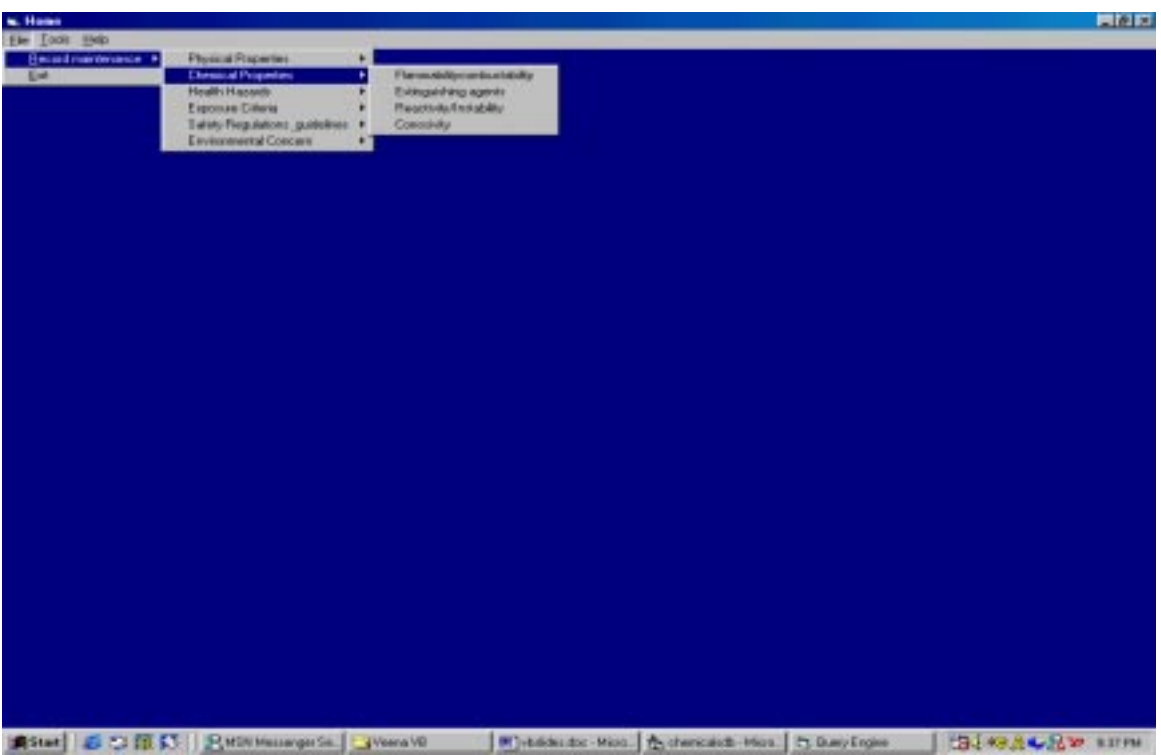

Figure 4.7: Showing the list of items in the pull down menu for Chemical Properties

Clicking on the Health Hazards leads to another pull down menu of the following items:

- 1) Cancer
- 2) Aquatic Fate
- 3) Acute Symptoms and Toxicity
- 4) Chronic Symptoms and Toxicity
- 5) Allergenicity and
- 6) Oral acute aquatic Toxicity

as shown in the Figure 4.8 below

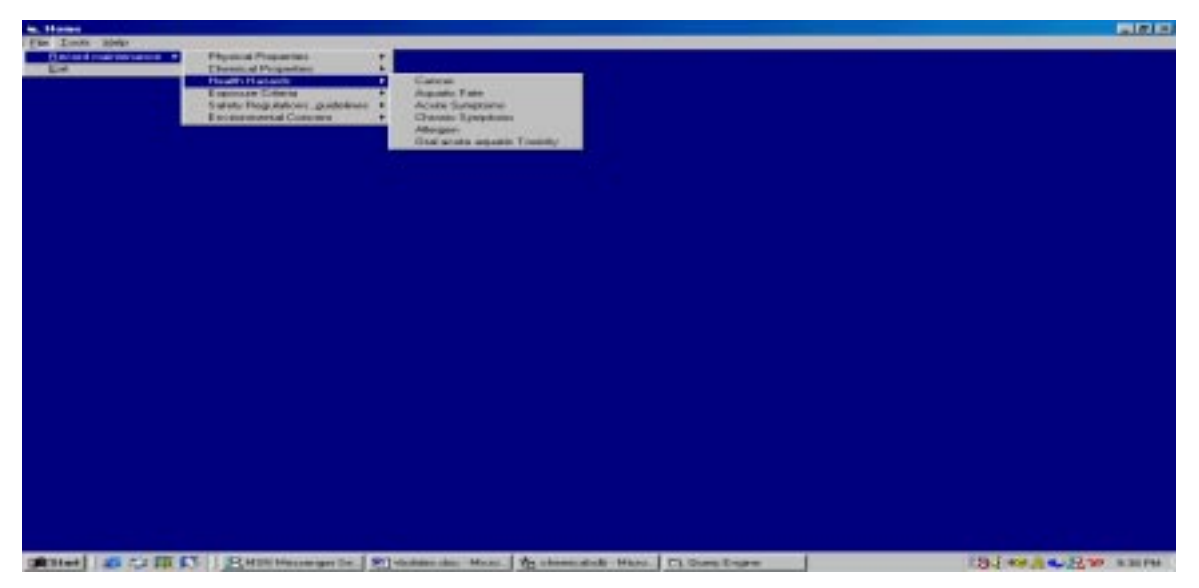

Figure 4.8: showing the pull down menu for Health Hazards

Clicking on the Safety Regulations and guidelines on the Record Maintenance leads to another pull down menu of the following items:

- 1) DOT
- 2) Clean Air Act and
- 3) RCRA

which are shown in the Figure 4.9 below

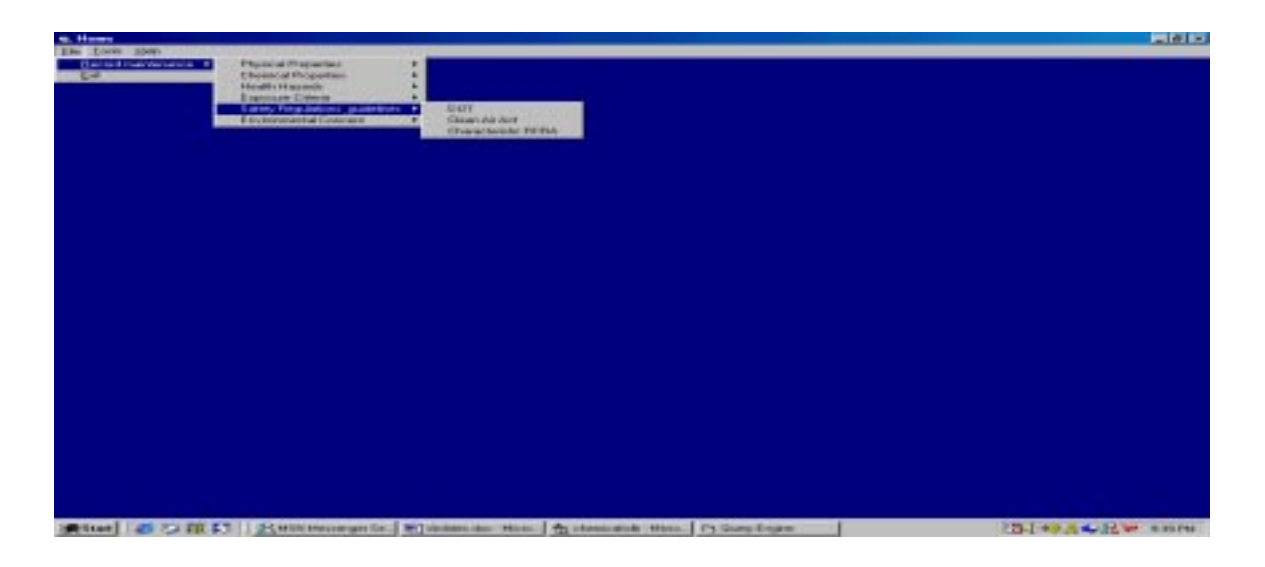

Figure 4.9: Showing the pull down menu for Safety and Environmental Regulations

Clicking on the Exposure Criteria leads to another pull down menu of the following items:

- 1) Worker Exposure Criteria (acute-STEL)
- 2) Worker Exposure Criteria (acute-CEIL) and
- 3) Worker Exposure Criteria (chronic- TWA)

as shown in the Figure 4.10 below

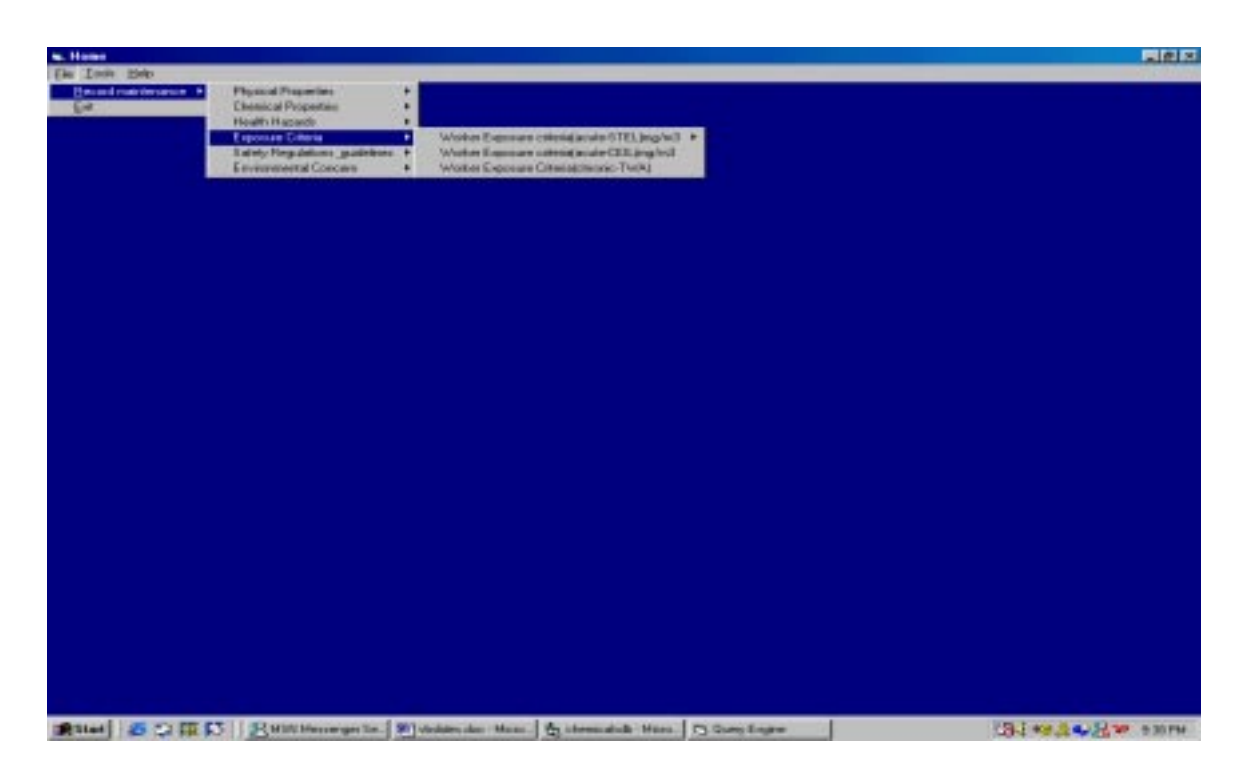

Figure 4.10: Showing the pull down menu for Exposure Criteria

Clicking on the Environmental Concern on the Record Maintenance menu selection leads to another pull down menu of the following:

- 1) Toxicity
- 2) Atmospheric Fate
- 3) Terrestrial Fate and
- 4) BOD

which is shown in the Figure 4.11 below

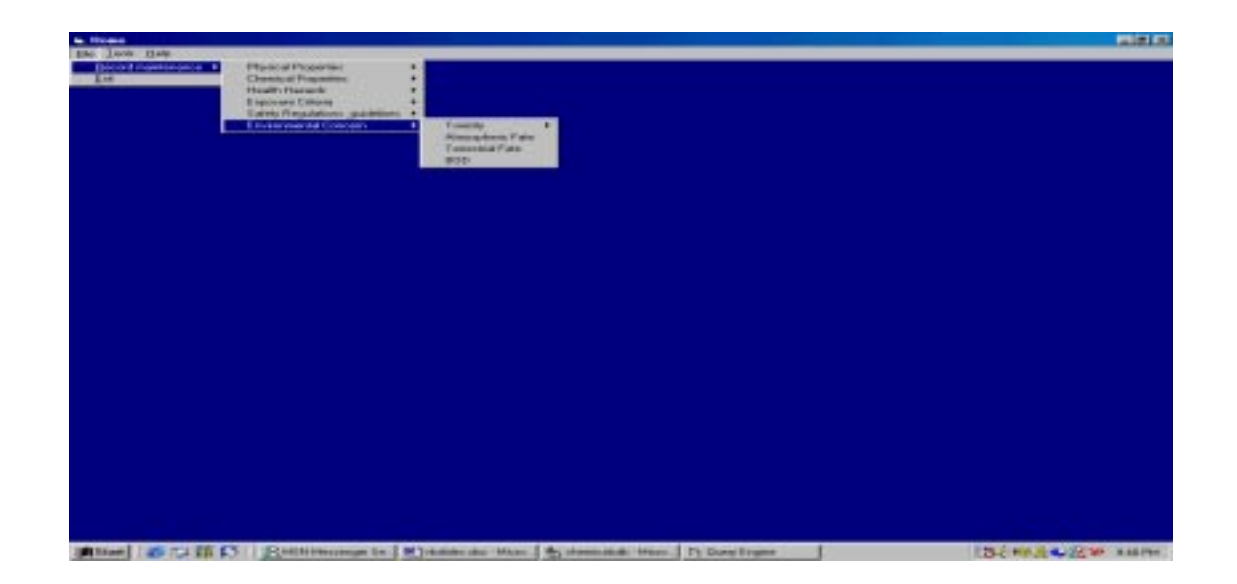

Figure 4.11: Showing the pull down menu for Environmental Concern

When the user clicks on the menu item Search, of the Tools, a form is displayed with the following three options

- a) By CAS#
- b) By Chemical Name
- c) By Molecular Formula as shown in Figure 4.12 below

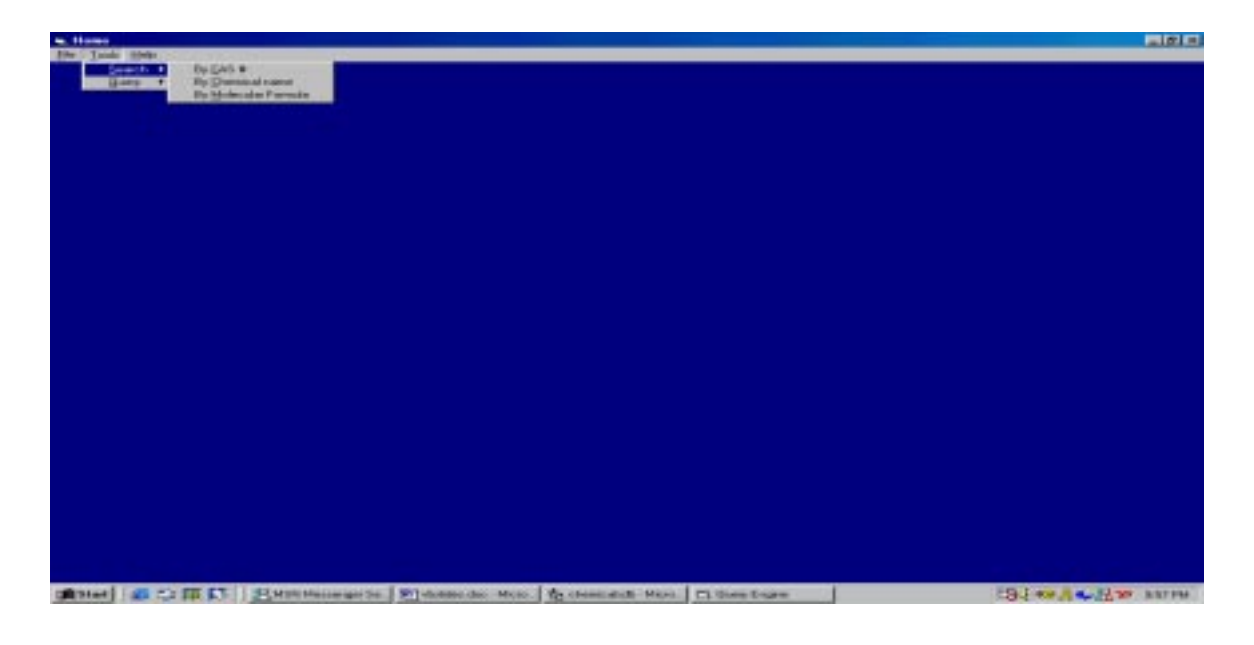

Figure 4.12: Showing the pull down menu for Search

When the user clicks on the menu item Query of the Tools, the form as shown in Figure 4.13 below is displayed with the following seven options

- d) On Molecular Weight
- e) On Boiling point
- f) On Melting point
- g) Molecular formula
- h) Save query as and
- i) Print

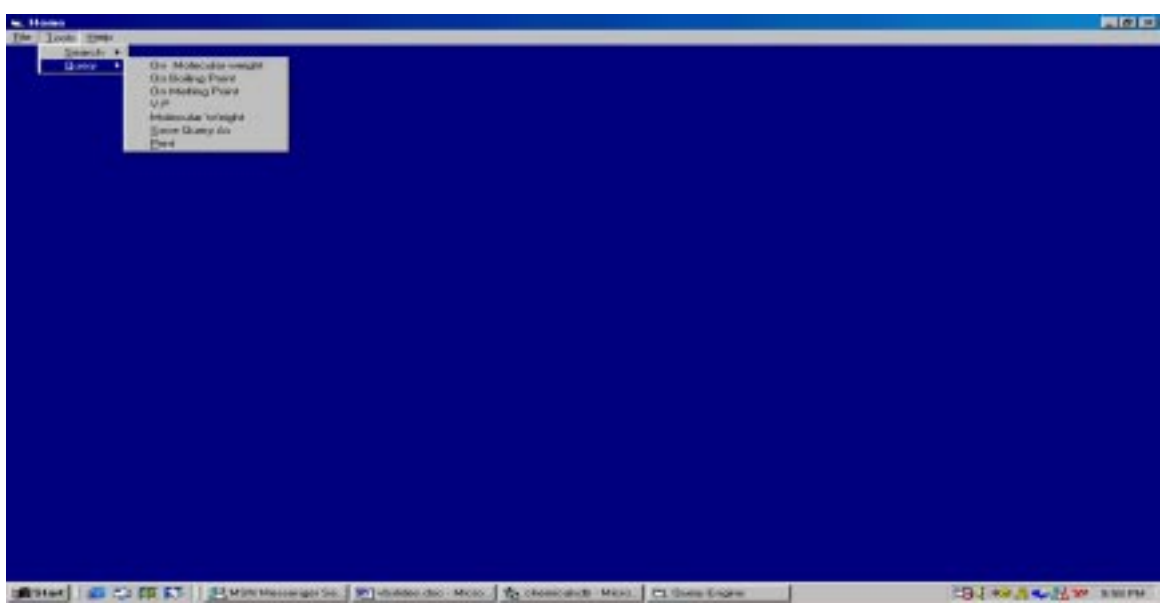

Figure 4.13: Showing the pull down menu for query

HELP: The Help option in the main menu helps the user in using the frontend for the Hazardous Materials Database effectively. It guides the user by providing information about all the forms and how to use them.

# *CHAPTER 5: APPLICATION*

### **5.1 SHIP DISPOSAL APPLICATION:**

The database can be applied to handling and disposal of many kinds of retired objects. The object may be as simple thing as a pen or as a complex as a ship. During dismantling of a ship many hazardous substances are released. These are of major concern to workers, communities and the environment, so they should be dealt with carefully during disposal. Chemical substances like asbestos, cadmium, lead, and tributyl tin are released. To illustrate how we can utilize the Hazardous Material Database (HMD) we will use as an example a small sample of the above-mentioned chemicals, and apply the HMD to it.

#### **Physical Properties:**

We can get the Physical properties of the chemical from the Materials Table, Percent Dissociated table and the Water Solubility Table. From the HMD database Molecular Weight of Cadmium is found to be 112.4. Its Melting Point 321 deg C and Boiling Point is 767 deg C. Vapor pressure is 0.12mg/m3 at 25 deg C.

When the user clicks on the menu item Materials of the Physical Properties pull down menu the form shown in Figure 5.1 is displayed. All the tables in the database can be accessed through the front end. The user can add, update, delete and refresh the records in the database.

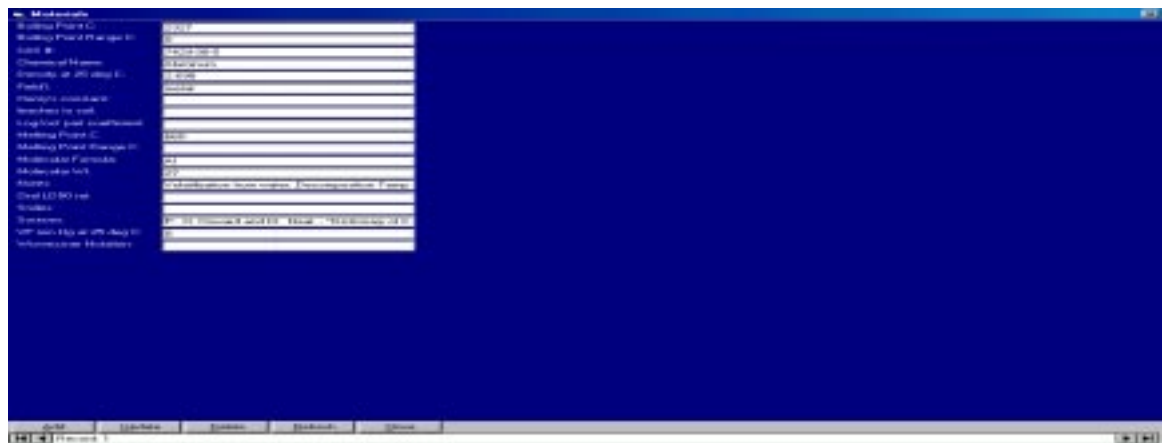

Figure 5.1: Physical Properties

When the user clicks on the menu item Water Solubility of the Physical Properties, the form shown in Figure 5.2 is displayed

| to Water Scholars |                 | 原     |
|-------------------|-----------------|-------|
| Chemical Name:    | Ethelion Glance |       |
| <b>Harv</b>       |                 |       |
| <b>Septe</b>      |                 |       |
| medians           |                 |       |
| <b>Joh Ble</b>    | page            |       |
|                   |                 |       |
|                   |                 |       |
|                   |                 |       |
|                   |                 |       |
|                   |                 |       |
|                   |                 |       |
|                   |                 |       |
|                   |                 |       |
|                   |                 |       |
|                   |                 |       |
|                   |                 |       |
|                   |                 |       |
|                   |                 |       |
|                   |                 |       |
|                   |                 |       |
|                   |                 |       |
|                   |                 |       |
|                   |                 |       |
|                   |                 |       |
|                   |                 |       |
|                   |                 |       |
|                   |                 |       |
|                   |                 |       |
|                   |                 |       |
|                   |                 |       |
|                   |                 |       |
|                   |                 |       |
|                   |                 |       |
|                   |                 |       |
| <b>Coulde:</b>    | Delete Plekent  |       |
| 2244              | <b>COM</b>      |       |
| H d Record 13     |                 | 2  11 |

Figure 5.2: Water Solubility

When the user clicks on the menu item Percent Dissociated of the Physical Properties, the form as shown in Figure 5.3 below is displayed

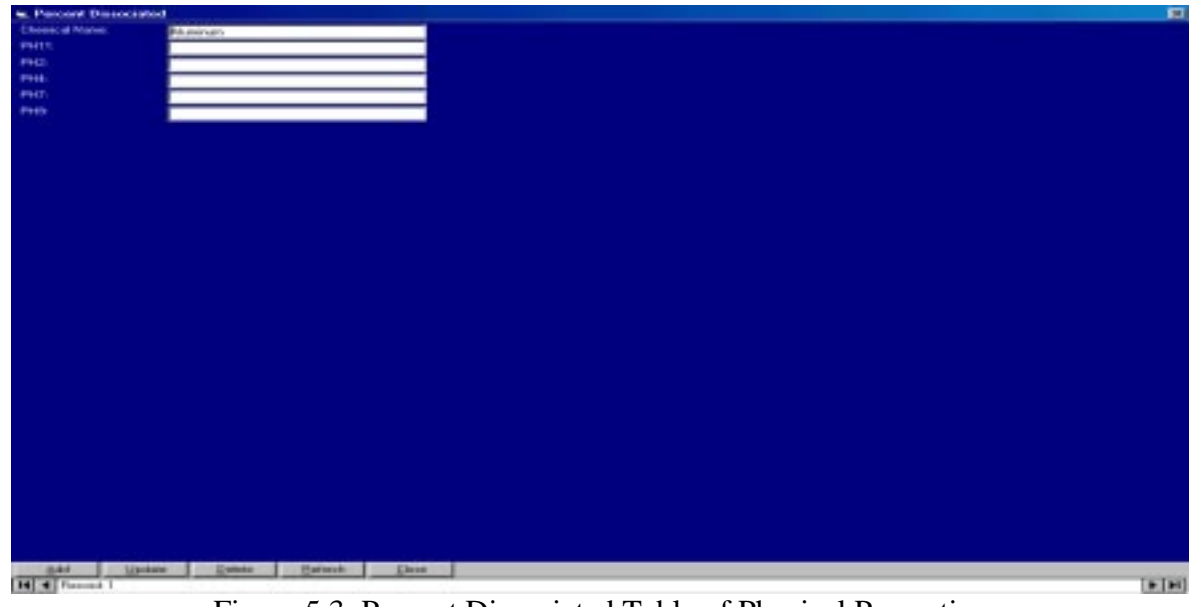

Figure 5.3: Percent Dissociated Table of Physical Properties

**Chemical properties:** These can be obtained from the Flammability/Combustibility, Extinguishing Agents, Reactivity/Instability and Corrosivity Tables. Since it is a metal, cadmium doesn't have a flash point, auto ignition temperature and upper and lower exposure limits. It is not corrosive.

When the user clicks on the menu item Flammability/Combustibility of the Physical Properties, the form shown in Figure 5.4 is displayed

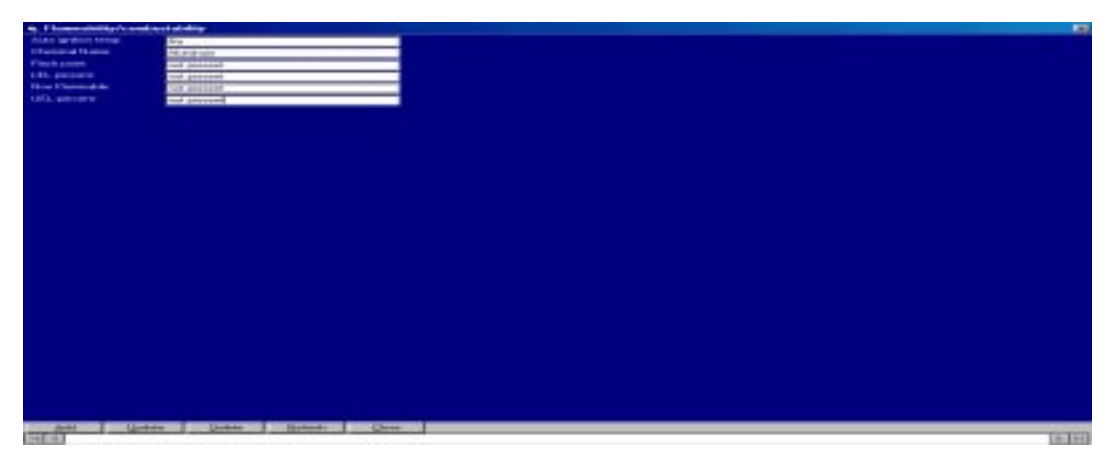

Figure 5.4: showing Flammability/Combustibility Table

When the user clicks on the menu item Extinguishing Agents of the Chemical Properties, a form as shown in Figure 5.5 below is displayed

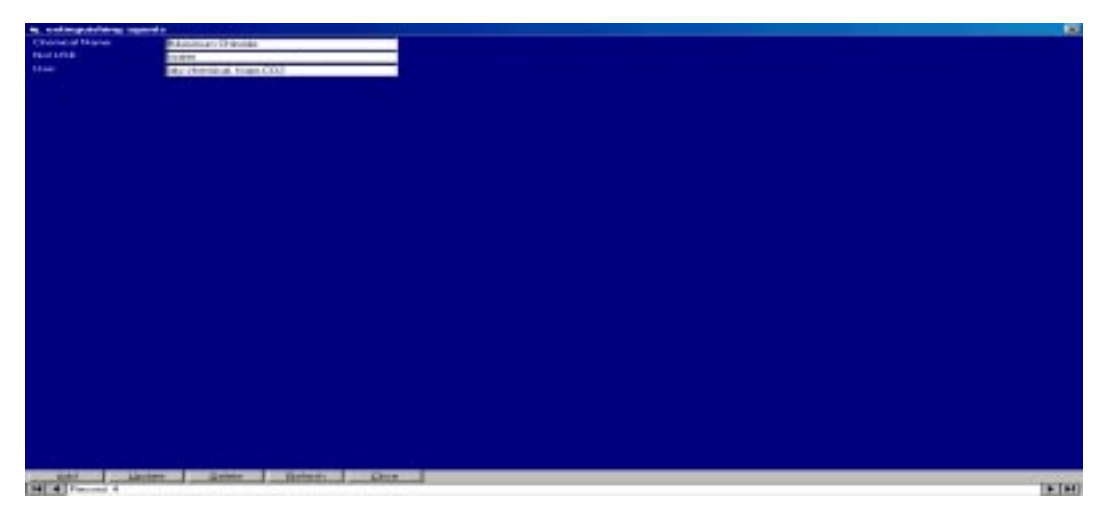

Figure 5.5: Extinguishing Agents Table of Chemical Properties

When the user clicks on the menu item Reactivity/Instability of the Chemical Properties, form as shown in Figure 5.6 below is displayed

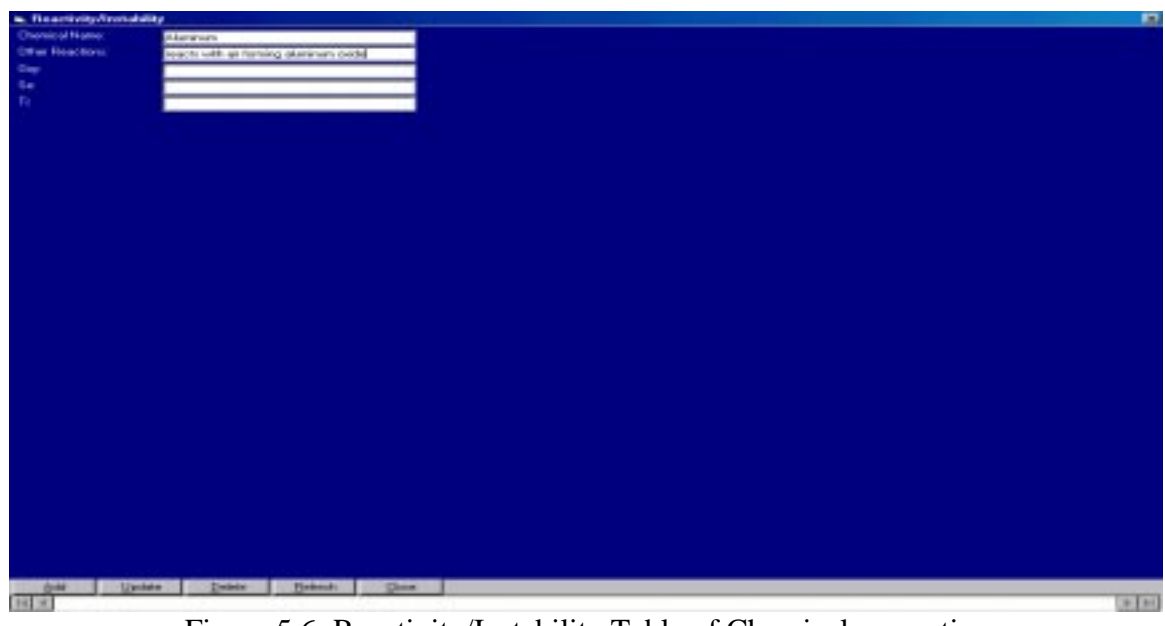

Figure 5.6: Reactivity/Instability Table of Chemical properties

When the user clicks on the menu item Corrosivity of the Chemical Properties, the form as shown in Figure 5.7 below is displayed

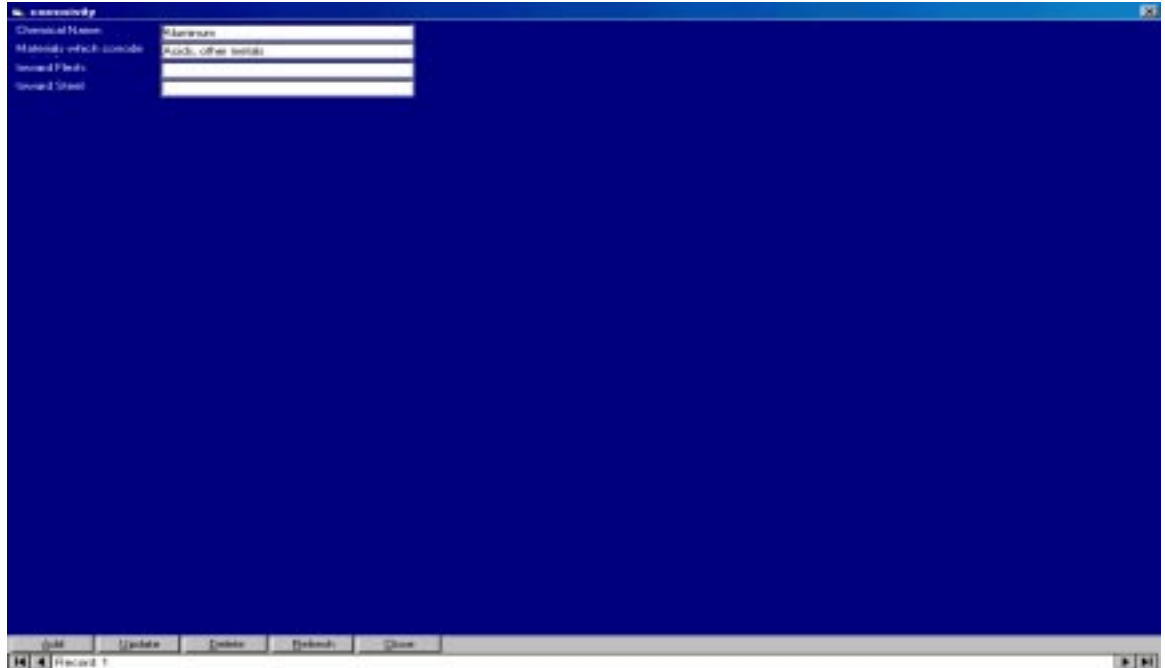

Figure 5.7: Corrosivity Table of chemical Properties

**Health and Ecological Hazards:** These can be obtained from Cancer, Aquatic Fate, Acute Symptoms, Chronic Symptoms, Allergen and Oral Acute Aquatic Toxicity tables. Cadmium is genotoxic, has acute symptoms from both inhalation and ingestion, has chronic symptoms both from inhalation and ingestion, and damages the liver badly.

When the user clicks on the menu item Cancer of the Health and Ecological Hazards, the form as shown in Figure 5.8 below is displayed

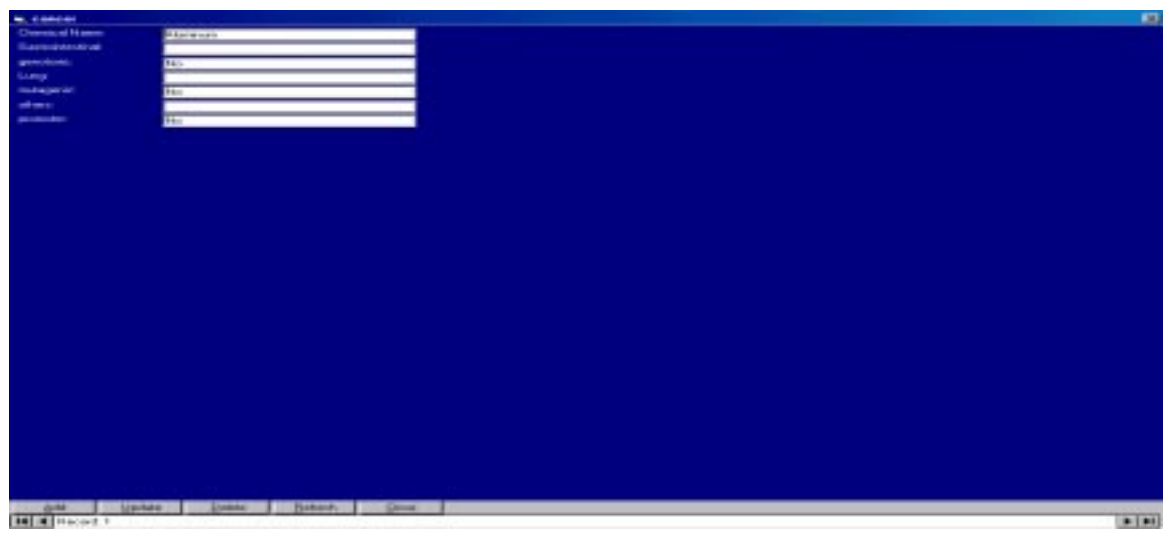

Figure 5.8: Cancer Table of the Health and Ecological Hazards

When the user clicks on the menu item Aquatic Fate of the Health and Ecological Hazards, the form below in Figure 5.9 is displayed

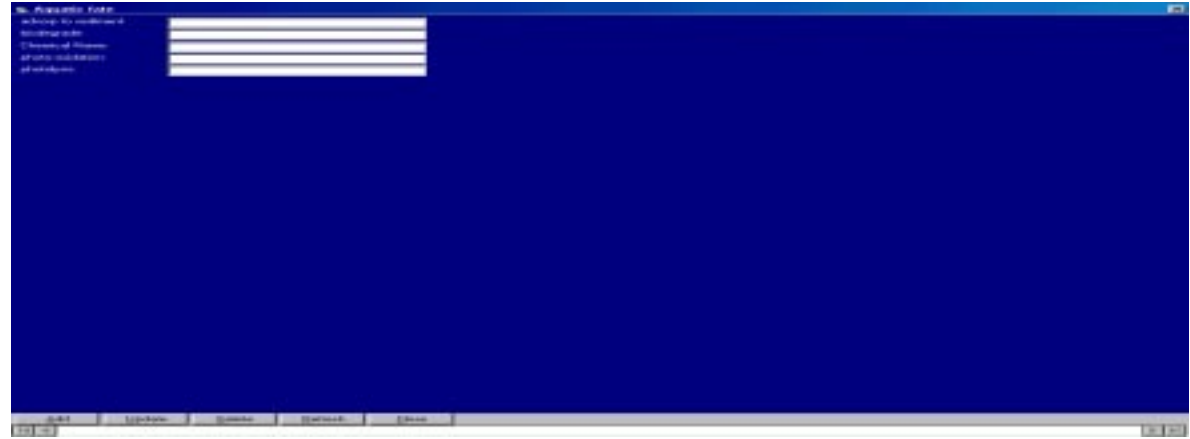

Figure 5.9: Showing the Aquatic Fate Table

When the user clicks on the menu item acute symptoms of the Health and Ecological Hazards, the form as shown in Figure 5.10 is displayed

| <b>W. ociolo symptoms</b> |                                                | D,   |
|---------------------------|------------------------------------------------|------|
| Chemical Hame             | <b>Staranzo</b>                                |      |
| injection.                | Mar                                            |      |
| administra-               |                                                |      |
|                           | per.                                           |      |
|                           |                                                |      |
|                           |                                                |      |
|                           |                                                |      |
|                           |                                                |      |
|                           |                                                |      |
|                           |                                                |      |
|                           |                                                |      |
|                           |                                                |      |
|                           |                                                |      |
|                           |                                                |      |
|                           |                                                |      |
|                           |                                                |      |
|                           |                                                |      |
|                           |                                                |      |
|                           |                                                |      |
|                           |                                                |      |
|                           |                                                |      |
|                           |                                                |      |
|                           |                                                |      |
|                           |                                                |      |
|                           |                                                |      |
|                           |                                                |      |
|                           |                                                |      |
|                           |                                                |      |
|                           |                                                |      |
|                           |                                                |      |
|                           |                                                |      |
|                           |                                                |      |
|                           |                                                |      |
|                           |                                                |      |
| <b>Jule</b>               | Linker:<br>Delete :<br><b>British</b><br>. Don |      |
| <b>H</b> 4 Recent 1       |                                                | F[H] |

Figure 5.10: Acute Symptoms Table of Health and Ecological Hazards

When the user clicks on the menu item chronic symptoms of the Health and Ecological Hazards, form as shown in Figure 5.11 below is displayed

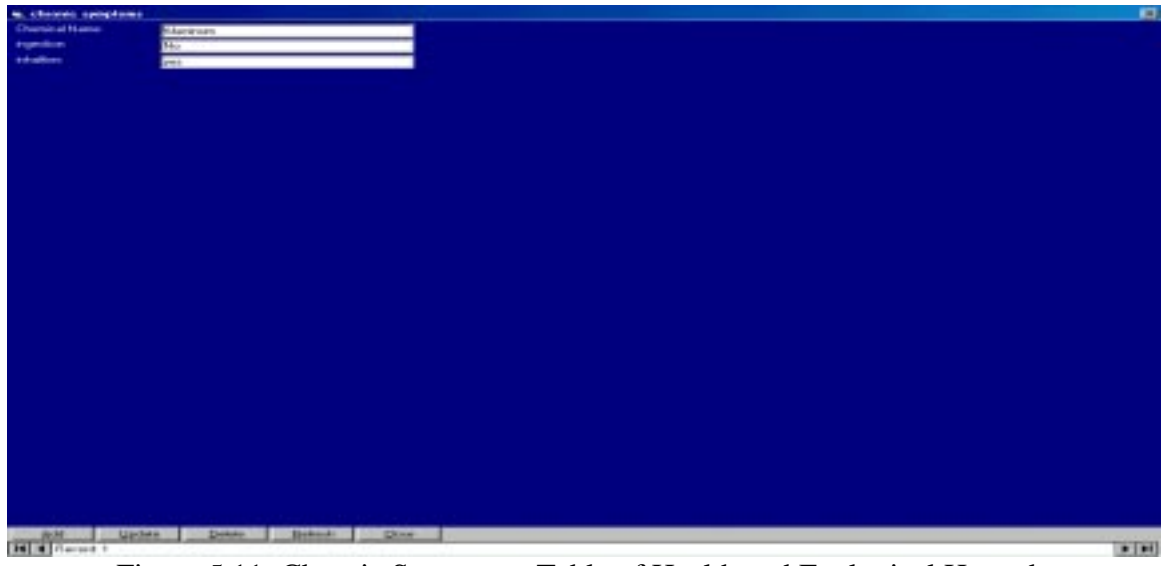

Figure 5.11: Chronic Symptoms Table of Health and Ecological Hazards

When the user clicks on the menu item Allergen of the Health and Ecological Hazards, the form as shown in Figure 5.12 below is displayed

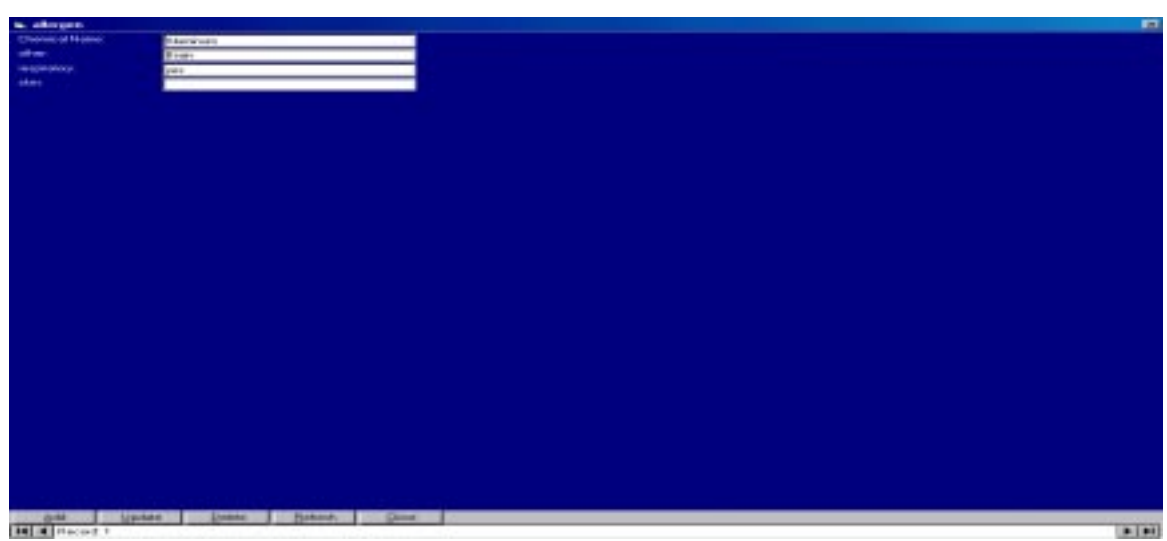

Figure 5.12: Allergen Table of Health and Ecological Hazards

When the user clicks on the menu item Oral Acute Aquatic Toxicity of the Health and Ecological Hazards, the form below in Figure 5.13 is displayed

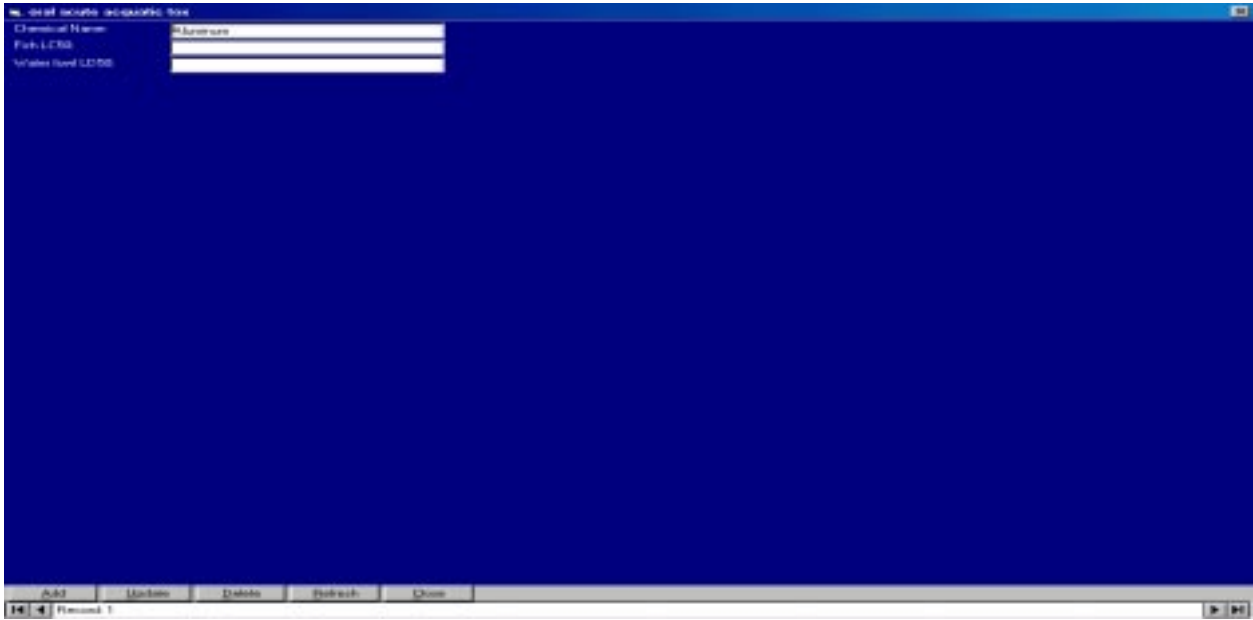

Figure 5.13 - Oral Acute Aquatic Toxicity Table

#### **Safety and Environmental Regulations:**

These can be obtained from Clean Air Act, Clean Water Act, RCRA, and DOT tables.

When the user clicks on the menu item Clean Air Act of the Safety and Environmental Regulations, the form below in Figure 5.14 is displayed

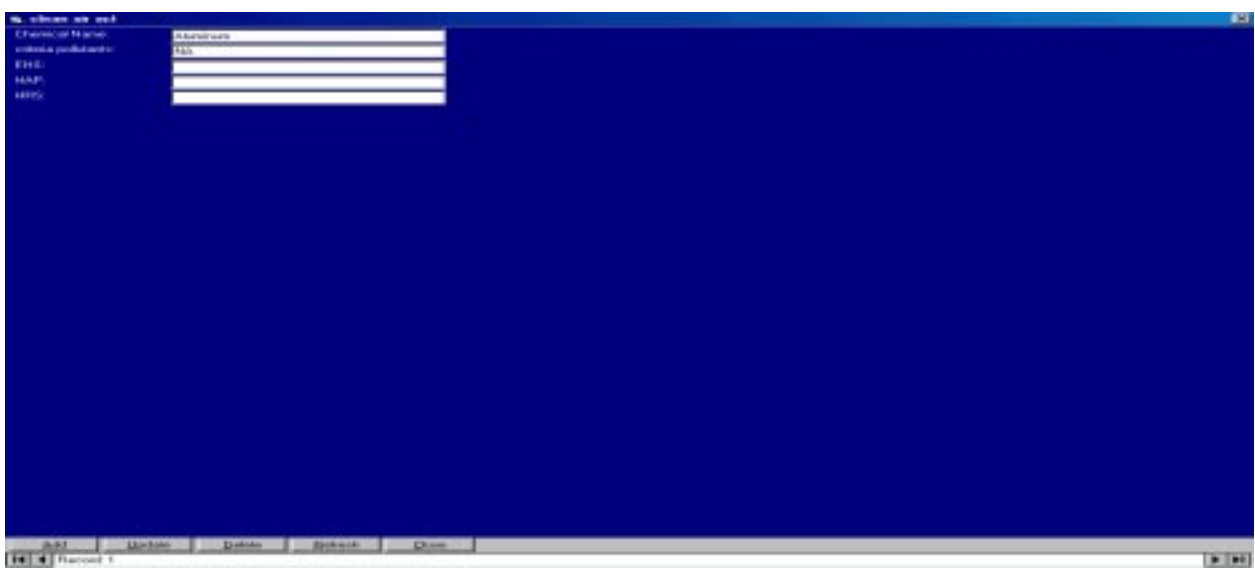

Figure 5.14: Showing the Clean Air Act Table

When the user clicks on the menu item RCRA table of the Safety and Environmental Regulations, the form below in Figure 5.15 is displayed

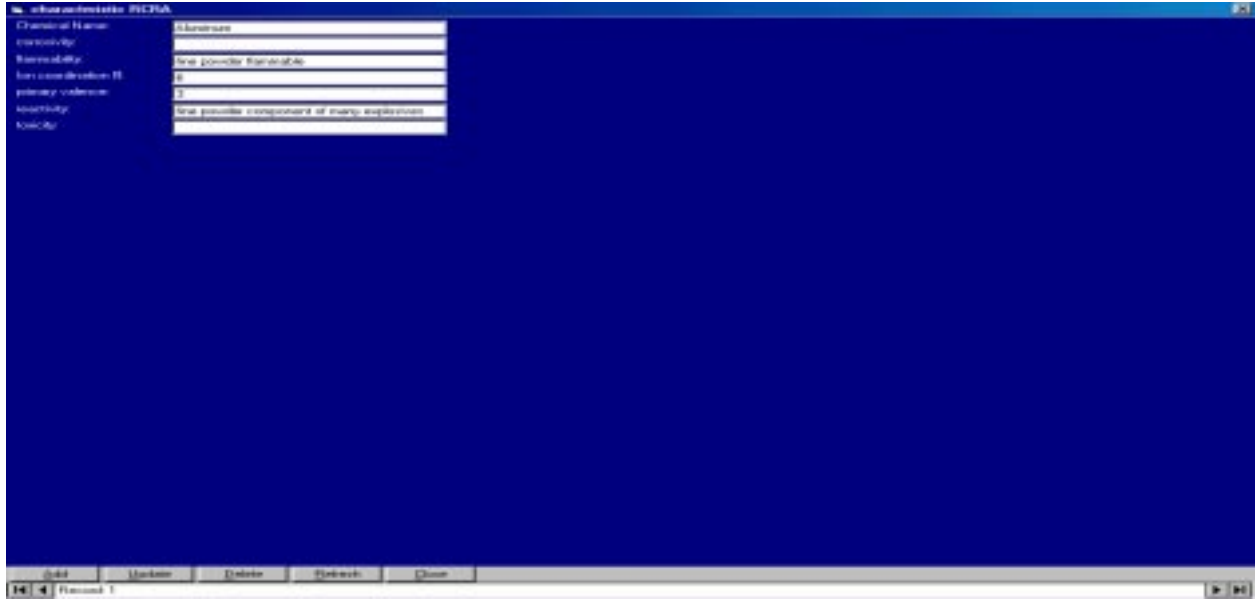

Figure 5.15: Showing the RCRA Table

When the user clicks on the menu item DOT of the Safety and Environmental Regulations, the form as shown in Figure 5.16 below is displayed

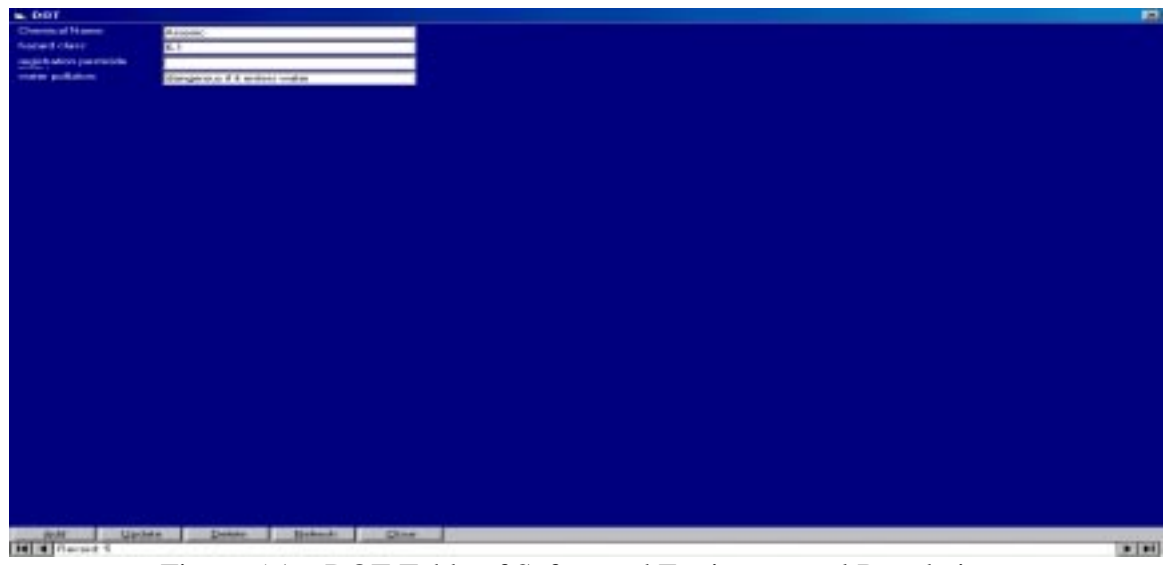

Figure 5.16: DOT Table of Safety and Environmental Regulations

**Environmental Concern:** These can be obtained from Atmospheric Fate, Terrestrial Fate and BOD tables.

When the user clicks on the menu item Terrestrial Fate of the Environmental Concern, the form as shown in Figure 5.17 below is displayed

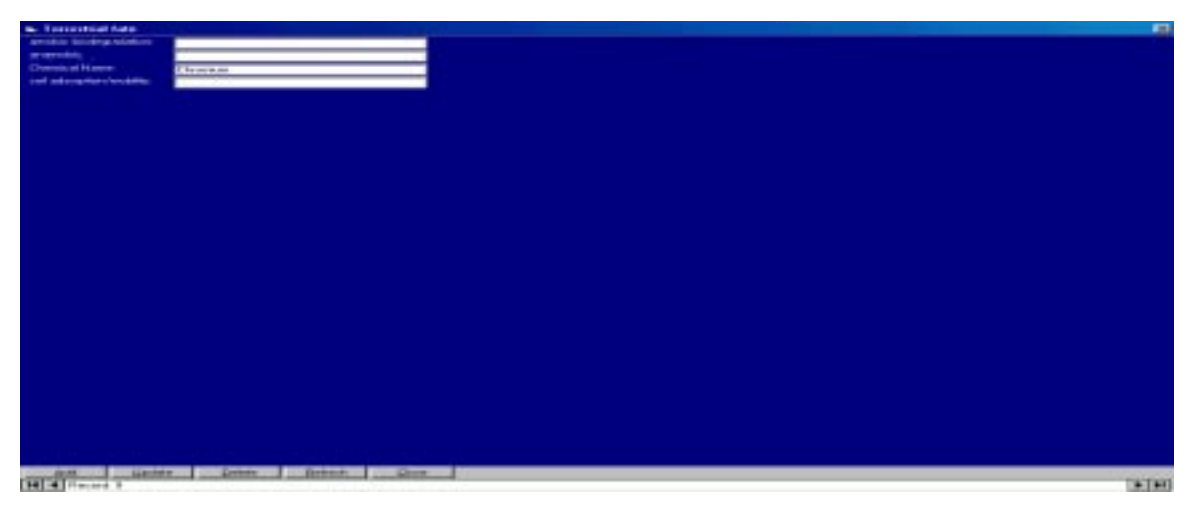

Figure 5.17: Terrestrial Fate Table

When the user clicks on the menu item Atmospheric Fate of the Environmental Concern menu selection the form as shown in Figure 5.18 below is displayed

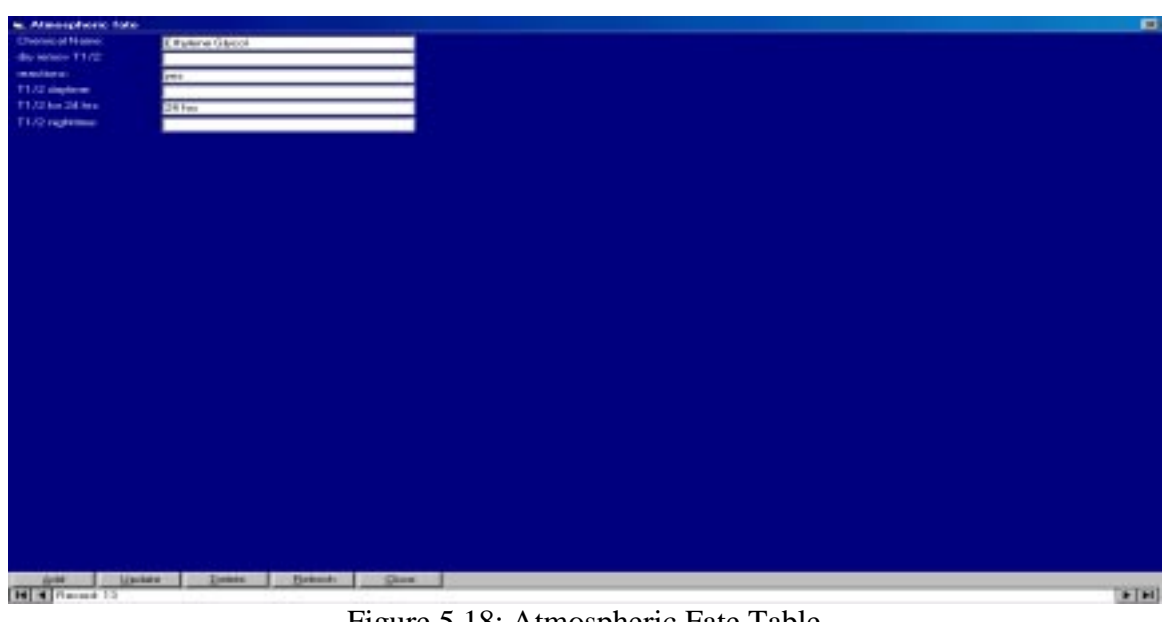

Figure 5.18: Atmospheric Fate Table

When the user clicks on the menu item BOD of the Environmental Concern pull, the form below in Figure 5.19 is displayed

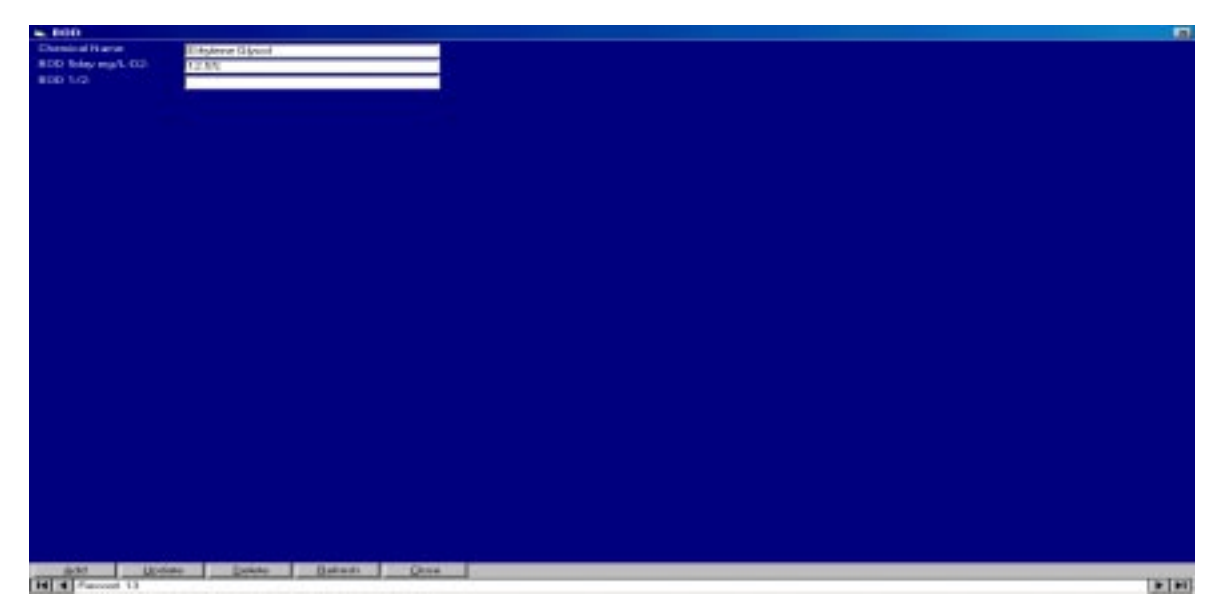

Figure 5.19: BOD Table

**Exposure Criteria:** These can be obtained from Worker Exposure Criteria (acute- STEL), Worker Exposure Criteria (acute-CEIL) and Worker Exposure Criteria (chronic-TWA) tables. Cadmium has a TWA TLV of 0.05 mg/m<sup>3</sup> and TWA PEL of 0.3mg/m<sup>3</sup>.

When the user clicks on the menu item Worker Exposure Criteria (acute-STEL) of the Exposure Criteria, the form as shown in Figure 5.20 below is displayed

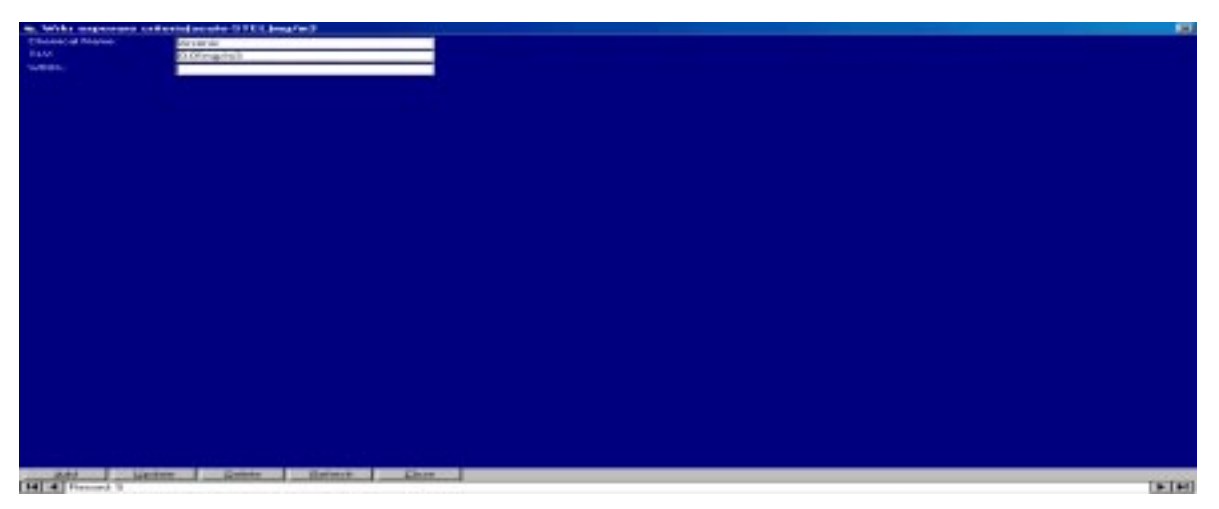

Figure 5.20: Worker Exposure Criteria (acute-STEL) Table

When the user clicks on the menu item Worker Exposure Criteria (acute-CEIL) of the Exposure Criteria, the form below in Figure 5.21 is displayed

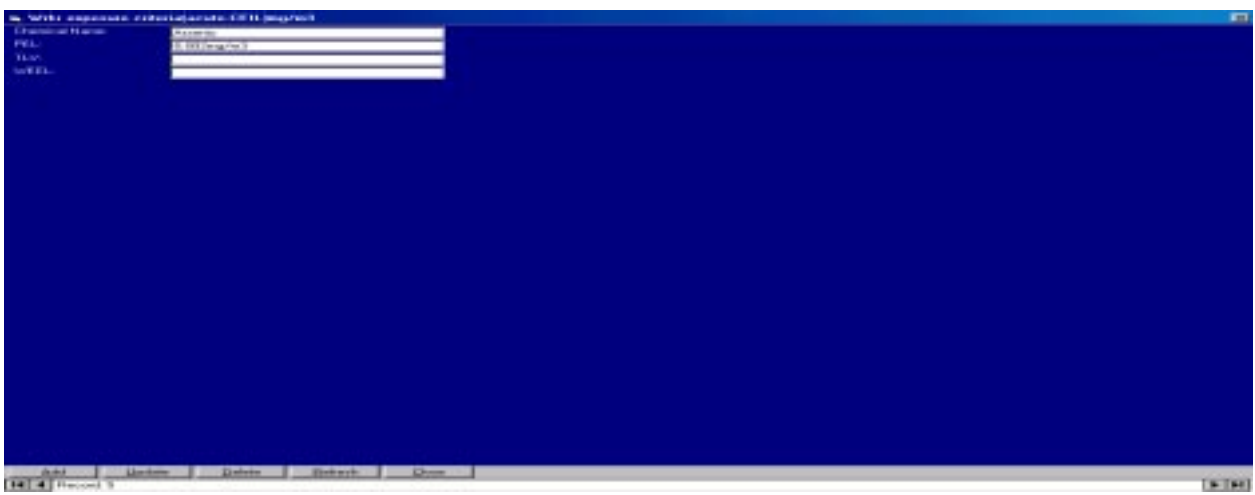

Figure 5.21: Worker Exposure Criteria (acute-CEIL) Table

When the user clicks on the menu item Worker Exposure Criteria (chronic-TWA) of the Exposure Criteria, the form below in Figure 5.22 is displayed.

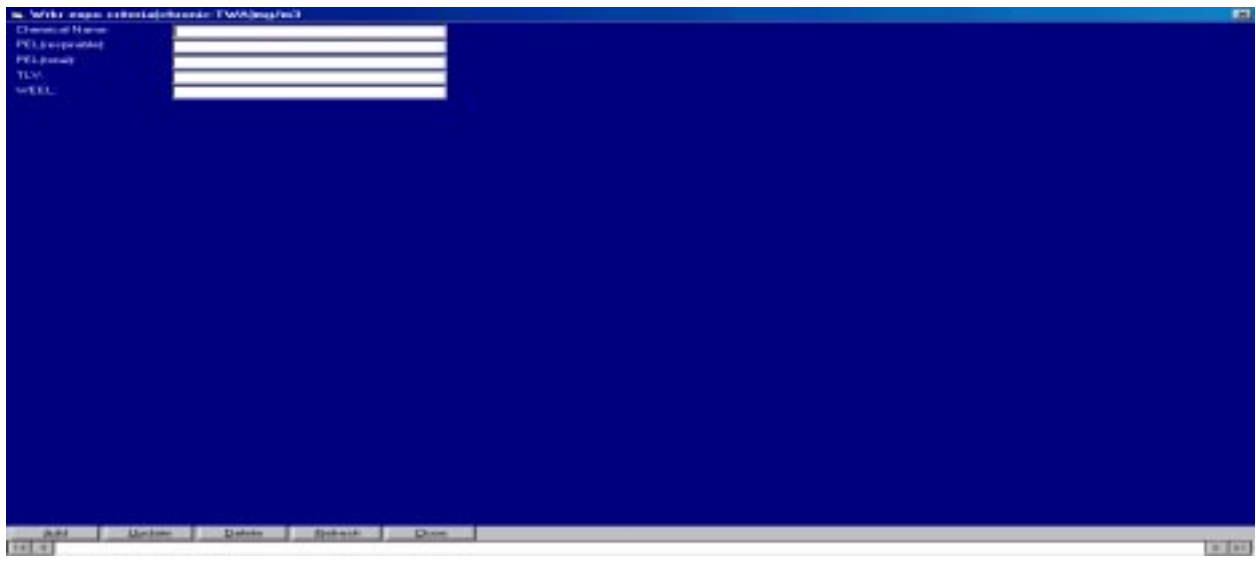

Figure 5.22: Worker Exposure Criteria (chronic-TWA) Table

When the user clicks on the menu item Search, of the Tools a form is displayed with the following three options

- j) By CAS#
- k) By Chemical Name
- l) By Molecular Formula as shown in Figure 5.23 below

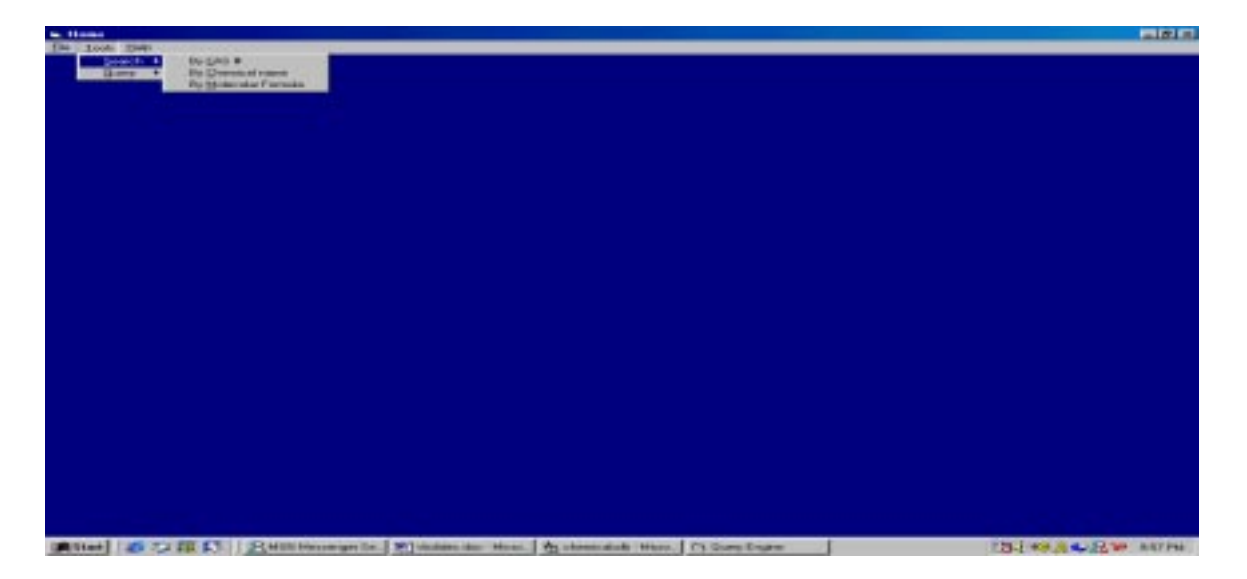

Figure 5.23: Pull down menu for Search

The user can get specific information desired such as, he can search for a specific Chemical and its properties from the database by inputting the CAS # or Molecular Formula and vice versa.

When the user clicks on "By CAS#" in the Search the form shown below opens. A drop down list of all CAS numbers in the database is provided at "Enter the CAS#" in the form at the top. User can chose any CAS# from the drop down list and get the corresponding properties of that particular chemical. The form is as shown in Figure 5.24 below

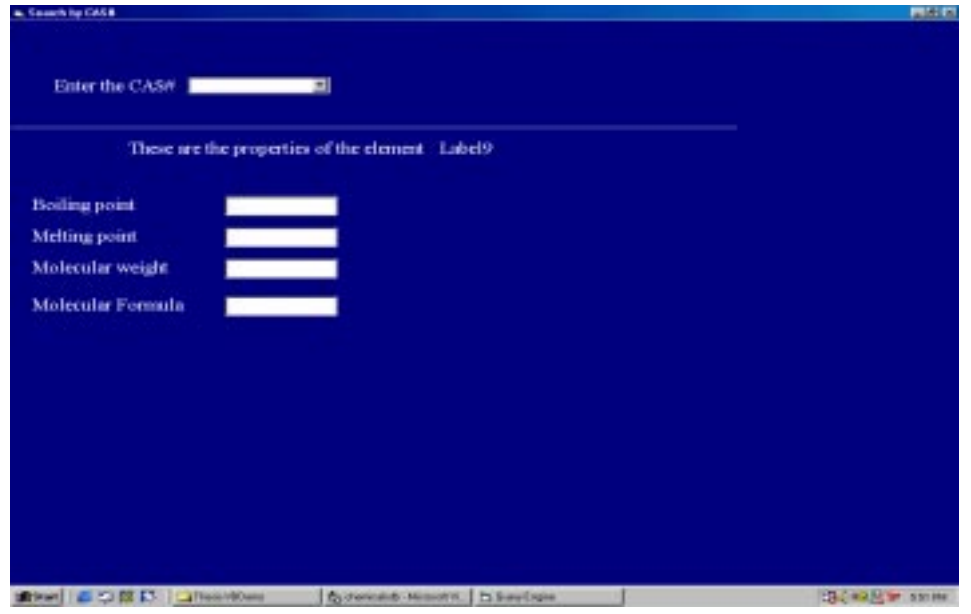

Figure 5.24: Form to enter CAS#

Let's say the user chose '7429-30-5' from the drop down list of CAS numbers, the search program will search the database and gets the corresponding chemical name and its properties as shown in Figure 5.25 below

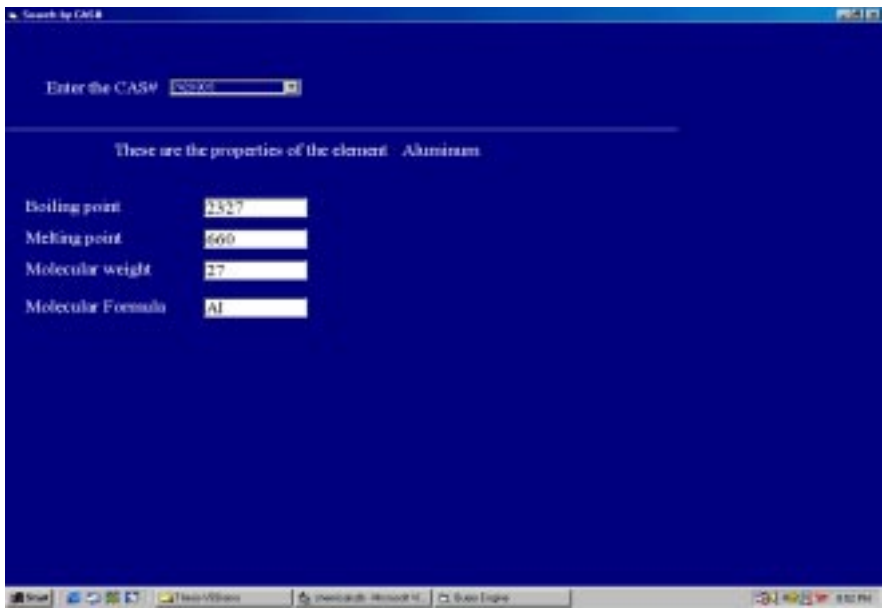

Figure 5.25: Chemical Name and its Properties

When the user clicks on " By Chemical Name" in the Search, a form shown below opens Figure 5.26. A drop down list of all chemical Names in the database is provided at "Enter the Chemical name" in the form at the top. User can chose any Chemical from the drop down list and get the corresponding properties of that particular chemical along with its CAS#.

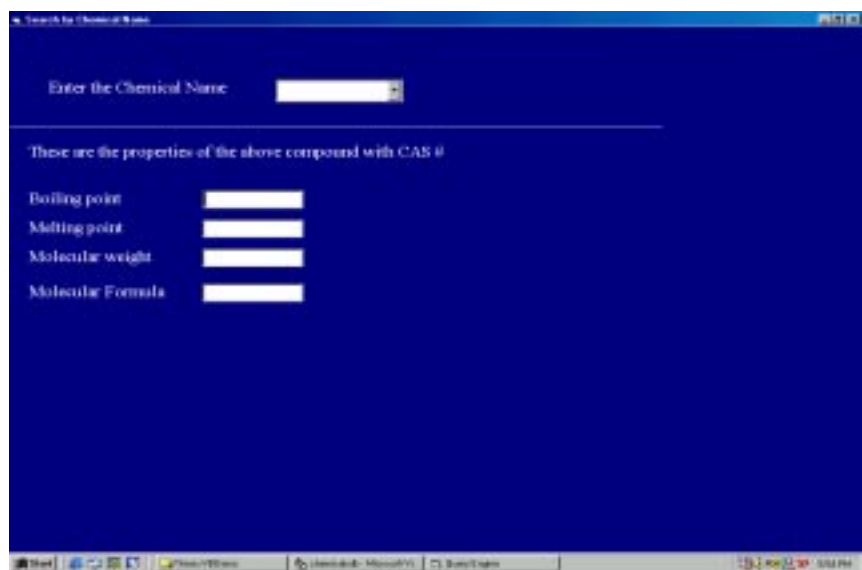

Figure 5.26: Search by Chemical Name

Let's say the user chose 'Ethylene Glycol', the search program will search the database and gives the corresponding CAS# and its properties as shown in Figure 5.27 below

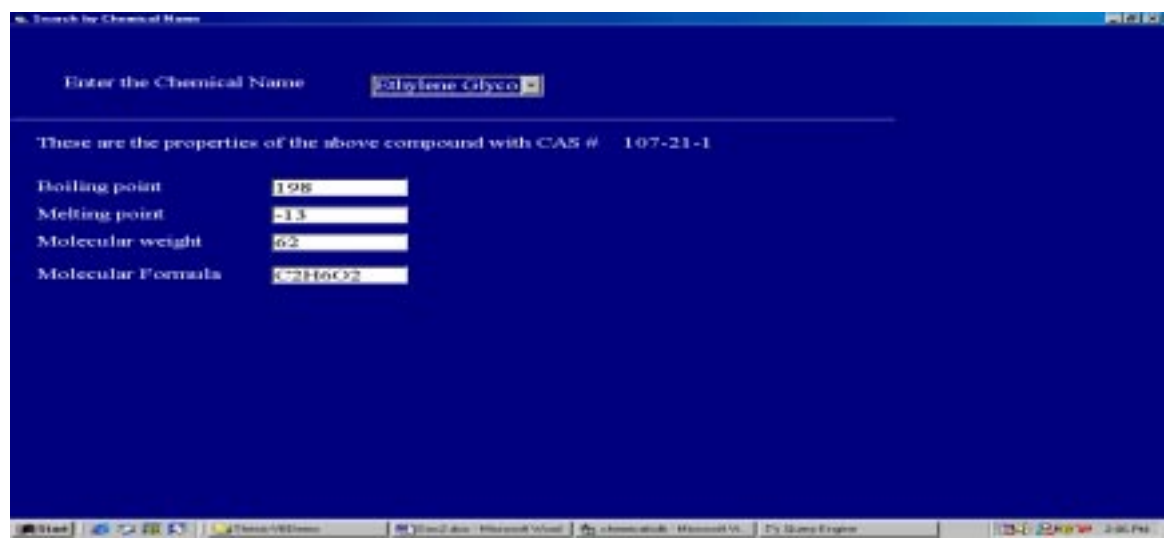

Figure 5.27: Form to choose a Chemical

When the user clicks on "By Molecular Formula" in the Search, the form shown below Figure 5.28 opens. A drop down list of all Molecular Formulas in the database is provided at "Enter the Molecular Formula" in the form at the top. User can chose Molecular Formula of any Chemical from the drop down list and get the corresponding properties of that particular chemical.

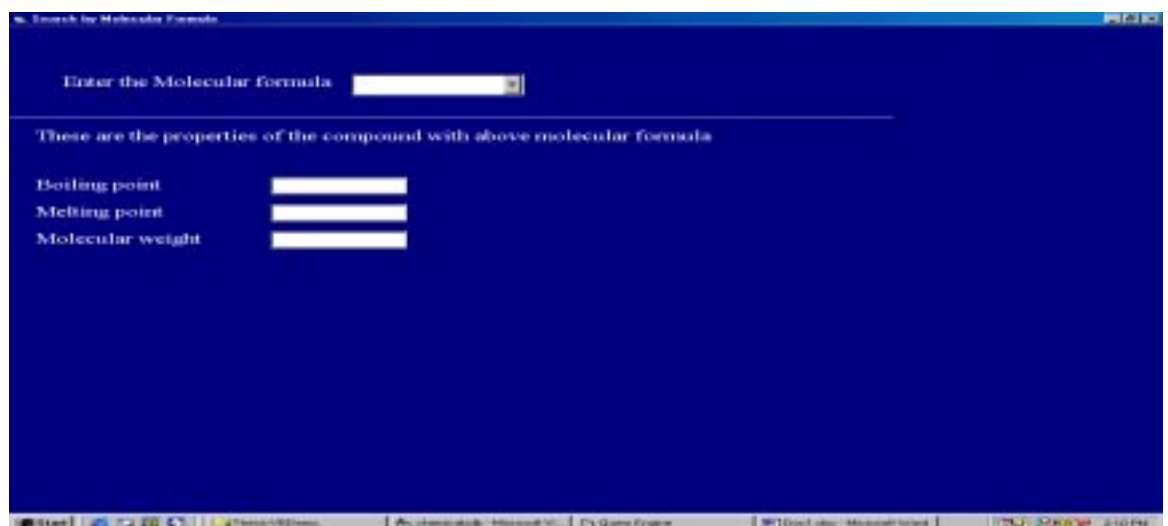

Figure 5.28: Form to Search by Molecular Formula

Let's say the user chose 'C2H6O2' which is the molecular formula of Ethylene Glycol. The search program will search the database and gives the corresponding chemical name and its properties as shown in Figure 5.29 below

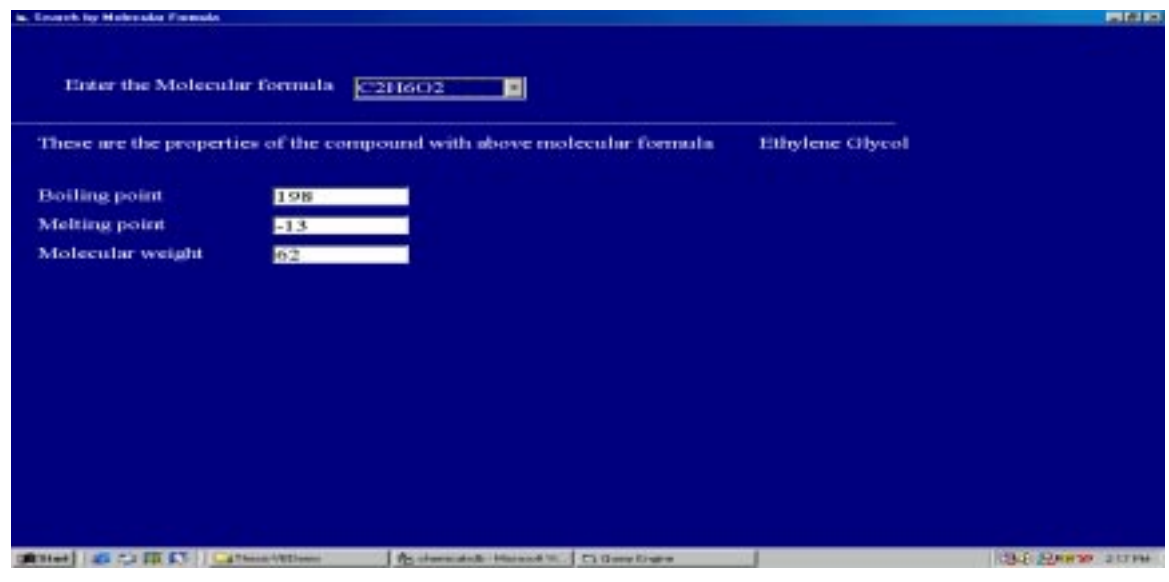

Figure 5.29: Search Results Form

When the user clicks on the menu item Query of the Tools pull down menu the form as in Figure 5.30 shown below is displayed with the following seven options

- a) On Molecular Weight
- b) On Boiling point
- c) On Melting point
- d) Molecular formula
- e) Save query as and
- f) Print

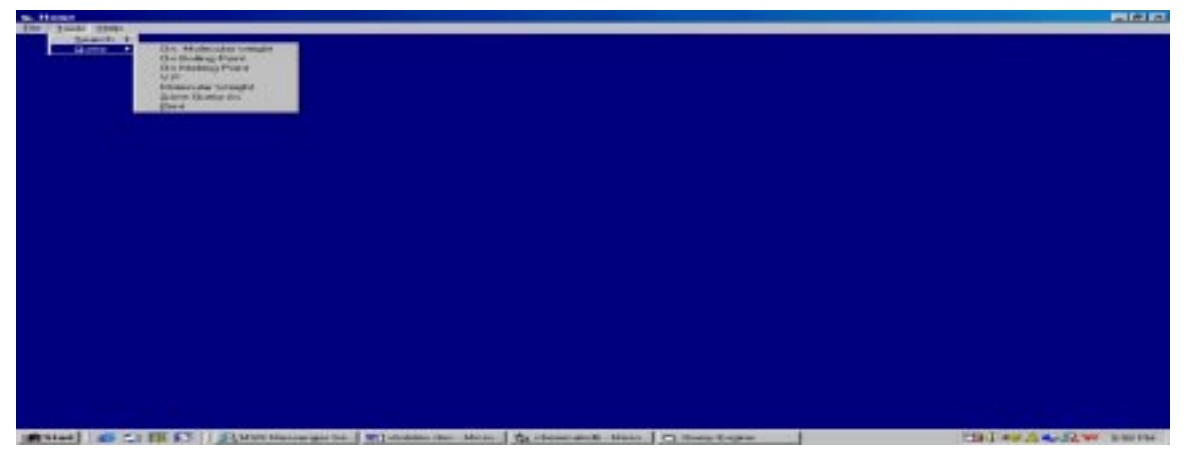

Figure 5.30: Pull Down Menu

Querying with molecular Weight form looks like the Figure 5.31 shown below. This is useful when he wants chemicals and its properties with molecular weight greater or less than certain value.

| <b>State of Living</b>                              | <b>TANK CONTROL</b>   |                |                                  | 1777             | N              | Contributions information between Motorcy of Headquide (minds Editor France Editor France Editor) for a |                  |
|-----------------------------------------------------|-----------------------|----------------|----------------------------------|------------------|----------------|----------------------------------------------------------------------------------------------------|------------------|
| كالمتحافظت                                          | 2422003<br>1279048-2  |                | <b>South of</b>                  |                  |                |                                                                                                    | 144.00           |
| <b>Homewood also</b><br><b>Automatical Programs</b> |                       |                | $\sim$                           | <b>SKT-06</b>    | تنفذ           |                                                                                                    |                  |
|                                                     | 2227.65.2             |                | <b>Marine</b> med                | <b>TESTS</b>     | <b>ARTIS</b>   |                                                                                                    | 154.00           |
| Maintenir (14 miles<br><b>STATISTICS</b>            | 7446-70-8<br>7440.363 |                | Margaret cond<br><b>START OF</b> | <b>PLOT</b>      | œ              | <b>TIPS INC</b><br>L'anci dei                                                                           | <b>CREAD</b>     |
| <b>All Bank Ave</b>                                 | 100224                |                |                                  |                  |                |                                                                                                    |                  |
| <b>Banan Calcule</b>                                | 1,890-304             |                | compound                         | <b>MADE</b>      | <b>CBE</b>     |                                                                                                    |                  |
| <b>Arking</b>                                       | 744040.8              |                | <b>STREET</b><br><b>Sentence</b> | 113-28           | c.             | <b>W3 lia</b>                                                                                           | 206, 166         |
| <b>Swimmer</b>                                      | Nasar-31              |                | فتست                             | <b>NECKS</b>     | ×.             | 3947 ME                                                                                                 | <b>SIME CITY</b> |
| <b>CARD IN</b>                                      | 7440/624              |                | -                                | 64.00            | -              | <b>Director</b>                                                                                         | (million)        |
| <b>GONE DWW</b>                                     | <b>CITERE</b>         |                | <b><i><u>Component</u></i></b>   | <b>SECOND</b>    | car            |                                                                                                    |                  |
| <b>Strategies</b>                                   | <b>LIKE-TH-</b>       |                | <b>ULLERINATE CORP.</b>          | <b>WOOD CARS</b> | <b>JACIETA</b> |                                                                                                    |                  |
| <b>Museums Citizens</b>                             | 187.24.4              | neca           | <b>DOG</b><br>Andrew             | 32.00            | <b>Cause</b>   | <b>HOLDER</b>                                                                                           | <b>FTBC</b>      |
| <b>American Charles</b>                             | <b>TYTTUS &amp;</b>   |                | <b>Ferry coupl</b>               | <b>CENTER</b>    | Felte.         |                                                                                                    |                  |
| amoun Charles, Juan Charle 1, 241-261               |                       |                | <b>Farmer comput</b>             | 31.00            | r an           |                                                                                                    |                  |
| moore while has blog 1911-318.                      |                       | <b>Self of</b> | <b>Figures Livings</b>           | <b>MATES</b>     | Keli           |                                                                                                    |                  |
| -                                                   | 76-Block              | <b>FEW ELL</b> | <b>Seat Lake</b>                 | 46, (33)         | OG1            |                                                                                                    |                  |
| <b>Barnetta</b>                                     | <b>SHIGHT</b>         |                | <b>Taking Lingal</b>             | <b>WATER</b>     | <b>KAZEN</b>   |                                                                                                    |                  |
|                                                     | NISSA                 |                | --                               | <b>SK CET</b>    |                |                                                                                                    |                  |
| فسد                                                 | 2436-503              |                | فاست                             | <b>DOT ON</b>    | m              | <b>COLLIN</b>                                                                                           | <b>Dealer</b>    |
| <b>Harpened door</b>                                | 1,503-554             |                | $\frac{1}{2}$                    |                  |                |                                                                                                    |                  |
| <b>Local Andrew</b>                                 |                       |                | <b>USING SERVICE</b>             |                  |                |                                                                                                    |                  |
| Pla-AC)                                             | \$1700.074            |                | <b>Index Limbs</b>               |                  |                |                                                                                                    |                  |
| <b><i><u>General Finance provident</u></i></b>      |                       |                | about.                           |                  |                |                                                                                                    |                  |
| -                                                   | <b>BOOK BELLET</b>    |                | <b>Tarried Longes</b>            | <b>LIGHT</b>     | <b>PACE</b>    |                                                                                                    |                  |
| <b>Busidian</b>                                     | <b>MICH.CO-5</b>      |                | <b>Inturnal company</b>          |                  |                |                                                                                                    |                  |
| Are Daniel                                          | 2743-90-6             |                | <b>Interesting</b>               | <b>Milleton</b>  | <b>Magdia</b>  |                                                                                                    |                  |
| <b>Goldwill Goldwin (1981) 534</b>                  |                       |                | <b>COM TERMS</b>                 |                  | <b>CRAL</b>    |                                                                                                    |                  |

Figure 5.31: Molecular Weight Query

Let's say the user enters a value of 100 and he selects greater than, he can do this as shown below Figure 5.32

|                                              |                                   | What are the compounds whose molecular weights are                                            |                        | ٠              | <b>Circuter than</b><br><b>Leoner than</b> | 100 |                |
|----------------------------------------------|-----------------------------------|-----------------------------------------------------------------------------------------------|------------------------|----------------|--------------------------------------------|-----|----------------|
| <b><i><u>EXHIBIT NAME</u></i></b>            | <b>COMPANY AND IN SPRING INC.</b> | Construction Columns County Holester, Manual County County County County County County County |                        |                |                                            |     |                |
| <b>Concertainty</b><br><b>Selection</b>      | 120723<br>7445435                 | <b>Barelon Hills</b><br>metal                                                                 | <b>TOTAL</b><br>112.00 | دنت<br>ъr      | 787.00                                     |     | <b>SPECIAL</b> |
| Palac                                        | 1389-36-01                        | <b>Families company</b>                                                                       | 120,000                | Felicit        |                                            |     |                |
| <b><i>Ekonomic Nemas</i></b>                 | <b>Paul, Picci</b>                | <b>Marketin come</b>                                                                          | 139.00                 | 44.13          | <b>LINCOL</b>                              |     | <b>ENECKY</b>  |
| <b>Ziria Chiuman</b>                         | <b>TEAL OR 7</b>                  | <b>STATISTICS</b>                                                                             | 136,000                | <b>CONTACT</b> | <b>TOR OKI</b>                             |     | 20100          |
| <b>Text Distants</b>                         | <b>This basic</b>                 | <b>Company's</b>                                                                              | 140,000                | Audit          |                                            |     |                |
| <b>Nanania</b>                               | 131144-0                          | Farrisin compai                                                                               | 000000                 | Fe/50          |                                            |     |                |
| فسحنا                                        | <b>7436 NJ 1</b>                  | <b>THE A</b>                                                                                  | 307.00                 | m              | <b>Thio at</b>                             |     | <b>SHOP</b>    |
| Ferencieve Disk                              | 131747-9                          | <b>Ferrer corpor</b>                                                                          | 252.00                 | Follow-        |                                            |     |                |
| <b>Harakowa Bismida</b>                      | 7701453                           | <b>Historian Long</b>                                                                         | 342.00                 | <b>AEST</b>    |                                            |     |                |
| take and they fund today.                    | 488.753                           | <b>Imperio coment</b>                                                                         | 540.00                 | <b>CLINDRA</b> |                                            |     |                |
|                                              |                                   |                                                                                               |                        | Платени        |                                            |     |                |
| <b>MARINER</b><br><b>University</b> closeder | <b>SBR 153</b><br>16.354          | <b>MUNICIPAL LIGHTERS</b><br>significant contains                                             | 258 DO<br>106.00       | TOWER THE      | 254181                                     |     |                |
| 148                                          |                                   |                                                                                               |                        |                |                                            |     |                |

Figure 5.32: Search Criteria Form.

After the selection on clicking Enter all the chemicals with molecular weight greater than 100 and their corresponding properties are displayed. This can be seen from the form below Figure 5.33

| 1 September 2008 (1983) 1984 (1983) 1984 (1983) 1985 (1983) 1986 (1983) 1986 (1983) 1987 (1988) 1987 (1988) 198<br>Taxable 2008 (1983) 1985 (1983) 1986 (1983) 1986 (1983) 1986 (1983) 1986 (1983) 1987 (1983) 1987 (1983) 1987 (<br>12,78,800<br>257 M<br><b>Jack Dell</b><br><b>HERE</b><br>ĦΓ<br>allow<br>3149.334<br><b>15.35</b><br>m<br><b>UTT III</b><br><b>WIT BI</b><br><b>Sara</b> m<br>metal<br>1440-011<br><b>THE RE</b><br>ka.<br>381.BL<br>1905.00<br><b>Deams</b> on<br>metal<br>ics e<br><b>Boron Cartole</b><br><b>USS UV</b><br>75.85<br><b>Limpskin</b><br>34264546<br>756.80<br>×.<br><b>Halla</b><br><b>BOOK</b><br>15W<br>50.00<br><b>Protone Educat</b><br>107-251<br><b>SCW</b><br>(340)<br>$450$ (iii)<br>atolici<br><b>Laws River</b><br>2906.00<br>1000.00<br><b>See Bo</b><br>make<br>×.<br><b>ODENE</b><br>To me<br><b>Wall</b><br>area has been rat taked.<br>Fancis compri-<br>3448.96.2<br><b>THOM</b><br><b>WELEN</b><br><b>TALE</b><br>market<br>æ<br>Avenue<br><b>THE BO</b><br><b>Bank</b><br><b>CaD</b><br><b>Copper Cluster</b><br><b>Composition</b><br><b>FLP ET</b><br><b>B.R.</b><br>外线图<br>oer<br><b>Part und</b><br>Feman<br>because subjects has blood 128 P.37 W.<br><b>Tan and</b><br><b>Fell</b><br><b>Tellet</b><br>Fernan comput<br>$-1$ | <b>Distance Equal</b> | <b>CATING THE ENDING</b> |  |  | ۰ | lesser them |  |
|----------------------------------------------------------------------------------------------------|-----------------------|--------------------------|--|--|---|-------------|--|
|                                                                                                    | <b>Automatic</b>      |                          |  |  |   |             |  |
|                                                                                                    | <b>Industrial</b>     |                          |  |  |   |             |  |
|                                                                                                    |                       |                          |  |  |   |             |  |
|                                                                                                    |                       |                          |  |  |   |             |  |
|                                                                                                    |                       |                          |  |  |   |             |  |
|                                                                                                    |                       |                          |  |  |   |             |  |
|                                                                                                    |                       |                          |  |  |   |             |  |
|                                                                                                    |                       |                          |  |  |   |             |  |
|                                                                                                    |                       |                          |  |  |   |             |  |
|                                                                                                    |                       |                          |  |  |   |             |  |
|                                                                                                    |                       |                          |  |  |   |             |  |
|                                                                                                    |                       |                          |  |  |   |             |  |

Figure 5.33: Search Results Form

Note: the query is executed and the results will be displayed only after the user enters the specified value and clicks "Enter"

Querying with Boiling Point form looks like the Figure 5.34 shown below. This is useful when user wants chemicals and its properties with boiling point greater or less than certain value.

| <b>SCIENTIFICATION</b><br>12.000                | <b><i><u>PERSONAL PROPERTY</u></i></b><br><b>CONTRACT</b> | -             | Charles provide a construction of the books of the Manual & Constantial Fields, Built & Sales France, 1980s and France<br>-- |                 |               |                 |                  |
|-------------------------------------------------|-----------------------------------------------------------|---------------|----------------------------------------------------------------------------------------------------|-----------------|---------------|-----------------|------------------|
| <b>Aberton alley</b>                            | <b>STAR ALL</b>                                           |               | $\frac{1}{2}$                                                                                                    |                 |               |                 |                  |
| <b>Manager Brownles</b>                         | <b>TOM WAY</b>                                            |               | Adundancer comme                                                                                                    | 267 IN          | <b>LEST</b>   |                 |                  |
| <b>Idaminum Districts</b>                       | <b>New Strip</b>                                          |               | <b>Numbrouse commo</b>                                                                                                    | ixiai           | $+CD$         | <b>GROSS</b>    | 144,785          |
| <b>HERE</b>                                     | <b>New Skill</b>                                          |               | -                                                                                                    | 79. pm          | man.          | 390.00          | <b>STACKS</b>    |
| <b>Home</b>                                     | 1222-21-4                                                 |               | rampourus                                                                                                    |                 |               |                 |                  |
| <b>Grant Carriers</b>                           | 120613-018                                                |               | <b><i>Composition</i></b>                                                                                                    | ×               | <b>CEI</b>    |                 |                  |
| <b>START START</b>                              | 7441413                                                   |               | <b>College</b>                                                                                                    | 11216           | n.            | <b>NOW</b>      | <b>SECON</b>     |
| <b>Bookupin</b>                                 | <b>Pages at 13</b>                                        |               | <b>SALE</b>                                                                                                    | <b>SCIENT</b>   |               | <b>Mary for</b> | <b>THEFT USE</b> |
| <b>Support</b>                                  | <b>PAUL NO.6</b>                                          |               | -                                                                                                    | <b>BAR PRE</b>  | ×             | 内外用             | <b>NOONS</b>     |
| <b>Harry Clinica</b>                            | 1317-364                                                  |               | <b>Greenwood</b>                                                                                                    | <b>SO 35</b>    | ÷             |                 |                  |
| <b>Househorn</b>                                | 1,005,545                                                 |               | <b><i><u>Limenan crace</u></i></b>                                                                                           | 1 82 94         | <b>Aarris</b> |                 |                  |
| <b>Automobile</b>                               | <b>INSTER</b>                                             | <b>TOUCH</b>  | <b>USE</b><br>modest.                                                                                                    | <b>FORM</b>     | C2+48.7       | 136.00          | <b>TEGEL</b>     |
| woodward Sade                                   | 1317414                                                   |               | <b>WINNER EDMONT</b>                                                                                                    | 232 Mil         | $37 + 314 +$  |                 |                  |
| wood link her                                   | <b>Diffusion (I)</b>                                      |               | <b>TITLES STAND</b>                                                                                                    | 72.64           | Pali          |                 |                  |
| <b>WIND REMAINS</b>                             | 1305274                                                   | <b>Ballad</b> | <b>STRAIG CORPORA</b>                                                                                                    | <b>Bill 200</b> | Pall.         |                 |                  |
| <b>Laure</b>                                    | <b>PEGRIC</b>                                             | <b>TOPE</b>   | <b>Date: Jame</b>                                                                                                    | <b>HEAR</b>     | <b>CHOP2</b>  |                 |                  |
| <b>Turnsdale</b>                                | <b>FORTURER</b>                                           |               | <b>William Editorial</b>                                                                                                    | 188.98          | <b>Vaars</b>  |                 |                  |
| and a                                           | <b>Paint at A</b>                                         |               | <b>SALA</b>                                                                                                    | <b>SA 200</b>   | ¥¥.           |                 |                  |
| فتعتذ                                           | <b>Paint 45.1</b>                                         |               | فالحدد                                                                                                    | <b>CRIP NO</b>  | m             | <b>TERCENT</b>  | <b>EMOTEL</b>    |
| <b>Mangawa a share</b>                          | 12084514                                                  |               | -                                                                                                    |                 |               |                 |                  |
| hap an aniphone                                 |                                                           |               | mannis compre                                                                                                    |                 |               |                 |                  |
| ويبغينا                                         | \$1,788, \$1.4                                            |               | <b>PARTS LITTLE</b>                                                                                                    |                 |               |                 |                  |
| <b>Servan Finds month</b>                       |                                                           |               | and a                                                                                                    | Law are         | <b>Fact</b>   |                 |                  |
| <b>SER</b>                                      | <b>Die aus</b><br><b>NGCH 414</b>                         |               | <b>TOUR LINES</b>                                                                                                    |                 |               |                 |                  |
| <b><i><u>Gase</u></i></b><br><b>Bus Chinese</b> | 7761 614                                                  |               | <b>Wildelphin Adventure</b><br><b><i><u><i>AMPROVERSITY</i></u></i></b>                                                      | <b>THEM</b>     | <b>San T</b>  |                 |                  |
| Arishment Valuation and 1980 STR                |                                                           |               |                                                                                                    |                 | <b>Circle</b> |                 |                  |
|                                                 |                                                           |               | <b>Windows Three</b>                                                                                                    |                 |               |                 |                  |

Figure 5.34: Boiling Point Query

Let's say the user enters a value of 1000 and he selects lesser than, as shown below- Figure 5.35

| NDERE<br><b>LOTIONS S</b><br>2227-98-3<br>7440-7048 |                                                                                                    | --<br><b>State</b><br><b>Internet med</b> | 27.000                                                                                                    | л                                                                                                    | 2107 W                                                                                                    | <b>USE DO</b>                                                             |
|-----------------------------------------------------|----------------------------------------------------------------------------------------------------|-------------------------------------------|----------------------------------------------------------------------------------------------------|----------------------------------------------------------------------------------------------------|----------------------------------------------------------------------------------------------------|---------------------------------------------------------------------------|
|                                                     |                                                                                                    |                                           |                                                                                                    |                                                                                                    |                                                                                                    |                                                                           |
|                                                     |                                                                                                    |                                           | DO 188                                                                                                    | $-1$                                                                                                    |                                                                                                    |                                                                           |
|                                                     |                                                                                                    | <b><i>SEARCHAR SING</i></b>               | <b>Girls</b>                                                                                                    | <b>AKTE</b>                                                                                                    | 100.00                                                                                                    | <b>Det Ob.</b>                                                            |
| 3440 BFD                                            |                                                                                                    | <b>SHARE</b>                              | Si call                                                                                                    | m                                                                                                    | <b>SECURE</b>                                                                                                    | <b>Line and</b>                                                           |
| 1333-21-4                                           |                                                                                                    | <b><i><u>PERSON</u></i></b>               |                                                                                                    |                                                                                                    |                                                                                                    |                                                                           |
| 1,000 00 4                                          |                                                                                                    | <b><i><u>Pressure</u></i></b>             |                                                                                                    |                                                                                                    |                                                                                                    |                                                                           |
| 1441413                                             |                                                                                                    | $-1$                                      |                                                                                                    | ×                                                                                                    |                                                                                                    | <b>SOFT DEST</b>                                                          |
|                                                     |                                                                                                    |                                           |                                                                                                    |                                                                                                    |                                                                                                    | <b>SHIP CAY</b>                                                           |
|                                                     |                                                                                                    |                                           |                                                                                                    | ÷                                                                                                    |                                                                                                    | <b>THEFTER</b>                                                            |
|                                                     |                                                                                                    |                                           |                                                                                                    |                                                                                                    |                                                                                                    |                                                                           |
|                                                     |                                                                                                    |                                           |                                                                                                    |                                                                                                    |                                                                                                    |                                                                           |
|                                                     |                                                                                                    |                                           |                                                                                                    |                                                                                                    |                                                                                                    | 11.00                                                                     |
|                                                     |                                                                                                    |                                           |                                                                                                    |                                                                                                    |                                                                                                    |                                                                           |
|                                                     |                                                                                                    |                                           |                                                                                                    |                                                                                                    |                                                                                                    |                                                                           |
|                                                     |                                                                                                    |                                           |                                                                                                    |                                                                                                    |                                                                                                    |                                                                           |
|                                                     |                                                                                                    |                                           |                                                                                                    |                                                                                                    |                                                                                                    |                                                                           |
|                                                     |                                                                                                    |                                           |                                                                                                    |                                                                                                    |                                                                                                    |                                                                           |
|                                                     |                                                                                                    |                                           |                                                                                                    |                                                                                                    |                                                                                                    | <b>STAR AND</b>                                                           |
|                                                     |                                                                                                    |                                           |                                                                                                    |                                                                                                    |                                                                                                    |                                                                           |
|                                                     |                                                                                                    |                                           |                                                                                                    |                                                                                                    |                                                                                                    |                                                                           |
|                                                     |                                                                                                    |                                           |                                                                                                    |                                                                                                    |                                                                                                    |                                                                           |
|                                                     |                                                                                                    |                                           |                                                                                                    |                                                                                                    |                                                                                                    |                                                                           |
|                                                     |                                                                                                    |                                           |                                                                                                    |                                                                                                    |                                                                                                    |                                                                           |
|                                                     |                                                                                                    |                                           |                                                                                                    |                                                                                                    |                                                                                                    |                                                                           |
|                                                     |                                                                                                    |                                           |                                                                                                    |                                                                                                    |                                                                                                    |                                                                           |
| Weblinklow                                          |                                                                                                    | contact company                           |                                                                                                    | <b>Carma</b>                                                                                                    |                                                                                                    |                                                                           |
|                                                     | <b>NARSAZ 3</b><br><b>NAMES</b><br><b>STORIES</b><br><b>LINE PLK</b><br>1012131<br><b>HIGHLY</b><br><b>CIRCORY</b><br>GRT IF #<br>29.45.6<br>311404<br><b>National A</b><br>34 HF 30-F<br>30.4-10-4<br><b>BYTHIOLOGY 4</b><br>1996-8-8<br><b>WARRANTEE</b><br><b>ANGINEE</b> | <b>BALLA</b><br>鄙                         | $-44$<br>فتسنا<br><b><i>Christmas</i></b><br><b>STA and country of the Country</b><br>w<br>distant of<br><b>Tarnet complet</b><br><b>Carried Editorial</b><br><b>Factus conaud</b><br><b>SHIP CAN</b><br><b>Terror conard</b><br>--<br>--<br>-<br><b>Inventory company</b><br>mused comput<br>-<br><b>Electric comput</b><br><b>Colorado Editorial</b><br><b><i><u>Computants</u></i></b> | <b>SALVAI</b><br>VEC 36<br>NEOD<br>64781<br><b>WOOD</b><br>worker<br><b>WOOD</b><br><b>Store</b><br>7200<br>WOOD<br>96.00<br><b>NO ON</b><br><b>DK-001</b><br>307.48<br><b>TIPLIN</b><br><b>TANK</b> | - 1<br><b>Call 1</b><br><b>Uurista</b><br>Corneral<br><b>Yules</b><br>Pall.<br><b>Patt</b><br>OKRS<br>Pedil 1<br>r.<br>×<br><b>Halley</b><br>Aug 1 | <b>WIFSH</b><br>354 P.M.<br><b>POLICE SAN</b><br><b>FOR DE</b><br>1140.06 |

Figure 5.35: Boiling Point Criteria

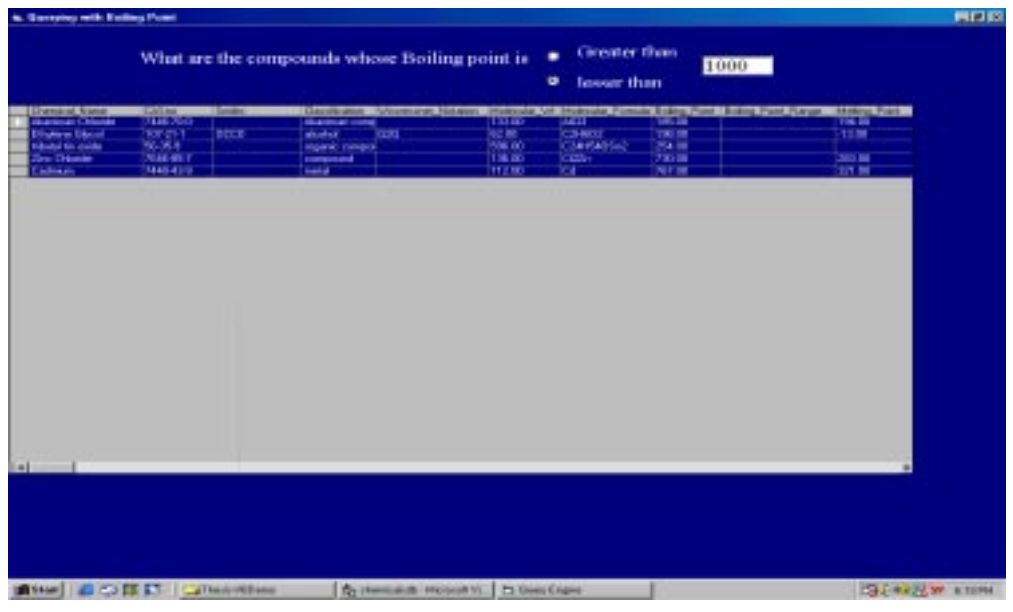

The results are as shown below Figure 5.36

Figure 5.36: Query Results

Querying with Melting Point looks like the Figure 5.37 shown below. This is useful when user wants chemicals and their properties with melting point greater or less than certain value.

| <b>Brown Brown</b><br>بتقييه فتتبيقه    | <b>HANGER</b><br>7427305    | 医皮质         | Constructive "Westman Nations" Multiplate on Historical Complete Eding Paint Eding Paint Painter<br>$-4$ | 21 O.B       | w            | 33 M             | <b><i>Shing Forty</i></b><br>444.00 |
|-----------------------------------------|-----------------------------|-------------|----------------------------------------------------------------------------------------------------|--------------|--------------|------------------|-------------------------------------|
| Multiplication Salicies                 | 12710-58-2                  |             | about.                                                                                                   |              |              |                  |                                     |
| <b>Humerum Ricerade</b>                 | 7723-15-3                   |             | <b>Marine cond</b>                                                                                       | 3700         | <b>ABLE</b>  |                  |                                     |
| <b>Management</b> El Konstell           | 7446-754                    |             | <b>Mariner card</b>                                                                                      | 120 m        | <b>MED</b>   | 105.98           | 194.00                              |
| تقسمه                                   | 7440 382                    |             | <b>Search of</b>                                                                                         | 75.00        | w            | <b>TOOL BE</b>   | 458.00                              |
| <b><i><u><u>Light</u>ration</u></i></b> | <b>COURS</b>                |             | <b><i><u>STERNING</u></i></b>                                                                            |              |              |                  |                                     |
| <b>Eman Calade</b>                      | 1,890,004                   |             | <b><i><u>PERSONAL</u></i></b>                                                                            | 55.00        | <b>CEL</b>   |                  |                                     |
| <b>Ledesun</b>                          | 2440-434                    |             | <b>SHARE</b>                                                                                             | TUES         | c.           | 取下调              | 325 BK                              |
| <b>Jaman</b>                            | 244247-3                    |             | <b>Service</b>                                                                                           | <b>NETRO</b> | e.           | <b>SUB</b>       | 1 MBI 00                            |
| <b>Countries</b>                        | 7440904                     |             | <b>Service</b>                                                                                           | 400          | c.           | 268.38           | timino                              |
| <b>Joseph Evans</b>                     | <b>TITT IN 6</b>            |             | <b><i><u>Pressure</u></i></b>                                                                            | <b>RGB</b>   | can          |                  |                                     |
| <b>Service</b>                          | <b>SIGNER</b>               |             | <b>INVESTIGATION</b>                                                                                     | <b>COM</b>   | <b>GADES</b> |                  |                                     |
| <b>Holena Eleval</b>                    | 50.311                      | <b>ELLE</b> | <b>ESS</b><br>destres                                                                                    | 23 OD        | CHED         | <b>Fact Card</b> | <b>T3 ME</b>                        |
| <b>William Charles</b>                  | <b>STITUER</b>              |             | <b>Parried company</b>                                                                                   | <b>TU-B</b>  | Pa'dia       |                  |                                     |
| anno Costa territori (185.30)           |                             |             | Farna range                                                                                              | 发展           | Fall.        |                  |                                     |
| annual cultural and about 1997-32-8     |                             | 5474        | Forces comput                                                                                            | <b>MOL</b>   | жö           |                  |                                     |
|                                         | <b>Maria</b>                | FOR 10      | <b>HART CAN</b>                                                                                          | 00.00        | Gent 2       |                  |                                     |
| <b>Kamako</b>                           | 111404                      |             | Farne coopé                                                                                              | 900.00       | 6420         |                  |                                     |
|                                         | <b>Mitchell</b><br>Nickeler |             | <b>SHARE</b>                                                                                             | 500          | ٠            | 1140 BK          | <b>CH 00</b>                        |
| <b>June</b><br>Mandaneon Miles          | 1304-534                    |             | <b>Seat of</b>                                                                                           | 307.00       | ъ.           |                  |                                     |
| <b>Lei-acondeire</b>                    |                             |             | diary.<br><b>INGINE LARGE</b>                                                                            |              |              |                  |                                     |
| <b>Hardton</b>                          | E1300 BF-4                  |             |                                                                                                    |              |              |                  |                                     |
| <b>Platinum Michiele Europe</b>         |                             |             | injani, senaré<br>diam <sup>2</sup>                                                                      |              |              |                  |                                     |
| <b>Foote</b>                            | <b>TESTA</b>                |             | Ferma compré                                                                                             | trom         | Fell         |                  |                                     |
| <b>Galer</b>                            | <b>WOOD COLLE</b>           |             | <b>Warrio company</b>                                                                                    |              |              |                  |                                     |
| <b>Am Deale</b>                         | 7707104                     |             | <b><i><u>Pressure</u></i></b>                                                                            | <b>TEST</b>  | <b>Mart</b>  |                  |                                     |
|                                         |                             |             | <b>Humb compre</b>                                                                                       |              | <b>CREL</b>  |                  |                                     |
| <b>Instruct University Standard</b>     |                             |             |                                                                                                    |              |              |                  |                                     |

Figure 5.37: Melting Point Query

Let's say the user enters a value of 500 and he selects greater than, the following results are displayed as shown in Figure 5.38 below

| a. Complete with Malting Point                                                                                    |                                                                                                    |                                                                                                    |                                                                           |                                                                                                    | <b>METER</b>                                                         |
|----------------------------------------------------------------------------------------------------|----------------------------------------------------------------------------------------------------|----------------------------------------------------------------------------------------------------|---------------------------------------------------------------------------|----------------------------------------------------------------------------------------------------|----------------------------------------------------------------------|
|                                                                                                    |                                                                                                    | What are the compounds whose melting point is                                                               | ۰<br>٠                                                                    | <b>Circuiter than</b><br>500<br>losser than                                                                                                    |                                                                      |
| <b>Particular Road</b><br><b>COMPACT</b><br><b>Laurences</b><br><b>Solem</b><br><b>Isariano</b><br><b>Summers</b> | <b>STATISTICS</b><br><b>START</b><br>THE SET<br><b>T629-90-6</b><br>T440-58-41<br>Tamb U.S.<br>TEMP OF 1 | Gaussian Vivenue tow<br><b>Tracket</b><br><b>Seeded</b><br><b>Started</b><br><b>Started</b><br><b>Texas</b> | 河面<br>m<br>定職<br>ж<br><b>GA ME</b><br>w<br>$m =$<br>ĸ<br><b>KLID</b><br>w | net Holman of Monitor Forces Bakes Ford Bakes Ford Earpe - Heins Fred<br><b>THE OC</b><br><b>TEP OF</b><br>298.00<br><b>UTI do</b><br><b>DELLIE</b> | <b>TELESCO</b><br><b>MO 31</b><br>100309<br><b>MIT 30</b><br>1805.00 |
|                                                                                                    |                                                                                                    |                                                                                                    |                                                                           |                                                                                                    |                                                                      |
|                                                                                                    |                                                                                                    |                                                                                                    |                                                                           |                                                                                                    |                                                                      |
| $1 + 1$                                                                                                    |                                                                                                    |                                                                                                    |                                                                           |                                                                                                    |                                                                      |
|                                                                                                    |                                                                                                    |                                                                                                    |                                                                           |                                                                                                    |                                                                      |
|                                                                                                    | With G C IS E Schemach Houses                                                                            | Et Green English                                                                                            |                                                                           |                                                                                                    | <b>GLORADO W. KINNY</b>                                              |

Figure 5.38: Results of Query

The user has an option of finding out what all compounds belonging to a certain family by the following query Figure 5.39

| <b>Charles of Thomas</b><br><b>Shartwood Star</b> | <b>BEAT STORE</b><br>24,79,9035 |              | Classicatory, Information, Nidatory, Mideovan, Off Instructors Control: Editor, Ford Editor, Francis Camps. Marking Policy<br><b>STARTAGE</b> | N Wa           | w               | 2322,001      | <b>SEAR EXT</b> |
|---------------------------------------------------|---------------------------------|--------------|----------------------------------------------------------------------------------------------------|----------------|-----------------|---------------|-----------------|
| <b>Hammon allow</b>                               | 12779-00-2                      |              | <b>Service</b>                                                                                                    |                |                 |               |                 |
| Manisca's Bronada                                 | 2227-053                        |              | <b>Akaimanan rasis</b>                                                                                                    | 367.00         | <b>MAG</b>      |               |                 |
| <b><i><u> General Stands</u></i></b>              | 7446-70-5                       |              | <b>Information come</b>                                                                                                    | 133.00         | <b>ABCTS</b>    | <b>MA</b>     | TIM (K)         |
| <b>Search</b>                                     | 7445-30-2                       |              | <b>Search</b>                                                                                                    | 35.80          | w.              | 1900.00       | 09.00           |
| <b><i><u>Internation</u></i></b>                  | 1330-21-4                       |              | <b>INVESTIGATION</b>                                                                                                    |                |                 |               |                 |
| <b>Daniel Carteries</b>                           | 12068-324                       |              | <b>Composite</b>                                                                                                    | PE 80          | <b>CE4</b>      |               |                 |
| <b><i><u>Cardwall</u></i></b>                     | 7440-43-4                       |              | <b>STATISTICS</b>                                                                                                    | 112.00         | -               | <b>NTW</b>    | 127, 183        |
| <b>Tarbing</b>                                    | 7483413                         |              | <b>CONTRACTOR</b>                                                                                                    | <b>MONEY</b>   | Vπ              | 3642,007      | <b>YORK OR</b>  |
| <b>Countries</b>                                  | 7442404                         |              | <b>STATISTIC</b>                                                                                                    | <b>HAIRD</b>   | ದ               | 2010/02/15    | <b>KINSON</b>   |
| <b>Hotel Clark</b>                                | 1317-30-5                       |              | <b>Composed</b>                                                                                                    | <b>SOUND</b>   | <b>Car</b>      |               |                 |
| <b>Constitution</b>                               | 1302-74-6                       |              | <b>Ultravelerant comp</b>                                                                                                    | tod on         | <b>JADICES</b>  |               |                 |
| <b>Waden or Education</b>                         | <b>TEE-25T</b>                  | <b>BOOD</b>  | 0.35<br>access in                                                                                                    | <b>W2 807</b>  | Checke          | <b>TOU ON</b> | 13.80           |
| <b>Sensantenio Grade</b>                          | 131761-9                        |              | Fenaa meyni                                                                                                    | 330.00         | Fallis          |               |                 |
| service Dealer Fore (1441) 145-257                |                                 |              | <b>Female</b> Limited                                                                                                    | THE WOLF       | <b>RAD</b>      |               |                 |
| sensor cultural contributi 1217-27-6              |                                 | <b>LaFel</b> | Famous support                                                                                                    | <b>VALUE</b>   | Pall.           |               |                 |
| <b>Canada</b>                                     | $75-45+$                        | <b>HERES</b> | <b>Select Glass</b>                                                                                                    | <b>DEL BOT</b> | <b>OK#1</b>     |               |                 |
| tenance                                           | 1217-004                        |              | Fannia surges                                                                                                    | <b>MA OG</b>   | Valid 5         |               |                 |
|                                                   | <b>NUMBER</b>                   |              | <b>Service</b>                                                                                                    | THE REV.       | <b>Here</b>     |               |                 |
| <b>Laught</b>                                     | NHKH                            |              | <b>START AND</b>                                                                                                    | 307.00         | m               | 1240.000      | <b>LON DO</b>   |
| <b><i><u>Fancymore</u></i></b> alliance           | 1309154                         |              | about.                                                                                                    |                |                 |               |                 |
| <b>Designations</b>                               |                                 |              | <b>INSIDE SERVICE</b>                                                                                                    |                |                 |               |                 |
| <b><i>Planetters</i></b>                          | <b>ATTIN ST 4</b>               |              | <b>INVESTIGATION</b>                                                                                                    |                |                 |               |                 |
| <b>Hartman Andrew Breakty</b>                     |                                 |              | and the                                                                                                    |                |                 |               |                 |
| <b>System</b>                                     | 130636-5                        |              | Fenaa corpor                                                                                                    | <b>LOB DKS</b> | Pell            |               |                 |
| <b><i><u>Stakes</u></i></b>                       | <b>WA'NLAINS</b>                |              | organic marginal                                                                                                    |                |                 |               |                 |
| <b>Lives Chinese</b>                              | <b>PAID BOA</b>                 |              | <b>Non-Book</b>                                                                                                    | 143,007        | <b>Aug 1</b>    |               |                 |
| <b>Andrew Contractor</b>                          | 9400.634                        |              | <b>Organic compos</b>                                                                                                    |                | <b>Carolina</b> |               |                 |
| <b>COMMENT</b>                                    |                                 |              |                                                                                                    |                |                 |               |                 |

Figure 5.39: Select Any Class Form

Figure 5.40 below shows the drop down list of various classes of chemicals present

|                                               | Select a Class:            |              |                                 | sleebed                                                                                                    |                 |                 |                                                                            |               |
|-----------------------------------------------|----------------------------|--------------|---------------------------------|----------------------------------------------------------------------------------------------------|-----------------|-----------------|----------------------------------------------------------------------------|---------------|
|                                               |                            |              |                                 | alley                                                                                                    |                 |                 |                                                                            |               |
| <b>Chang Kard</b>                             | <b>Calling College</b>     |              | <b>Tarte</b>                    | Aluminum cempourn                                                                                                    |                 |                 | Stream of Mobilian Forman Bulkys Point States Point Forger Internal Pri at |               |
| <b>GAMES</b>                                  | <b>DOM NOT</b>             |              | <b>Institute</b>                |                                                                                                    |                 |                 | تها للبناء                                                                 | <b>WALLER</b> |
| <b>Identified May</b><br>da animala (Postage) | 1277546-2<br>1999-15-3     |              | abu                             | compound                                                                                                    |                 | <b>MAY</b>      |                                                                            |               |
| <b>National Views</b>                         | <b>Text, 70.8</b>          |              | <b>House</b><br><b>Security</b> | Ferrous compound                                                                                                    | ≖               | and 14          | <b>SALES</b>                                                               | 104.91        |
| <b><i><u>CONST</u></i></b>                    | 1980-30-2                  |              | <b>Landal</b>                   | inert gas                                                                                                    |                 |                 | <b>THE OR</b>                                                              | citi ai       |
| <b>Matches</b>                                | 133214                     |              | <b>College</b>                  |                                                                                                    |                 |                 |                                                                            |               |
| <b>Grow</b> Eastern                           | 12065-018                  |              | w                               | metal                                                                                                    |                 | <b>TEA</b>      |                                                                            |               |
| <b>Address</b>                                | T680-63-9                  |              |                                 | <b>The creative compound</b>                                                                                                    | 3.44            | ъ               | NO GO                                                                      | 21.30         |
| <b>Searchard</b>                              | T440-473                   |              | <b><i><u>restal</u></i></b>     |                                                                                                    | t en            | w               | SHI 00                                                                     | 1905-00       |
| <b>SOOM</b>                                   | Texti Sit &                |              | <b>Safe</b>                     |                                                                                                    | <b>Ext Inc.</b> | w               | <b>SHE00</b>                                                               | 1000.00       |
| sees Euro                                     | 1387-584                   |              | <b>Interpretate</b>             |                                                                                                    | -               | Can't           |                                                                            |               |
| <b><i><u>Commission</u></i></b>               | 1302765                    |              |                                 | <b><i><u>Australian Institute Common Common Common Common Common Common Common Common Common Common Common Common Common Common Common Common Common Common Common Common Common Common Common Common Common Common Common Common Co</u></i></b> | TEL IN          | <b>ACCI</b>     |                                                                            |               |
| <b>Hukuna Educat</b>                          | 107217                     | <b>DECH</b>  | all solved.                     | <b>BOOT</b>                                                                                                    | 紀開              | <b>T.MOT</b>    | TWO FIELD                                                                  | 1238          |
| accompany Carlo                               | N Fall At                  |              |                                 | <b>Canada company</b>                                                                                                    | 230 mi          | Family          |                                                                            |               |
| <b>Mona Dain Inc Gal 15th 201</b>             |                            |              |                                 | <b>Firman company</b>                                                                                                    | 72.89           | <b>Fact</b>     |                                                                            |               |
| www.califormation.com                         |                            | <b>I-Bul</b> |                                 | <b>Farrout Longer</b>                                                                                                    | <b>BE 20</b>    | Fell.           |                                                                            |               |
| lace)                                         | 8,611                      | reini        | least gar.                      |                                                                                                    | <b>PE. 200</b>  | ner             |                                                                            |               |
| <b>Senato</b>                                 | <b>Literature</b>          |              |                                 | <b><i>Fennis comeri</i></b>                                                                                                    | 143.00          | <b>Talkin</b>   |                                                                            |               |
| ۰                                             | <b>1975-014</b><br>7405324 |              | استسنا                          |                                                                                                    | 14.85           | T.              | (140.00)                                                                   |               |
| <b>HAS</b><br><b>Manganesia alisoi</b>        | 1260s 65.4                 |              | <b>Santa</b>                    |                                                                                                    | 267,66          | TE.             |                                                                            | 300.00        |
| <b>Day as mules</b>                           |                            |              | aku.                            |                                                                                                    |                 |                 |                                                                            |               |
| Papilor                                       | at resistant               |              |                                 | <b>Hamburgham</b>                                                                                                    |                 |                 |                                                                            |               |
| <b>Nation Automotives</b>                     |                            |              | et u                            | <b>UNION CONSUL</b>                                                                                                    |                 |                 |                                                                            |               |
| ww                                            | 1,300-38-5                 |              |                                 | <b>Ferrari consul</b>                                                                                                    | 126.00          | <b>Full</b>     |                                                                            |               |
| سقاعاة                                        | <b>RYM-515</b>             |              |                                 | <b>Imparts comput</b>                                                                                                    |                 |                 |                                                                            |               |
| <b>Bratt Chicago</b>                          | 7700 804                   |              | <b>Composed</b>                 |                                                                                                    | 141.00          | AgC)            |                                                                            |               |
|                                               | <b>ROOMSK</b>              |              |                                 | <b>Imparis compat</b>                                                                                                    |                 | <b>Killedge</b> |                                                                            |               |

Figure 5.40: Drop down list of various classes of compounds

Lets say the user selected "organic compound", then the following results are displayed Figure 5.41

|                                                                                                    | <b>Select a Class:</b>                                                                                                | sonic compound =                                                                                                    |                                                   |                                                                   |             |  |
|----------------------------------------------------------------------------------------------------|----------------------------------------------------------------------------------------------------|----------------------------------------------------------------------------------------------------|---------------------------------------------------|-------------------------------------------------------------------|-------------|--|
| <b>NEW YORK</b><br>ig andebra<br>تتفتح<br><b><i><u>Laker</u></i></b><br>Anniversity America 1983 S.L.C.<br><b>Charles Sec</b><br><b>Industrial for Australia</b><br>shared the country | <b>STATISTICS</b> IN THE STATE OF<br>т<br><b>UR POW 91.4</b><br><b>MIN-E14</b><br>488-71-1<br>48673.3<br><b>N.M.4</b> | Chryslewy, Wilsonson, January, Haleman, of Monocky Corela Line Core Entire Color Color - Monocky - 1994<br>reporter company<br><b>Superint Entrance</b><br><b>Harris Lohard</b><br><b>ASMART CARGERS</b><br><b>Scott Forest</b><br>manent compat<br><b>ASSAULT COMMAND</b> | 297, 918<br><b>DR ME</b><br><b><i>Died Ad</i></b> | <b>Cardo</b><br><b>CESSORIA</b><br>Cl 3-chiles<br><b>Cardidal</b> | <b>Diam</b> |  |
|                                                                                                    |                                                                                                    |                                                                                                    |                                                   |                                                                   |             |  |
|                                                                                                    |                                                                                                    |                                                                                                    |                                                   |                                                                   |             |  |
|                                                                                                    |                                                                                                    |                                                                                                    |                                                   |                                                                   |             |  |
|                                                                                                    |                                                                                                    |                                                                                                    |                                                   |                                                                   |             |  |
| $-1 - 1$                                                                                                    |                                                                                                    |                                                                                                    |                                                   |                                                                   |             |  |

Figure 5.41: Results of Query

Querying with Vapor pressure form looks like the Figure 5.42 shown below. This is useful when he wants chemicals and their properties with Vapor pressure greater or less than certain value.

| <b><i><u>CONTENTING</u></i></b>                    | <b><i>ISSUED</i></b>           | <b>START</b> | Chryslework, Villameson Holders, Holderson will Motorcial Format Scotting Point, North World Transport Holding, Point 4. |                |                |                |                |
|----------------------------------------------------|--------------------------------|--------------|----------------------------------------------------------------------------------------------------|----------------|----------------|----------------|----------------|
| Akaraman                                           | <b>TAXE BER</b>                |              | <b>CALL</b>                                                                                                    | 次属             | as.            | <b>SALT IN</b> | <b>SECURE</b>  |
| <b>Newcastle</b>                                   | 12070-00-2<br><b>PPER HS 1</b> |              | <b>Mark</b>                                                                                                    | 167 M          | <b>SECT</b>    |                |                |
| <b>Akalemen Britisher</b><br><b>Abraham Owalds</b> | <b>Teach Pice</b>              |              | <b>Material Corp.</b>                                                                                                    | <b>Literat</b> | <b>MTD</b>     | <b>LYLIA</b>   | ela dis-       |
|                                                    | <b>Page 38 J</b>               |              | Abanjana at colonia                                                                                                    | 79. III        |                | <b>TORG DK</b> |                |
| <b>London</b><br><b>Silverine</b>                  | 1205014                        |              | -<br>compound.                                                                                                    |                | u.             |                | <b>STICKET</b> |
| total Carbido                                      | +2069-824                      |              | ompound                                                                                                    | 状面             | cu.            |                |                |
| <b>Sales Ave</b>                                   | 7649-631                       |              | -4                                                                                                    | TEE            | c.             | <b>KTAE</b>    | <b>LTM</b>     |
| <b>Teams are</b>                                   | 7445-43 E                      |              | -                                                                                                    | TO BE          | -              | 354.778        | TROUGH         |
| <b>Space</b>                                       | 74467014                       |              | فالجذ                                                                                                    | <b>La Mil</b>  | ÷              | 200 m          | 100000         |
| <b>Green Charles</b>                               | 1307-384                       |              | <b>Interviewed</b>                                                                                                    | --             | ca             |                |                |
| <b>House</b>                                       | 1383-749                       |              | <b><i>Identifian comp</i></b>                                                                                            | 182.85         | <b>ARTS</b>    |                |                |
| <b>Rodere Sternt</b>                               | <b>FREEST</b>                  | <b>TOOTH</b> | <b>GONT</b><br>8036                                                                                                    | <b>AZM</b>     | (348)          | <b>TAP</b>     | 1100           |
| announce (Inde                                     | 197419                         |              | ansai rotuse                                                                                                    | 20144          | Palme          |                |                |
| wood Lake Inc.                                     | 158.351                        |              | Forest company                                                                                                    | 72.00          | Fell.          |                |                |
| <b>Service in Bishe lane</b>                       | 1205231                        | $3 - 6 + 1$  | <b>Factory Longert</b>                                                                                                   | <b>19.25</b>   | Verifi         |                |                |
| <b>AGE</b>                                         | 医病毒                            | <b>TOFIC</b> | <b>VAR ON</b>                                                                                                    | <b>PE 200</b>  | <b>CHOIT</b>   |                |                |
| <b><i><u>Senator</u></i></b>                       | 1317424                        |              | <b>STORY SERVICE</b>                                                                                                    | 143.00         | <b>Fall</b> in |                |                |
|                                                    | <b>PES 814</b>                 |              | -                                                                                                    | 16. ES         | ,,             |                |                |
| فنند                                               | 240633.4                       |              | فاهت                                                                                                    | <b>DOW</b>     | m              | (780.98)       | 10000          |
| <b>Mangamera</b> altern                            | 1268453.4                      |              | ونطف                                                                                                    |                |                |                |                |
| hip wanty bores                                    |                                |              | <b>ROMAN LAMBAS</b>                                                                                                    |                |                |                |                |
| تنقفه                                              | 11705154                       |              | <b>Fame Linker</b>                                                                                                    |                |                |                |                |
| <b>WELF-PERSON</b>                                 |                                |              | a,                                                                                                    |                |                |                |                |
| wie.                                               | <b>They will</b>               |              | <b>Three company</b>                                                                                                    | 128.98         | <b>Feld</b>    |                |                |
| <b><i><u>Islam</u></i></b><br><b>Pup Chlock</b>    | 1015-01-1<br>2203-004          |              | <b>Plannik, Lombard</b><br><b>GROOMS</b>                                                                                 | 141.00         | AgO.           |                |                |
| Amhumif domaana) NBC 614                           |                                |              | <b>House company</b>                                                                                                    |                | <b>Circle</b>  |                |                |
|                                                    |                                |              |                                                                                                    |                |                |                |                |

Figure 5.42: Vapor Pressure Query

For example if 0 is entered and greater than is chosen as the option then the following results are displayed Figure 5.43

| <b>A. Baseme with Value Pressure</b>                                        |                                                     |                                                |        |                                    |               | <b>PIETE</b>          |
|-----------------------------------------------------------------------------|-----------------------------------------------------|------------------------------------------------|--------|------------------------------------|---------------|-----------------------|
|                                                                             |                                                     | What are the compounds whose Vapor Pressure is | ۰<br>٠ | <b>Greater than</b><br>lesser then | <b>Report</b> |                       |
| <b><i><u>EXPERTS</u></i></b><br><b>Home</b><br><b>Colorado de Companhie</b> | <b>SEP</b><br>--                                    |                                                |        |                                    |               |                       |
|                                                                             |                                                     |                                                |        |                                    |               |                       |
|                                                                             |                                                     |                                                |        |                                    |               |                       |
|                                                                             |                                                     |                                                |        |                                    |               |                       |
|                                                                             |                                                     |                                                |        |                                    |               |                       |
|                                                                             |                                                     |                                                |        |                                    |               |                       |
|                                                                             |                                                     |                                                |        |                                    |               |                       |
|                                                                             |                                                     |                                                |        |                                    |               |                       |
|                                                                             |                                                     |                                                |        |                                    |               |                       |
|                                                                             |                                                     |                                                |        |                                    |               |                       |
| $-1$                                                                        |                                                     |                                                |        |                                    |               |                       |
|                                                                             |                                                     |                                                |        |                                    |               |                       |
|                                                                             |                                                     |                                                |        |                                    |               |                       |
|                                                                             |                                                     |                                                |        |                                    |               |                       |
|                                                                             | The Council of the Council of Co. (2) Co. (2) 12-14 | <b>En Sanchare</b>                             |        |                                    |               | <b>IS-DESIGN NAME</b> |

Figure 5.43: Results of Query

When user clicks on the "help" of the main menu the following screen pops up which helps the user to understand the front end well. Helps him in accessing data using front end This can be seen from the form below Figure 5.44

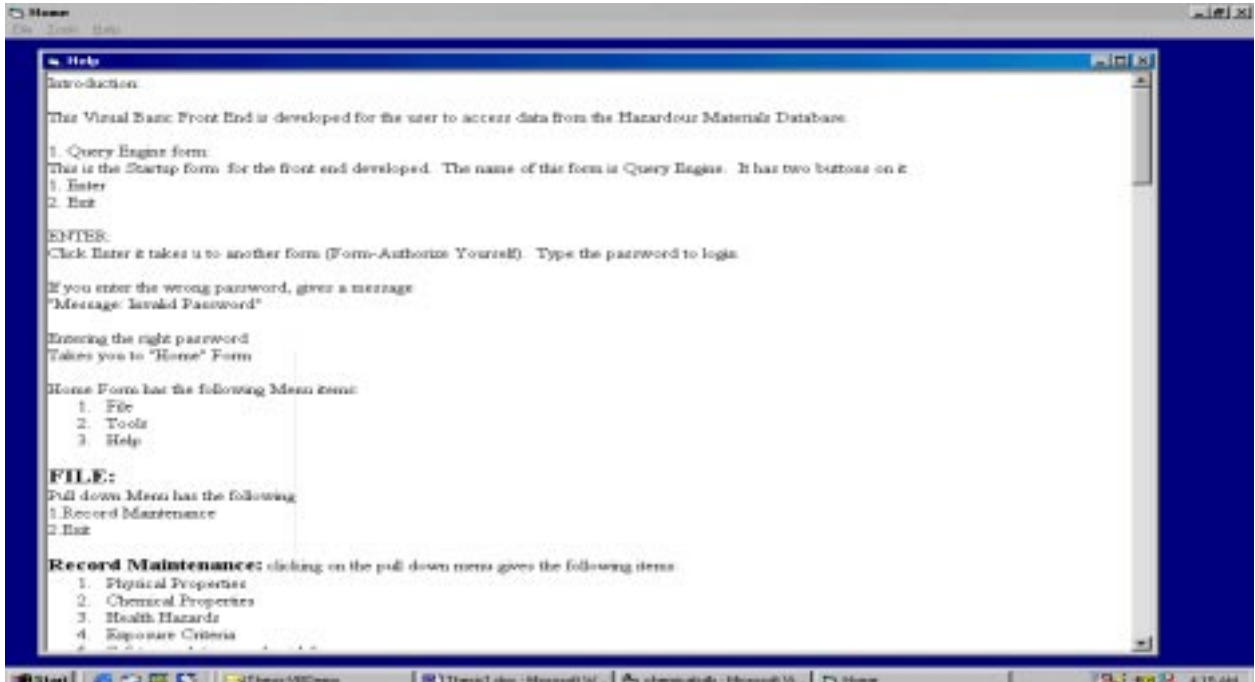

Figure 5.44: Help

## *CHAPTER 6: CONCLUSIONS AND FUTURE WORK*

#### **6.1 Conclusions**

A Hazardous Materials Database (HMD) was developed. HMD stores physical and chemical properties of the chemicals along with their CAS numbers. It also stores data on health hazards, safety regulations and guidelines set by agencies like ACGIH, EPA, and OSHA on exposure criteria and environmental concern. Since this database has all the properties pooled at a single place, it saves look up time. The HMD is made available to a user through a front end developed in Visual Basic. The Graphical User Interface of Visual Basic is easy to use.

The HMD presently has a total of 34 hazardous chemicals with all the above listed properties. The names of the chemicals include aluminum, aluminum alloy, aluminum bromide, aluminum chloride, arsenic, asbestos, boron carbide, cadmium, chromium, copper, copper oxide, corundum, ethylene glycol, ferrosoferric oxide, ferrous oxide, ferrous sulfide, freon, hematite, iron, lead, manganese alloy, oxy acetylene, plastic, platinum-niobium alloy, pyrite, rubber, silver chloride, styrofoam, titanium, titanium alloy, tri butyl tin hydride, tri butyl tin oxide, tri butyl tin, zinc chloride. The Hazardous Materials Database is presently being applied to ship dismantling. By knowing various properties of the chemical the necessary safety measures can be implemented which help in safe handling and disposal of the product, without any detrimental impact on the environment.

#### **6.2 Future work**

The database can be expanded to Non Hazardous Materials. Apart from the disposal application the HMD database can also be used for recycling of a retired object. This database could be web based so that, it will be easy to access for anyplace and anytime.

The front end of the database is designed only for physical properties. In future the front-end design can be expanded to chemical properties, health hazards, safety regulations and guidelines exposure criteria and environmental concern.

The database can be used for the entire Life Cycle Design of a Product, from the beginning stages, that is, collection of raw materials to disposal of the product, including recycling. This is illustrated below.

# **Expansion of Database to be used over the Life Cycle of a Product:**

Database is designed in such a way that it can be useful over the entire life cycle of a product. To demonstrate this we have added four more tables to the database as shown below, for the example of a ship scrapping.

The different tables added are as follows:

- Main Table
- Ships Table
- Dismantling sites table and
- Cutting technology table

Main Table which has the following fields

- Chemical Name
- Cutting technology
- Ship Type
- Country

Ships table has the following fields:

- Name
- Ship type
- Flag state
- Dead Weight (DWT)
- Build Date
- Retrofit
- Estimated Volume of Hazardous Materials

Dismantling sites Table has the following fields

• Country

- City
- Capacity
- Safety Record
- Hazardous Material Handling Capability
- Health Hazards
- Labor Cost

Cutting Technology Table has the following fields

- Cutting Technology
- Cutting tool
- Energy Requirement
- Energy Cost

This Database can be used to get many kinds of information regarding a ship, like its location, name of the ship, type of the ship, the different cutting technologies used etc. The whole history of the ship, how it is constructed, what are the hazardous materials that are released during disposal, safety regulations to be followed, health hazards from chemicals released and much more.

### *References*

- 1. J. Grant, 1987-Logical Introduction to Databases Towson State University -Harcourt Brace Jovanovich Publishers
- *2.* S. L. Alter, 1980-*DECISION SUPPORT SYSTEMS-Current practices and continuing Challenges.*
- *3.* R. H. Sprague, Jr and H. J. Watson, 1986-*DECISION SUPPORT SYSTEMS-Putting theory into Practice.*
- 4. US Bureau of Mines Automobile Disposal- A National Problem-Case studies of factors that influence the accumulation of Automobile Scrap.
- 5. http://www2.ccc.uni-erlangen.de/services/webmol.html- The WWW Chemical Structures Database.
- 6. http://www.tus.com.au/default.htm The Chemical Inventory Database
- 7. http://dippr.byu.edu/samplesite/chemsearch.asp Sample chemical Database
- 8. http://math.cd-rom-di…/482.Brethericks.Reactive.Chemical.Hazards.Databas.shtm-

Bretherick's Reactive Chemical Hazards Database Version 2.0

- 9. http://www.wiz.uni-kassel.de/dain/ddb/x284.html- Hazardous Chemical Database
- 10. http://www.genome.ad.jp/manuscripts/GIW95/Poster/GIW95P27.html- LIGAND Chemical Database for Enzymatic Reactions: a link between enzyme structures and chemical reactions.
- 11. http://www.unitednuclear.com/chemical.html- United Nuclear Chemical Database
- 12. http://ull.chemistry.uakron.edu/erd Hazardous chemical Database
- 13. P. Patnaik, 1999 *A Comprehensive guide to the Hazardous Properties of Chemical substances*- second edition, John Wiley & Sons, Inc., Publication.
- 14. P. H. Howard, 1990 -*Handbook of Environmental Fate and Exposure Data For Organic Chemicals*- Lewis Publishers, volume II.
- 15. P. H. Howard and M. Neal, *Dictionary of Chemical Names and Synonyms*
- 16. R. P. Pohanish and S. A. Greene, 1996- *Hazardous Materials Handbook.*
- 17. J. C. Prager, Volume I, 1995-*Environmental Contaminant Reference Data book*.
- 18. *"Guide For Handling Hazardous Materials"* UPS March 1973

19. J. H. MEIDL, 1972- "*Hazardous Materials Handbook*"-Glencoe press.

*20.* U.S Department of Transportation, 1978*-"Emergency Action Guide for Selected Hazardous Materials"*

21. Schieler and Pauze, 1976 - *"Hazardous Materials"-* Van Nostrand Reinhold Company

 22. M. Sittig, 1976 - *"Toxic Metals Pollution Control and Worker Protection"*- Noyes Data Corporation

 23. P. N. Cheremisinoff, 1987, Pudvan Publishing Co - *"A Guide to Working with Hazardous Materials"*
# **APPENDIX 1 - ACUTE SYMPTOMS TABLE**

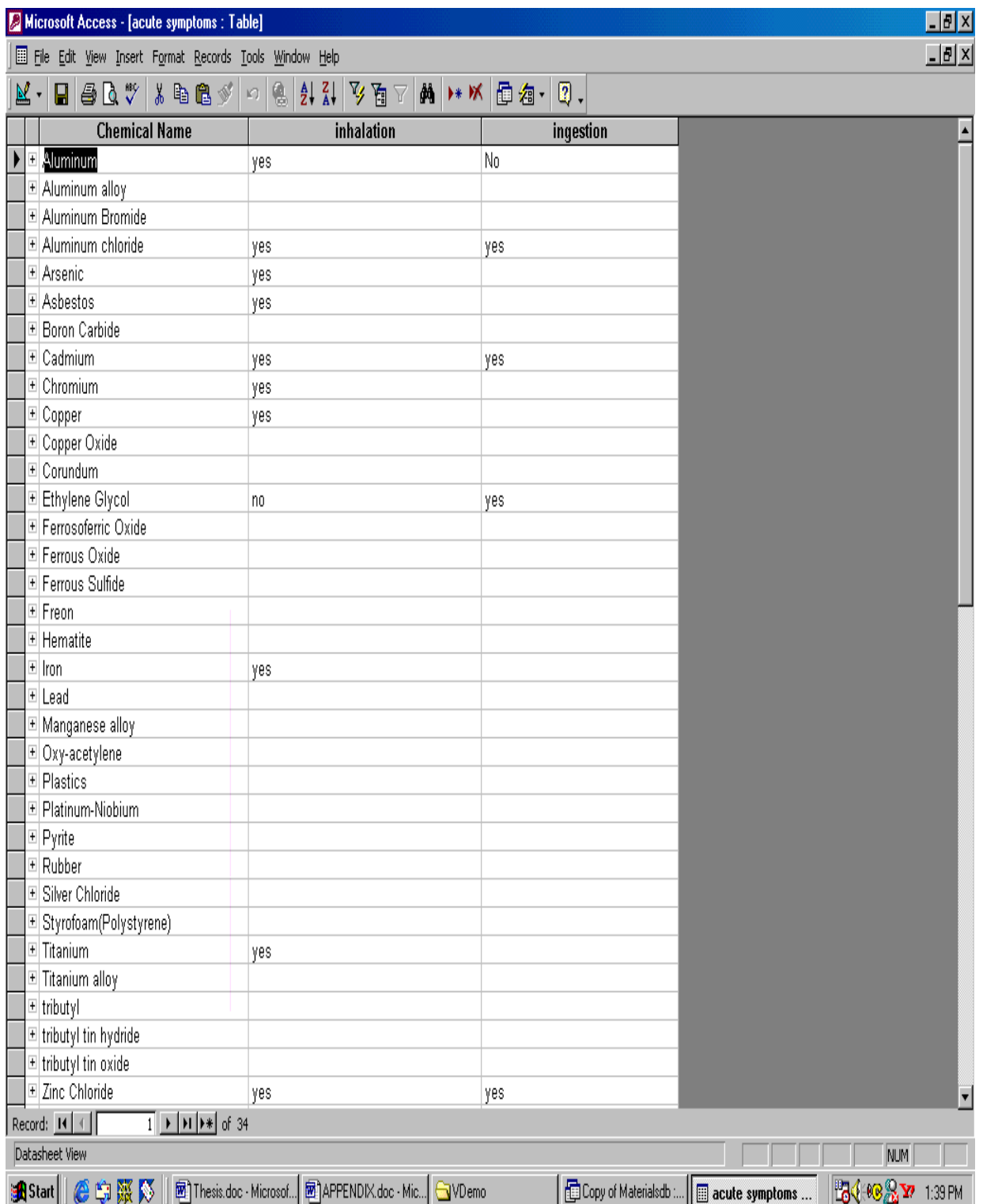

## **APPENDIX 2 - ALLERGEN TABLE**

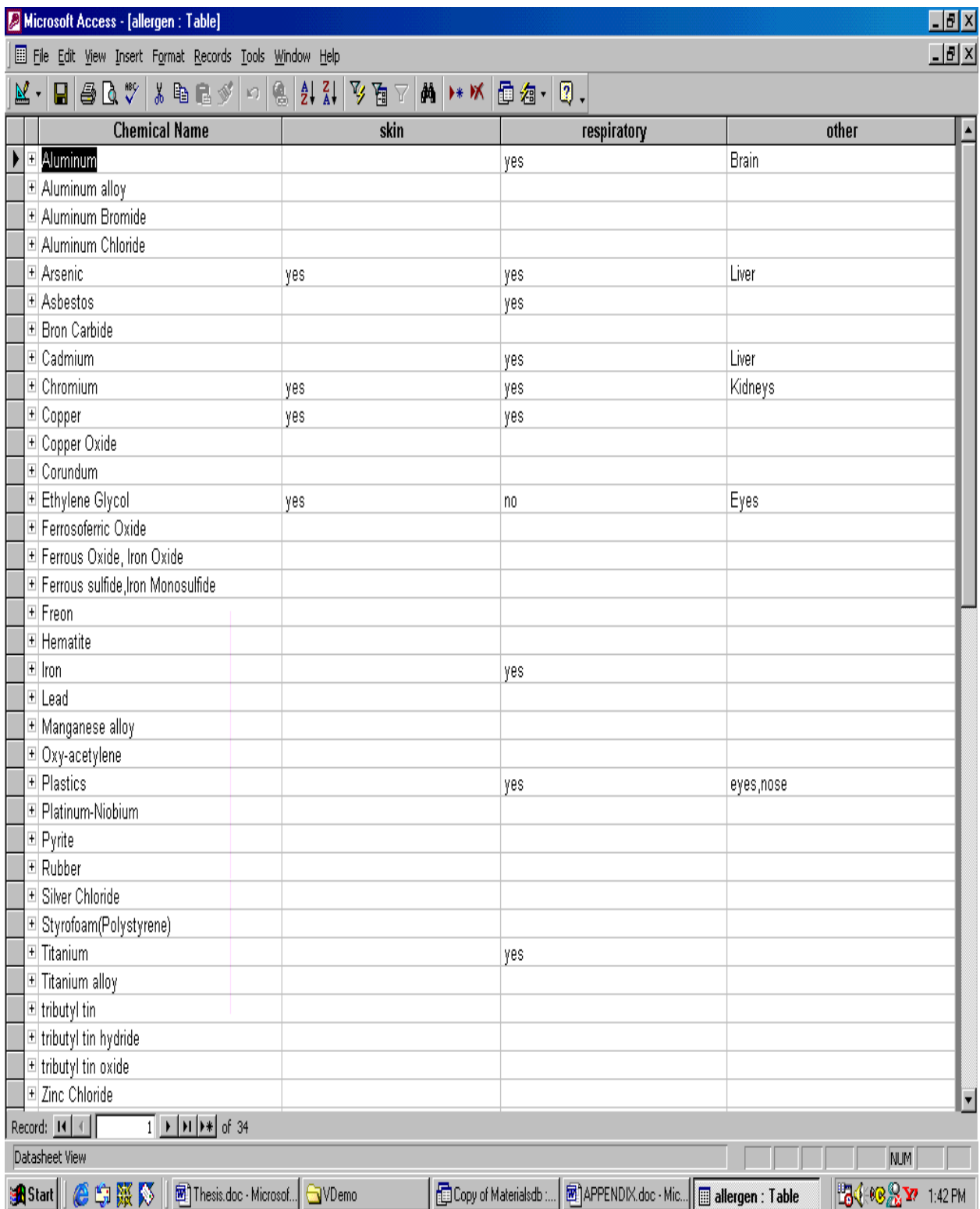

# **APPENDIX 3 - AQUATIC FATE TABLE**

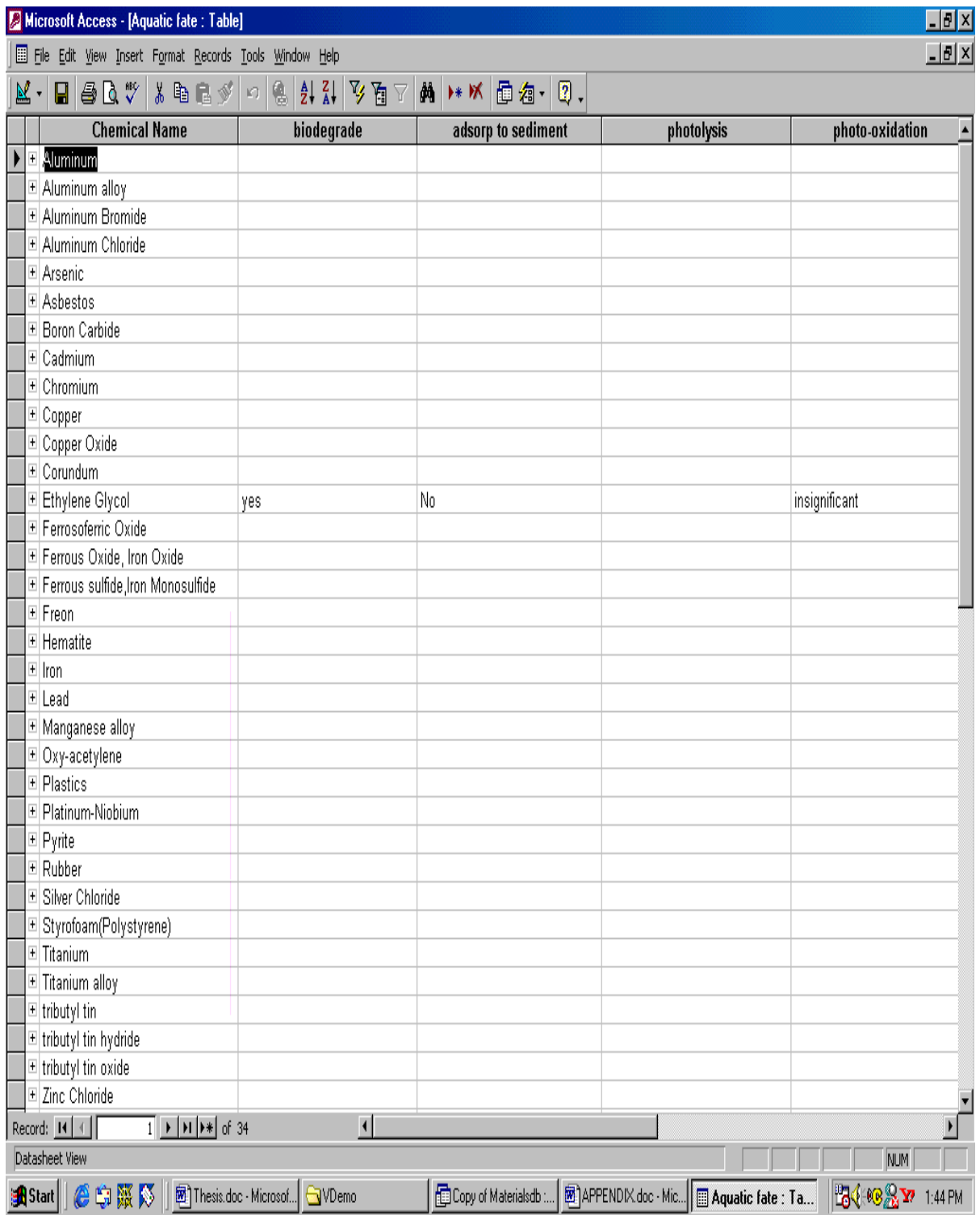

# **APPENDIX 4 - ATMOSPHERIC FATE TABLE**

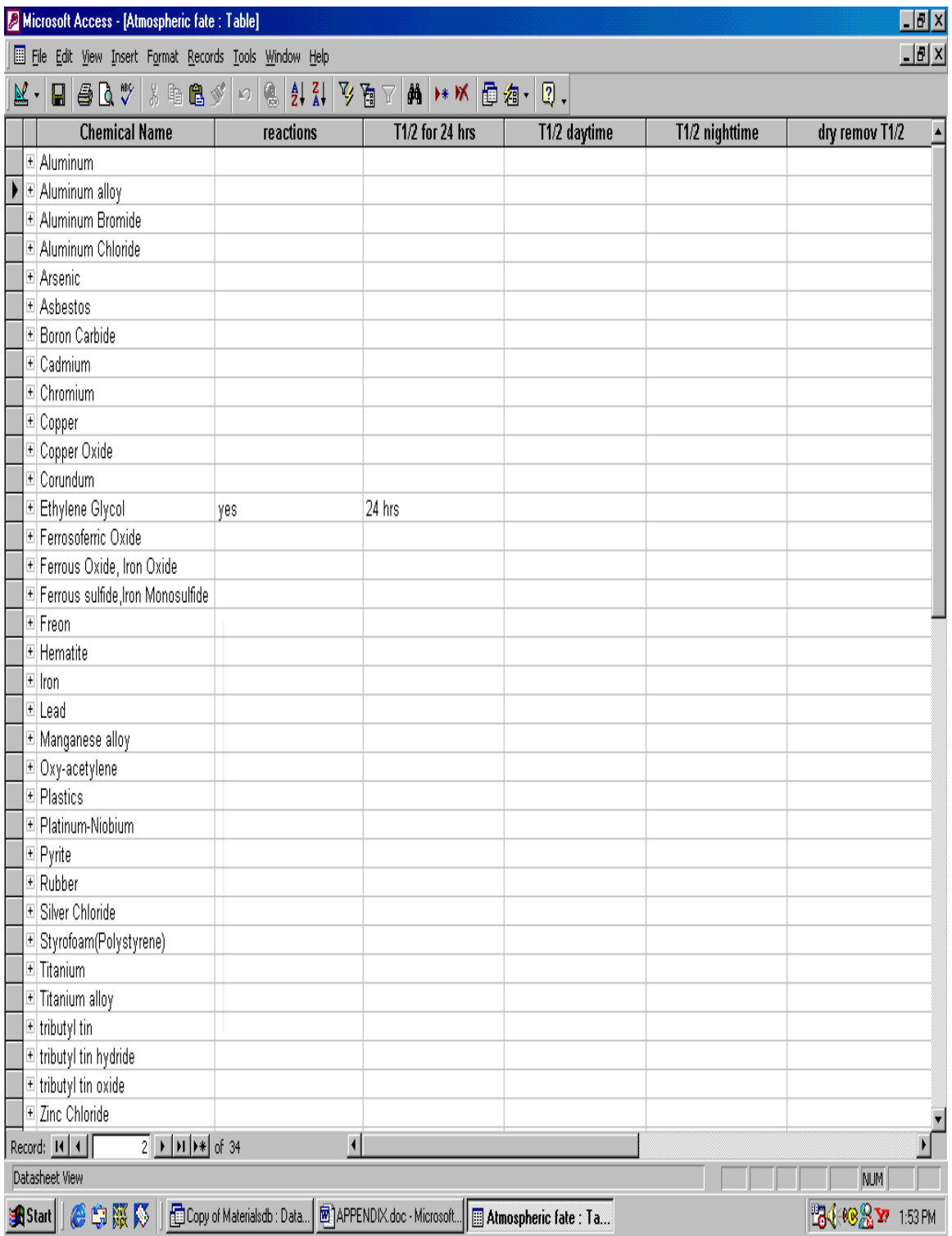

## **APPENDIX 5 - BOD TABLE**

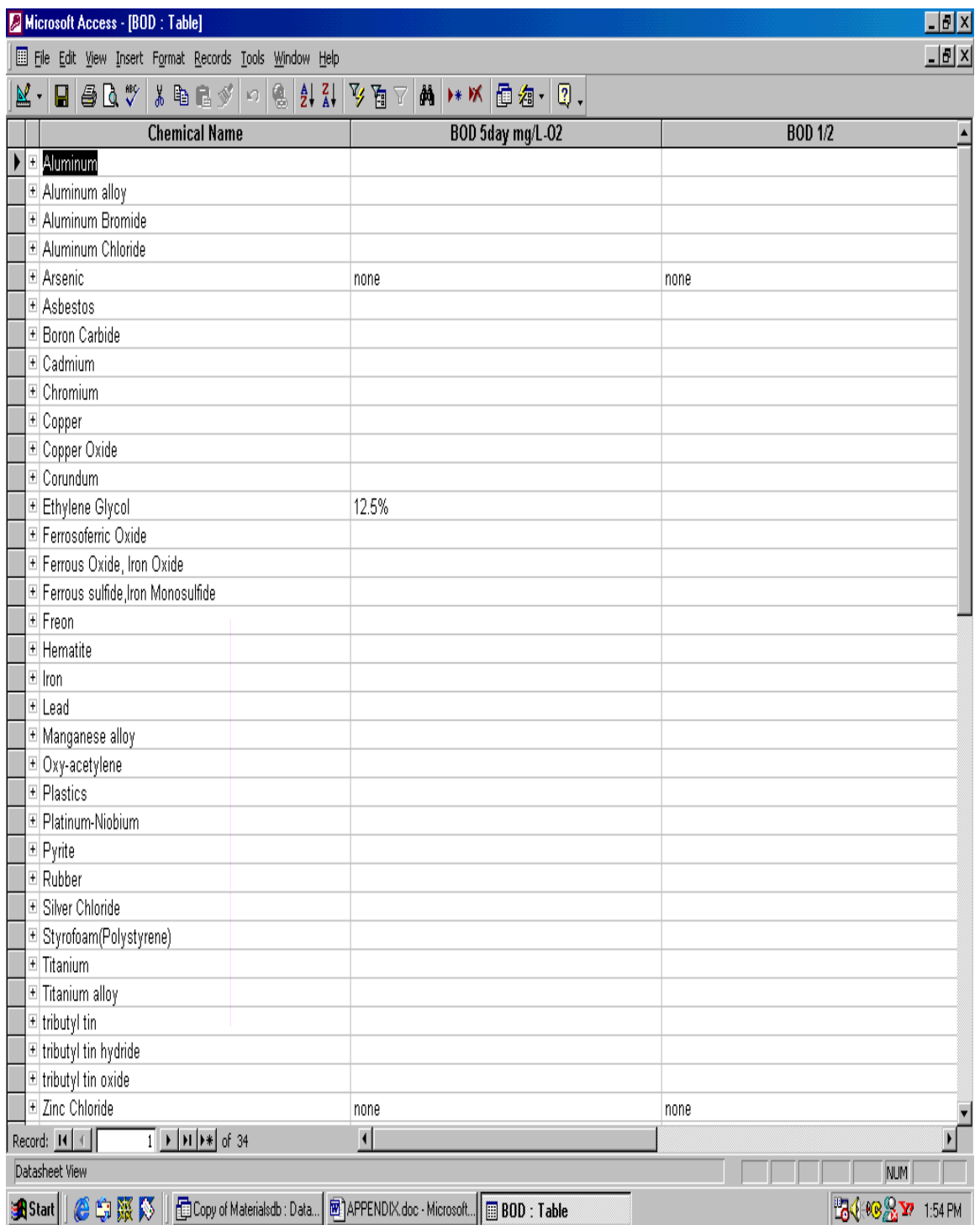

## **APPENDIX 6 - CANCER TABLE**

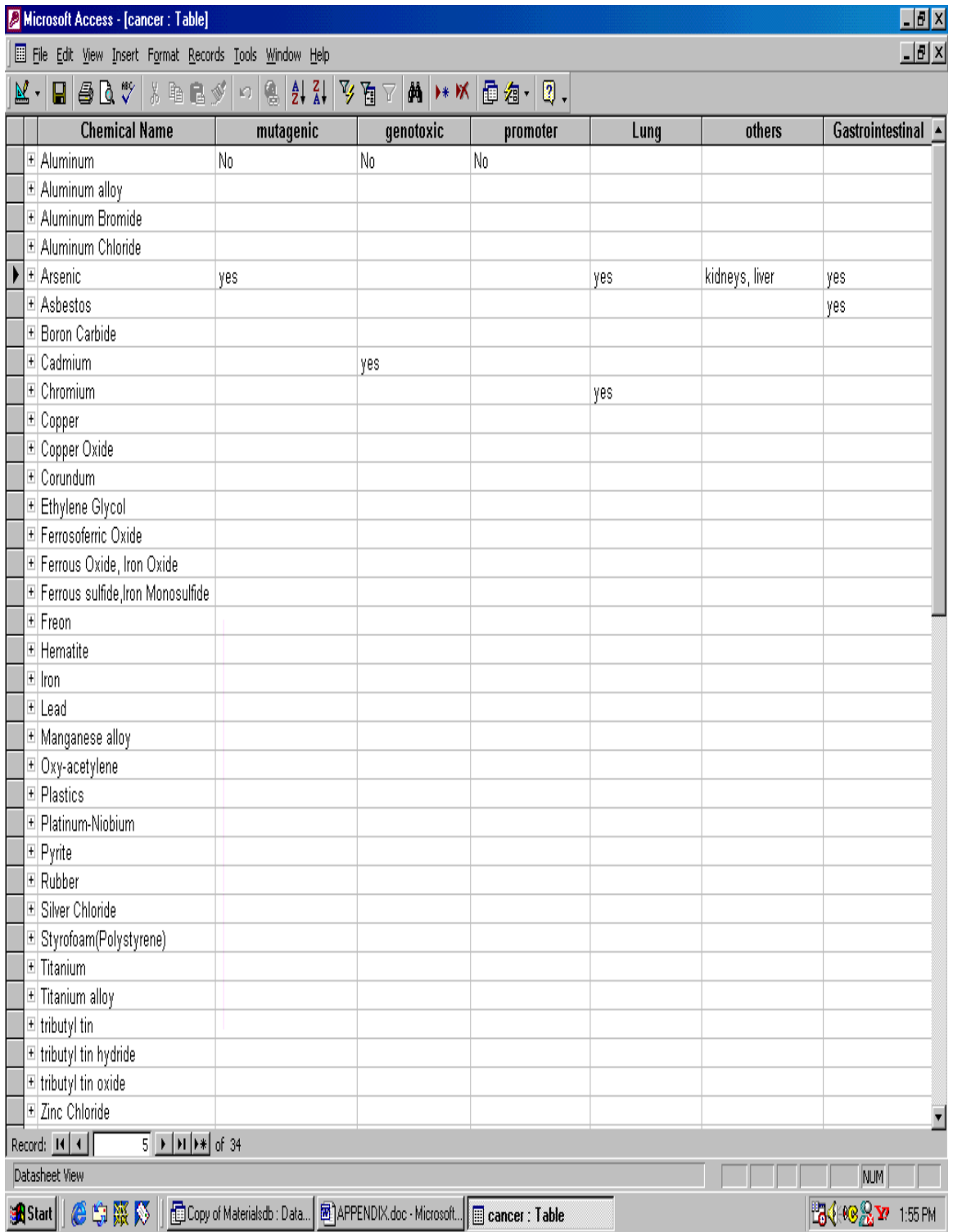

# **APPENDIX 7 - RCRA TABLE**

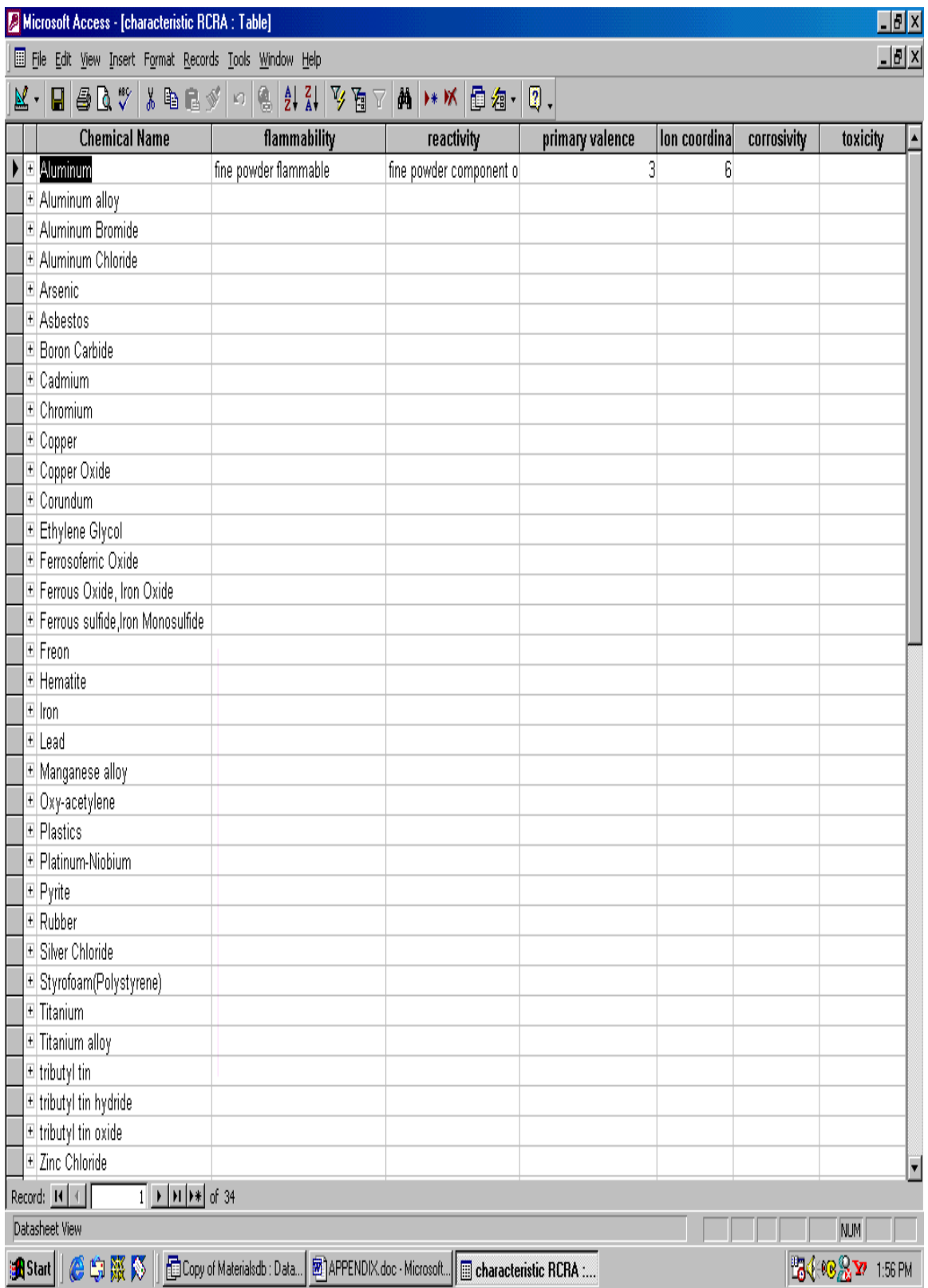

# **APPENDIX 8 - CHRONIC SYMPTOMS TABLE**

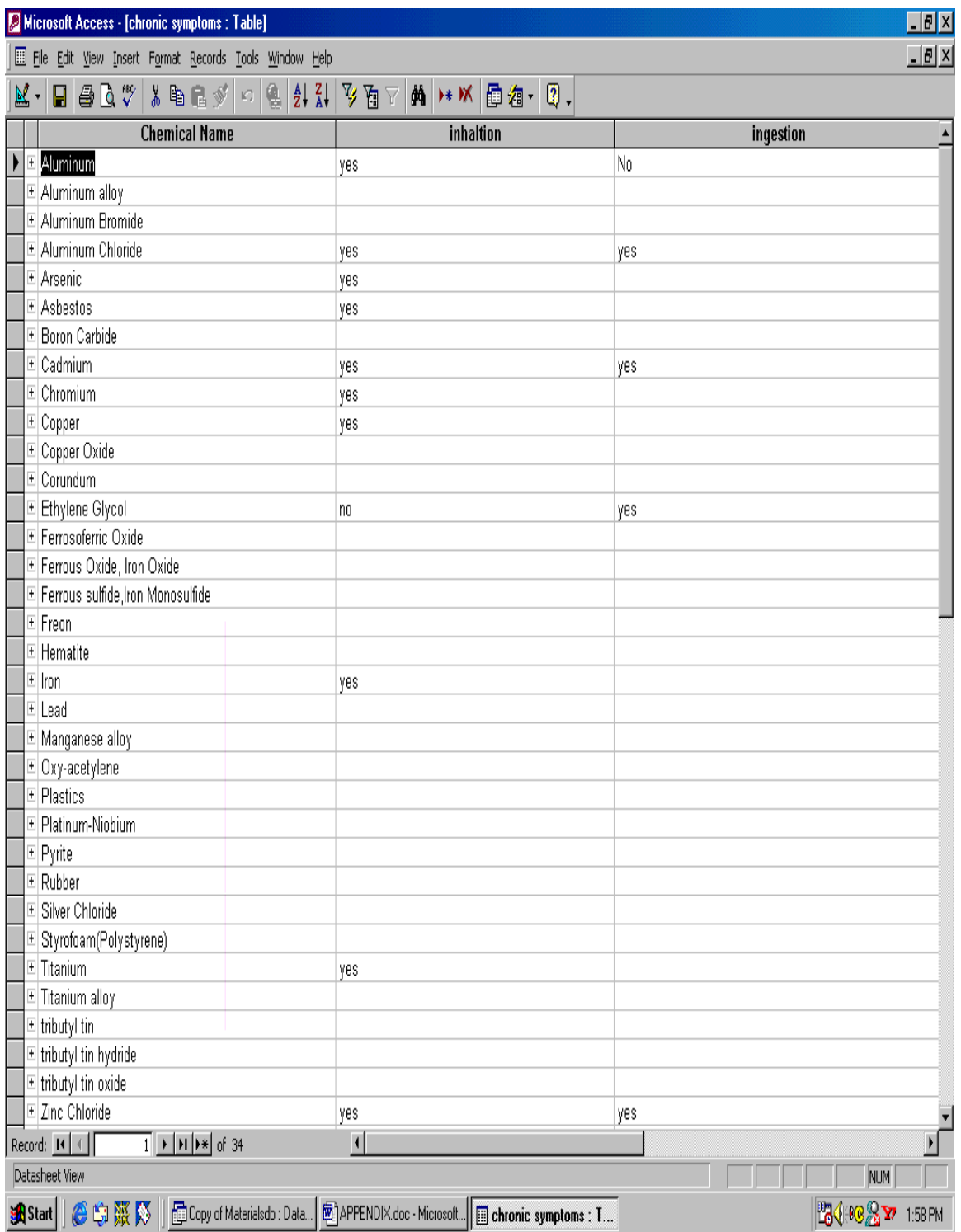

# **APPENDIX 9 - CLEAN AIR ACT TABLE**

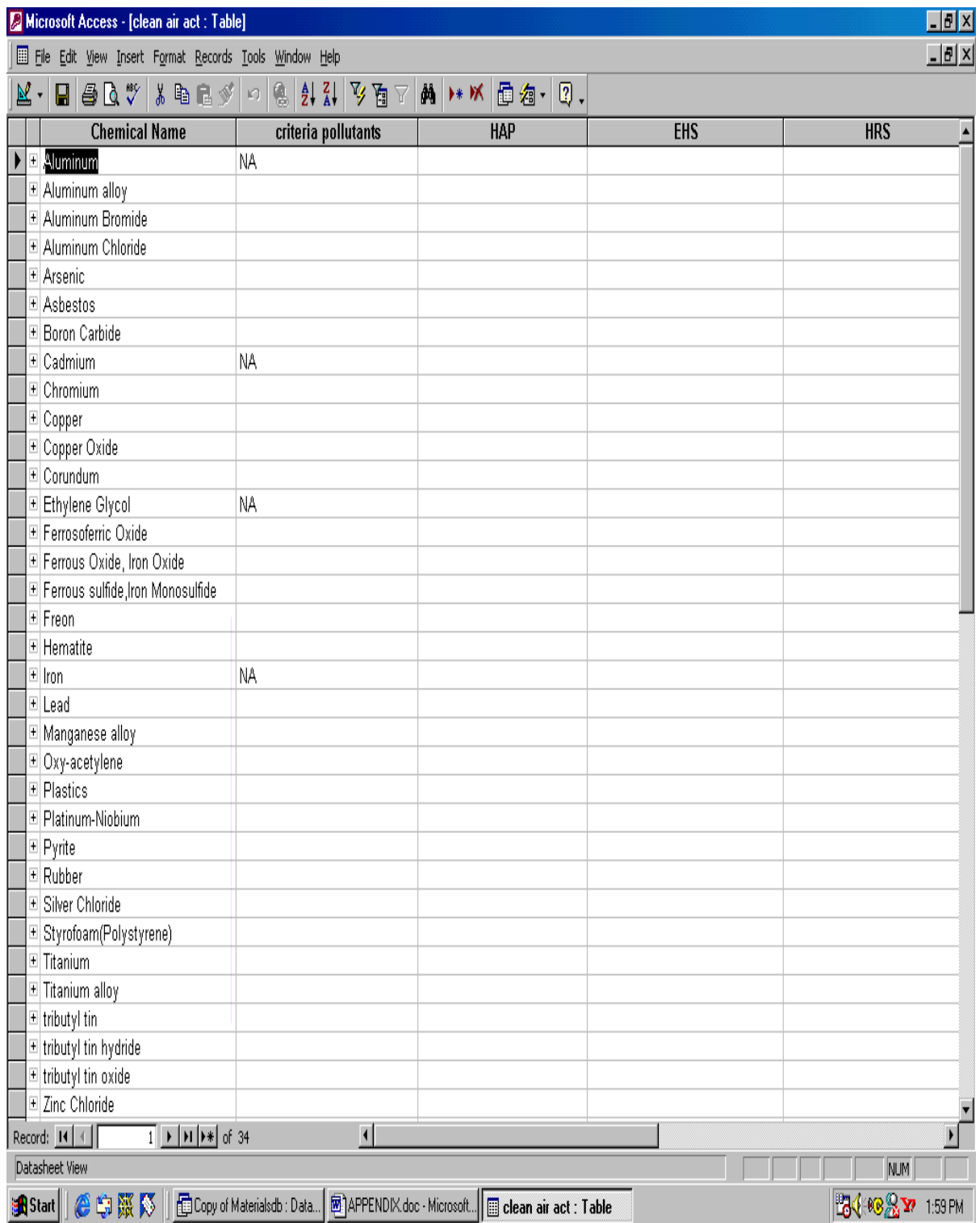

# **APPENDIX 10 - CORROSIVITY TABLE**

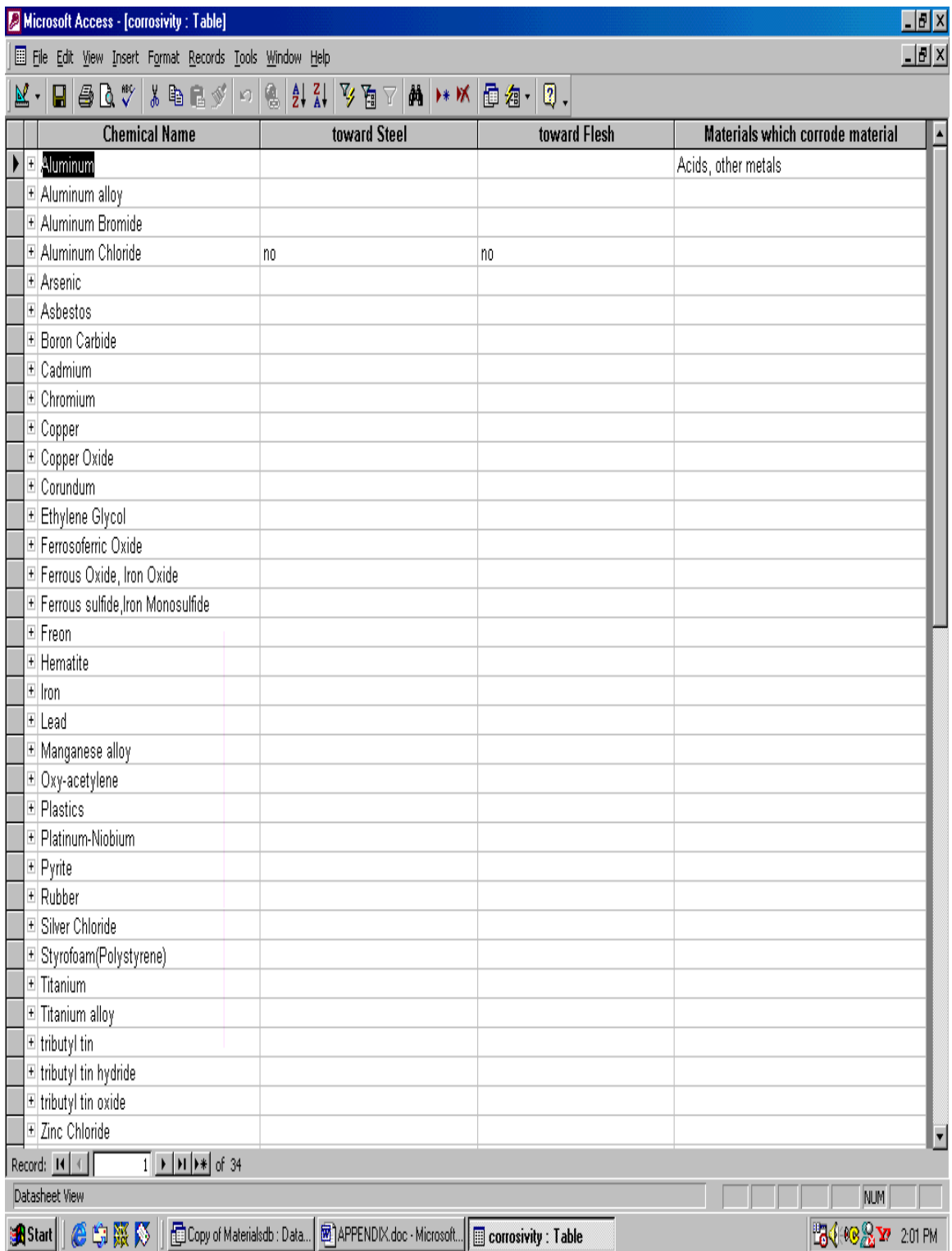

## **APPENDIX 11 - DOT TABLE**

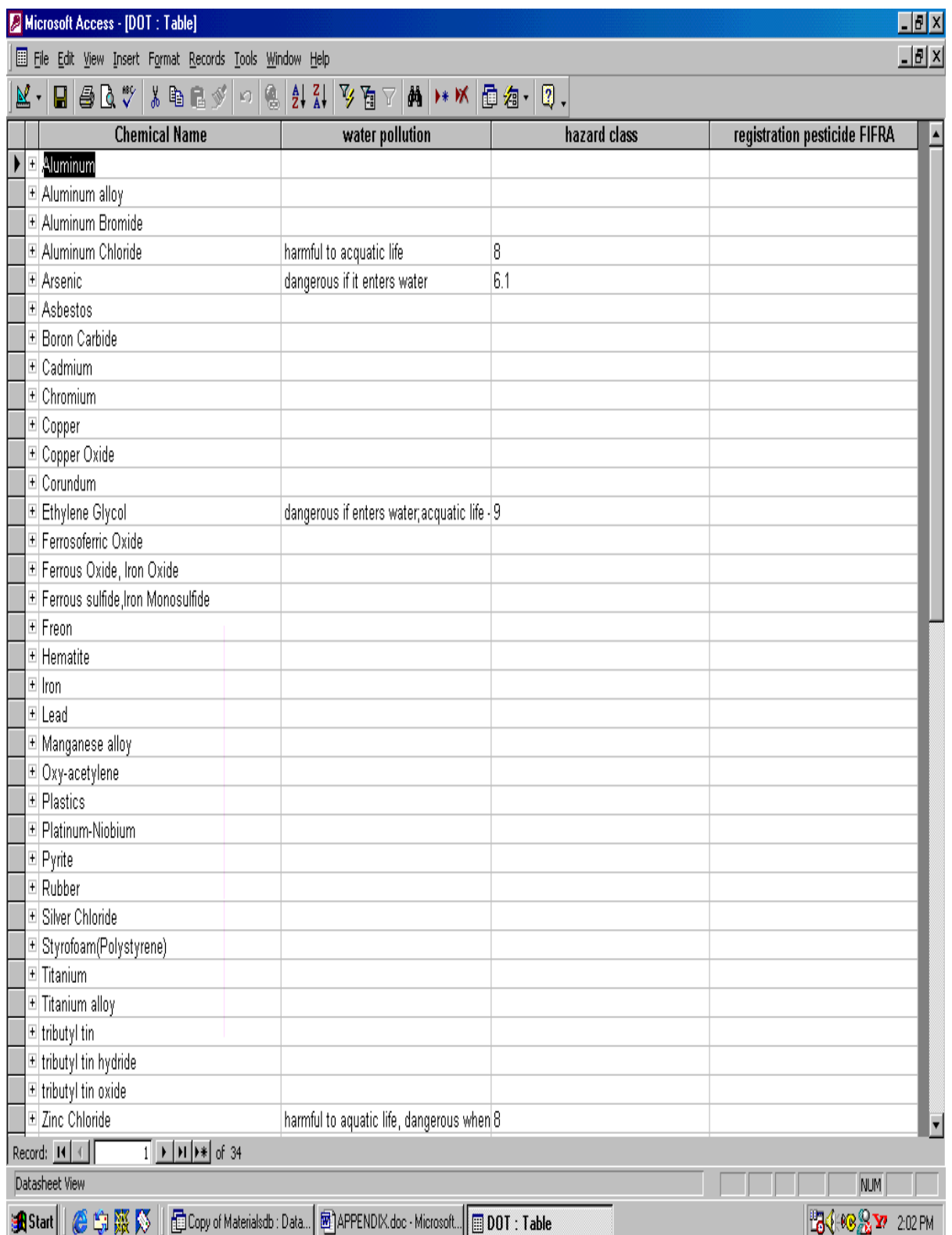

## **APPENDIX 12 - EXTINGUISHING AGENTS TABLE**

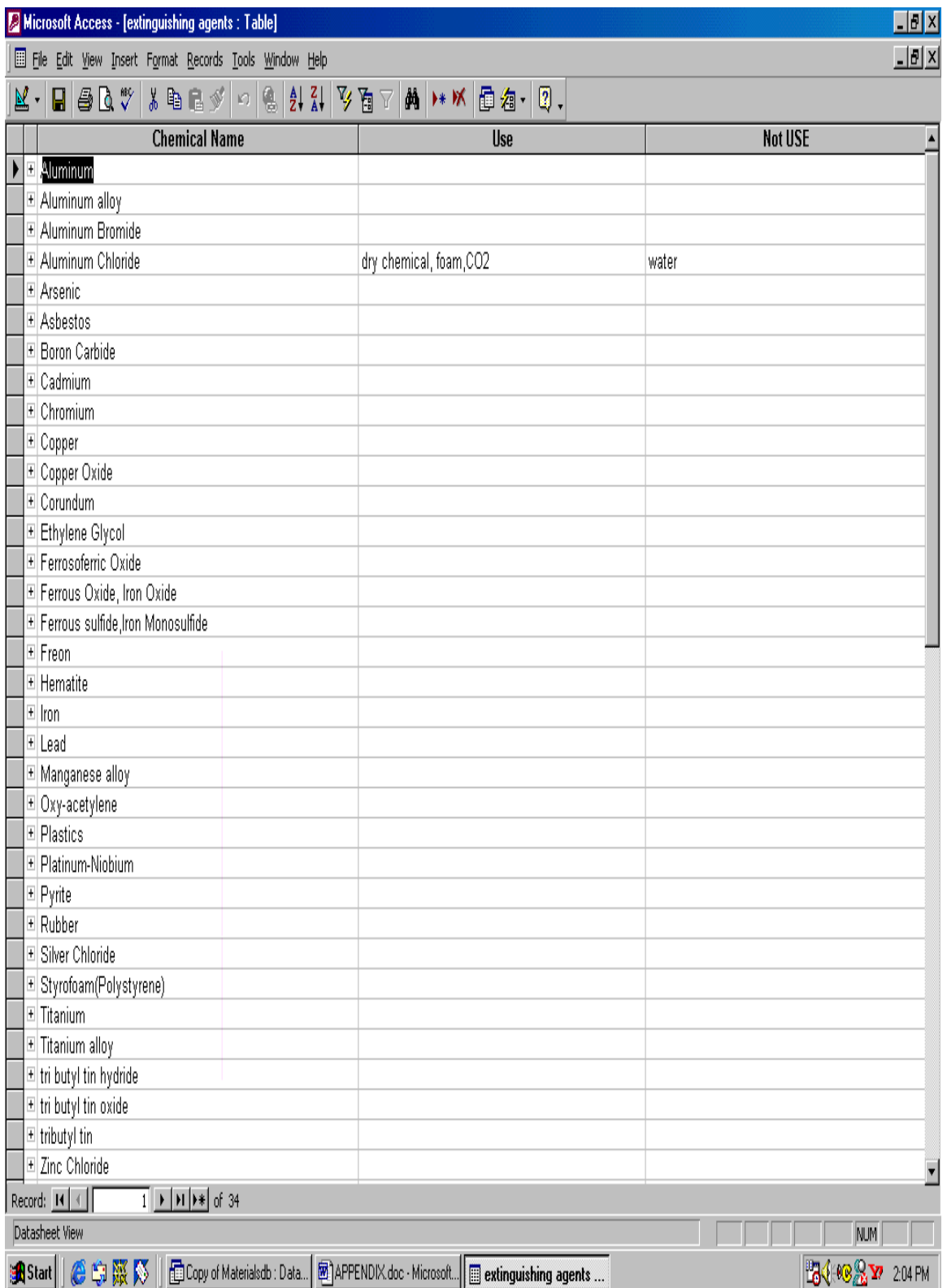

# **APPENDIX 13 - FLAMMABILITY/COMBUSTIBILITY TABLE**

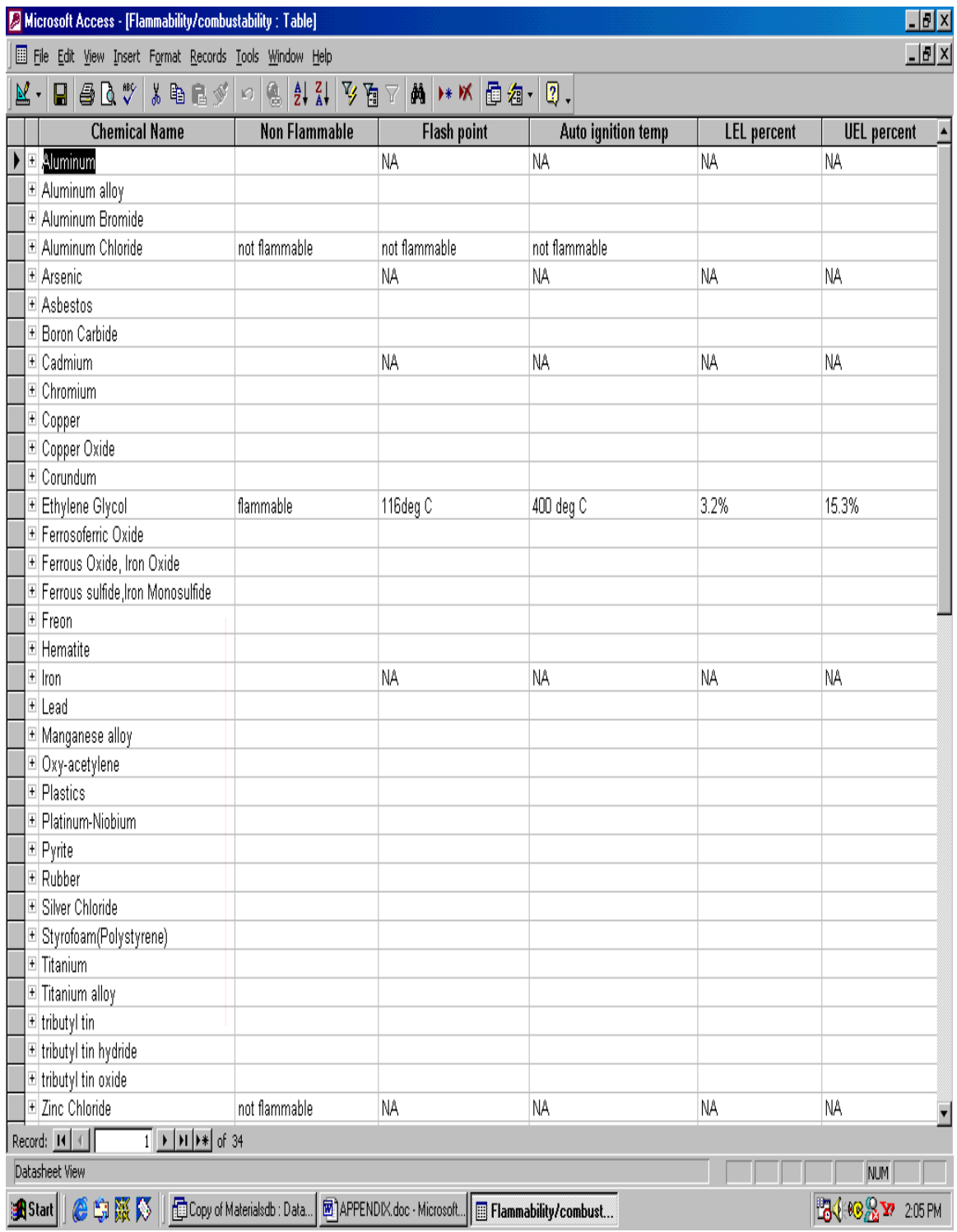

### **APPENDIX 14 - IRRITANT TABLE**

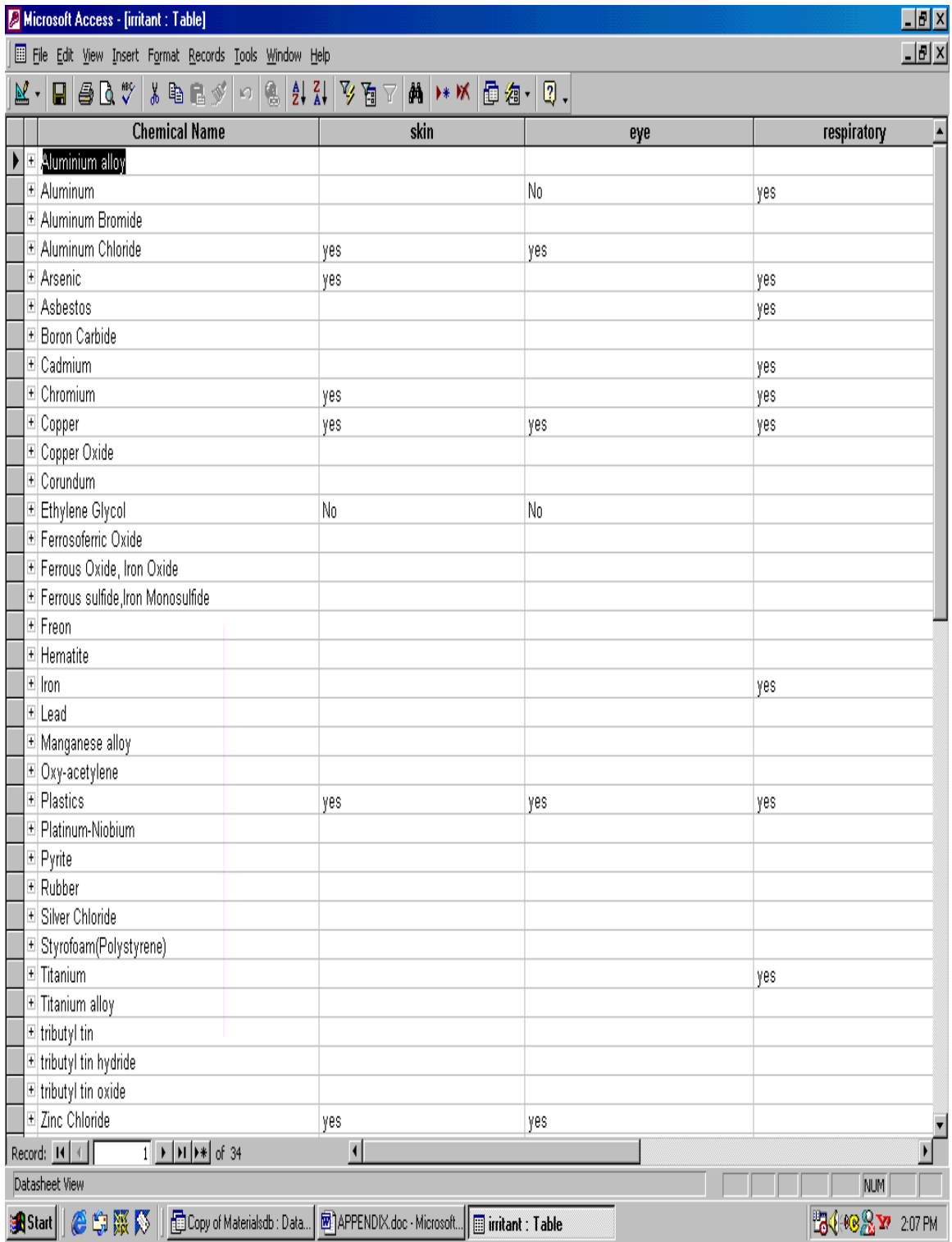

# **APPENDIX 15 - MATERIALS TABLE**

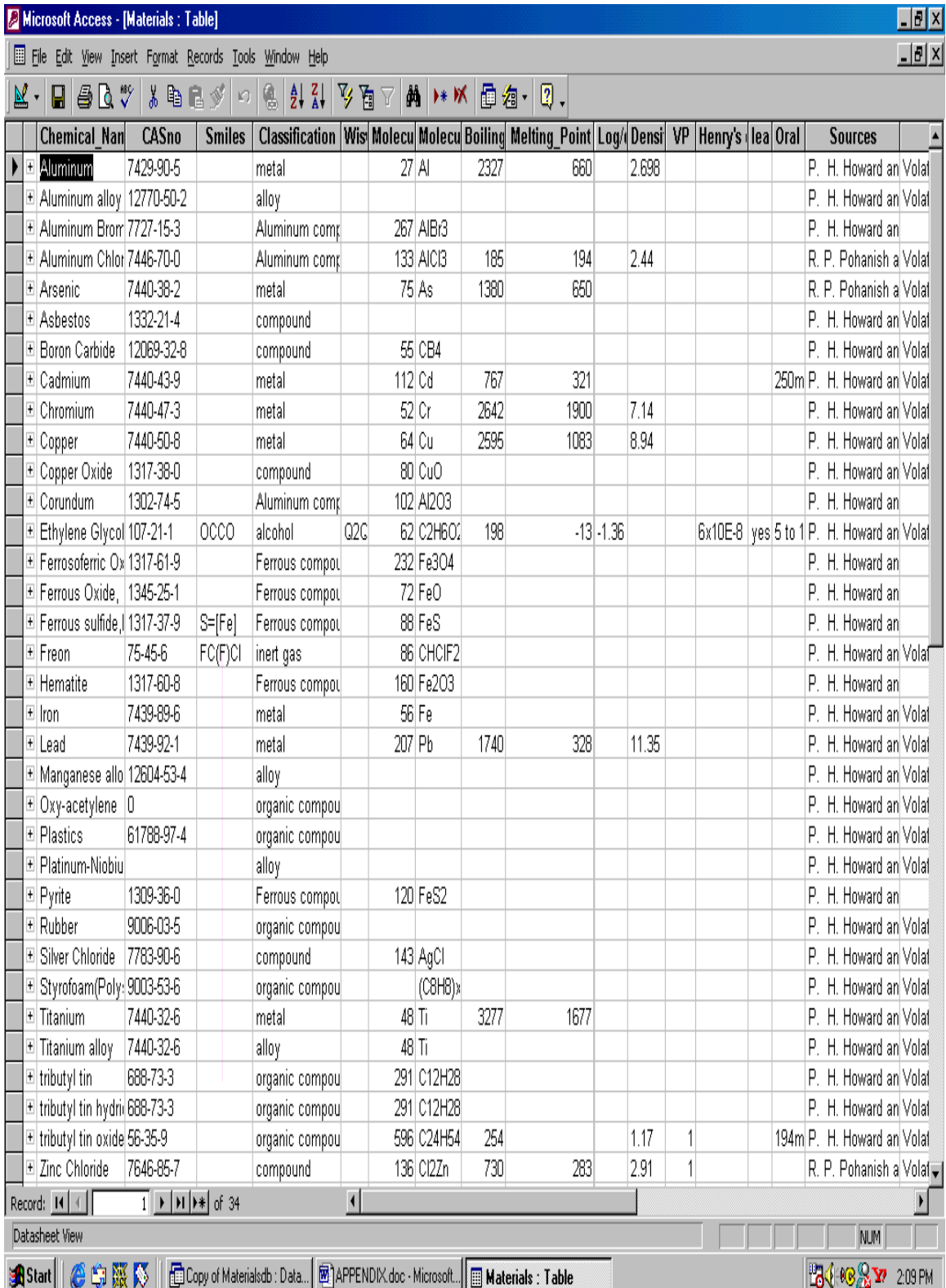

# **APPENDIX 16 - ORAL ACUTE AQUATIC TOXICITY TABLE**

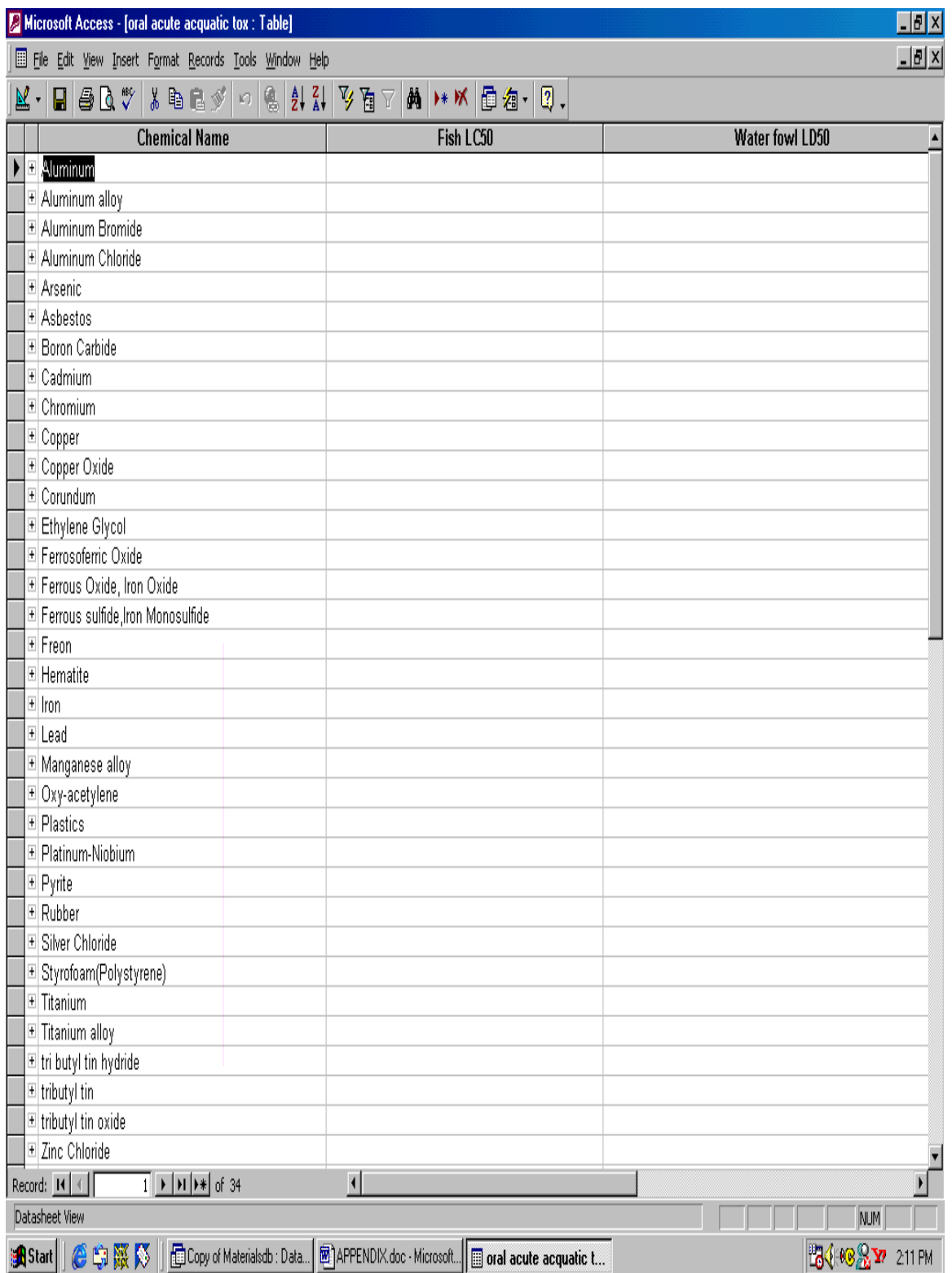

### **APPENDIX 17 – PERCENT DISSOCIATED TABLE**

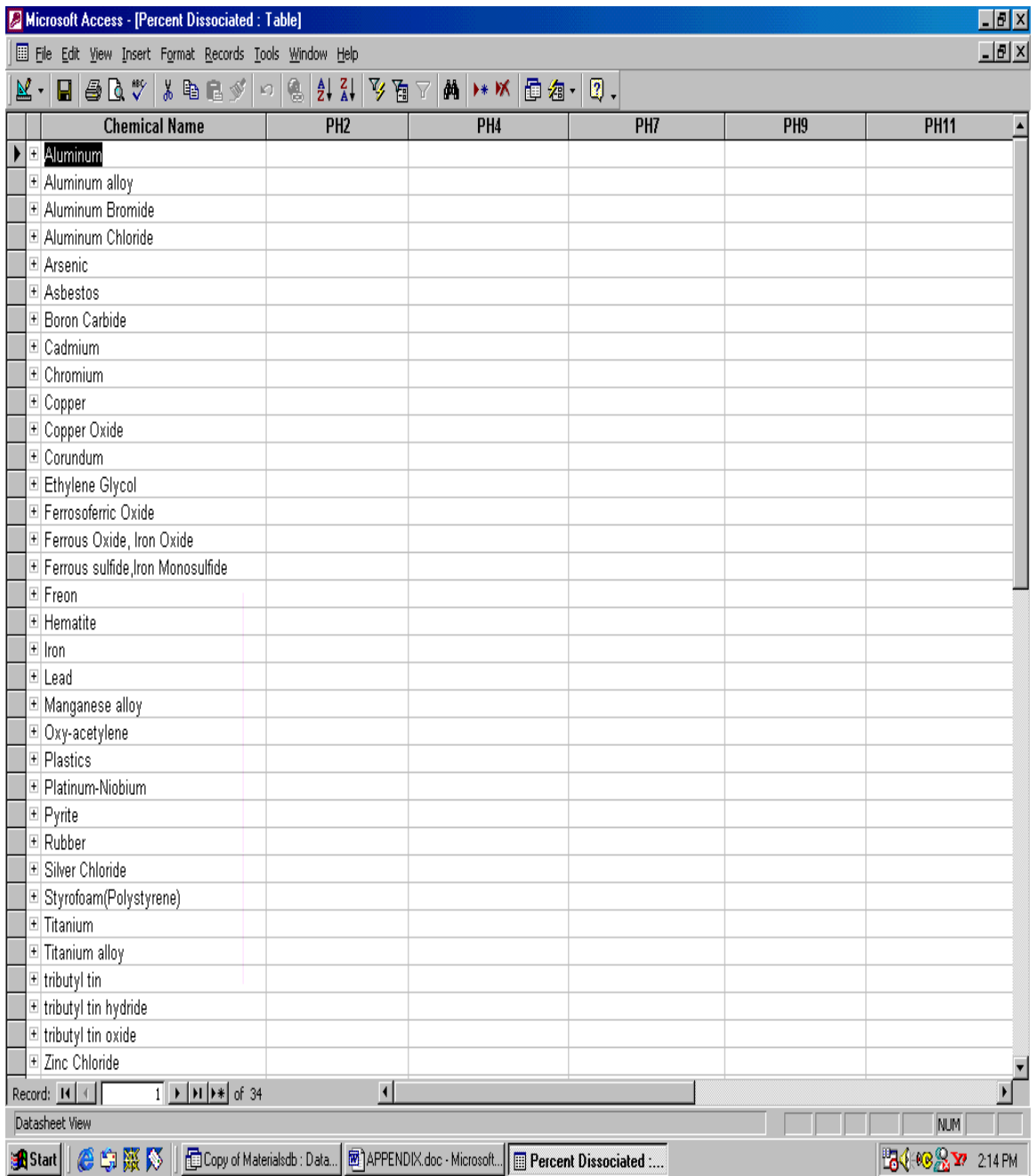

# **APPENDIX 18 – REACTIVITY/INSTABILITY TABLE**

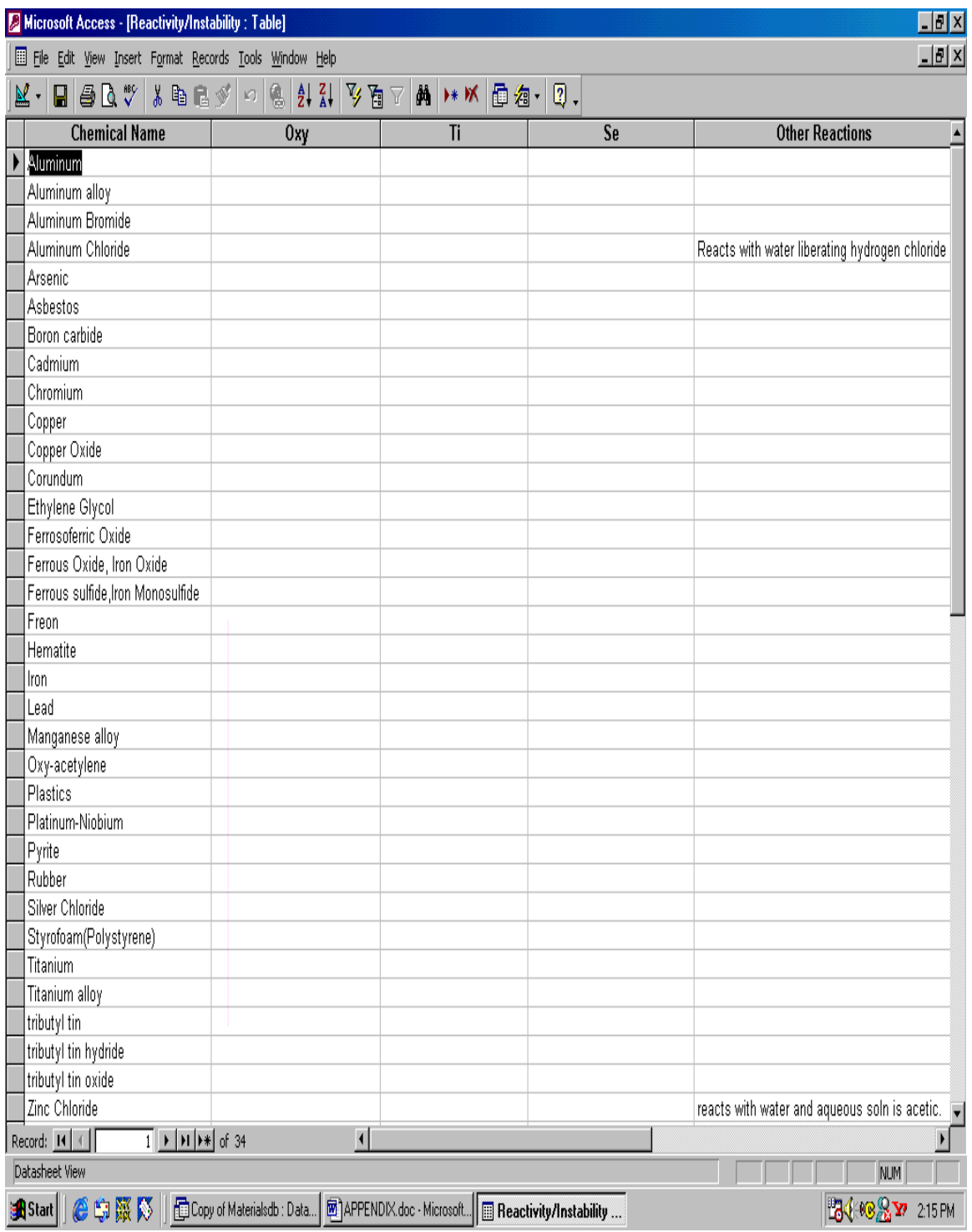

# **APPENDIX 19 - TARGET ORAN APPLICABLE TABLE**

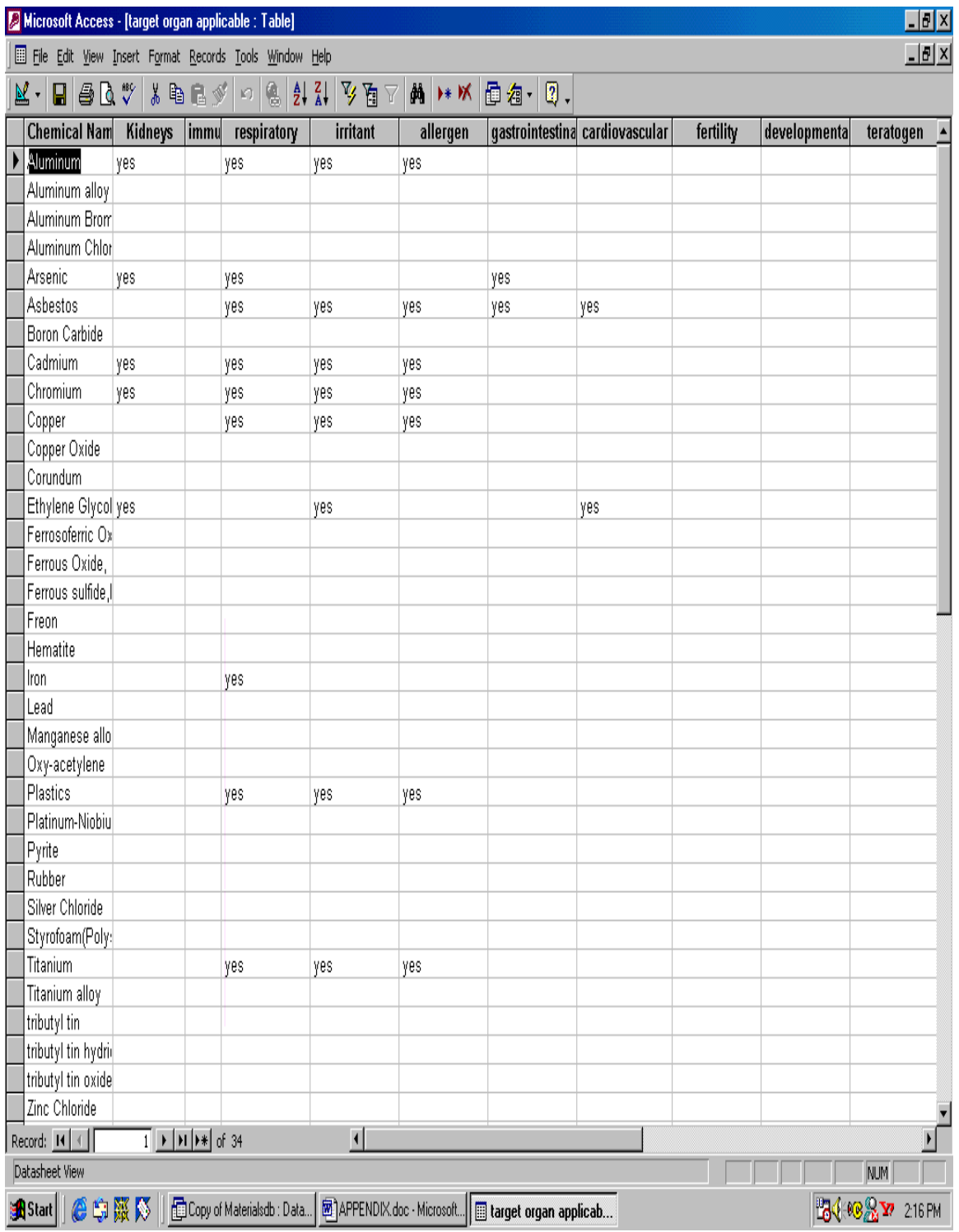

### **APPENDIX 20 - TERRESTRIAL FATE TABLE**

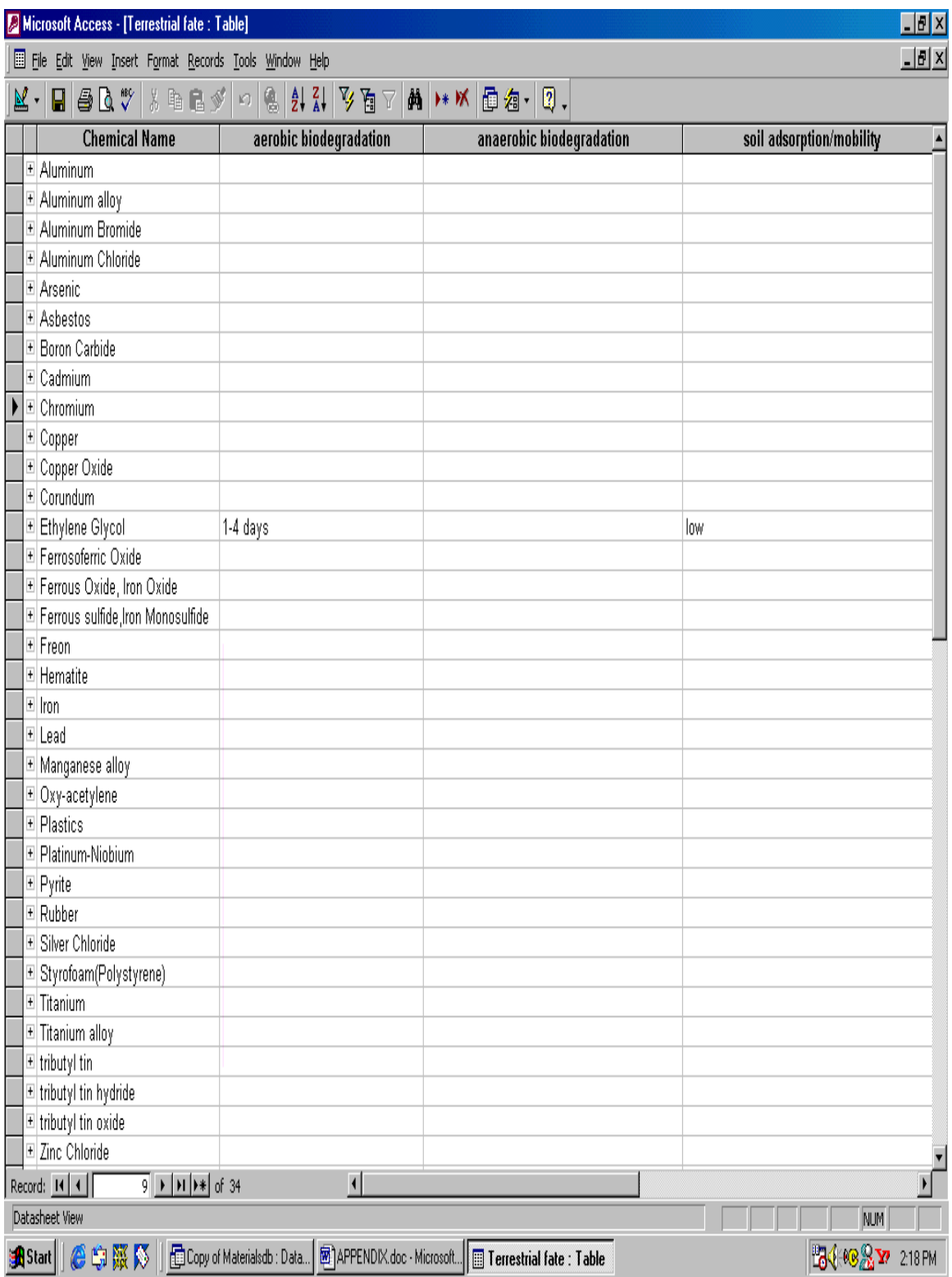

# **APPENDIX 21 - WATER SOLUBILITY TABLE**

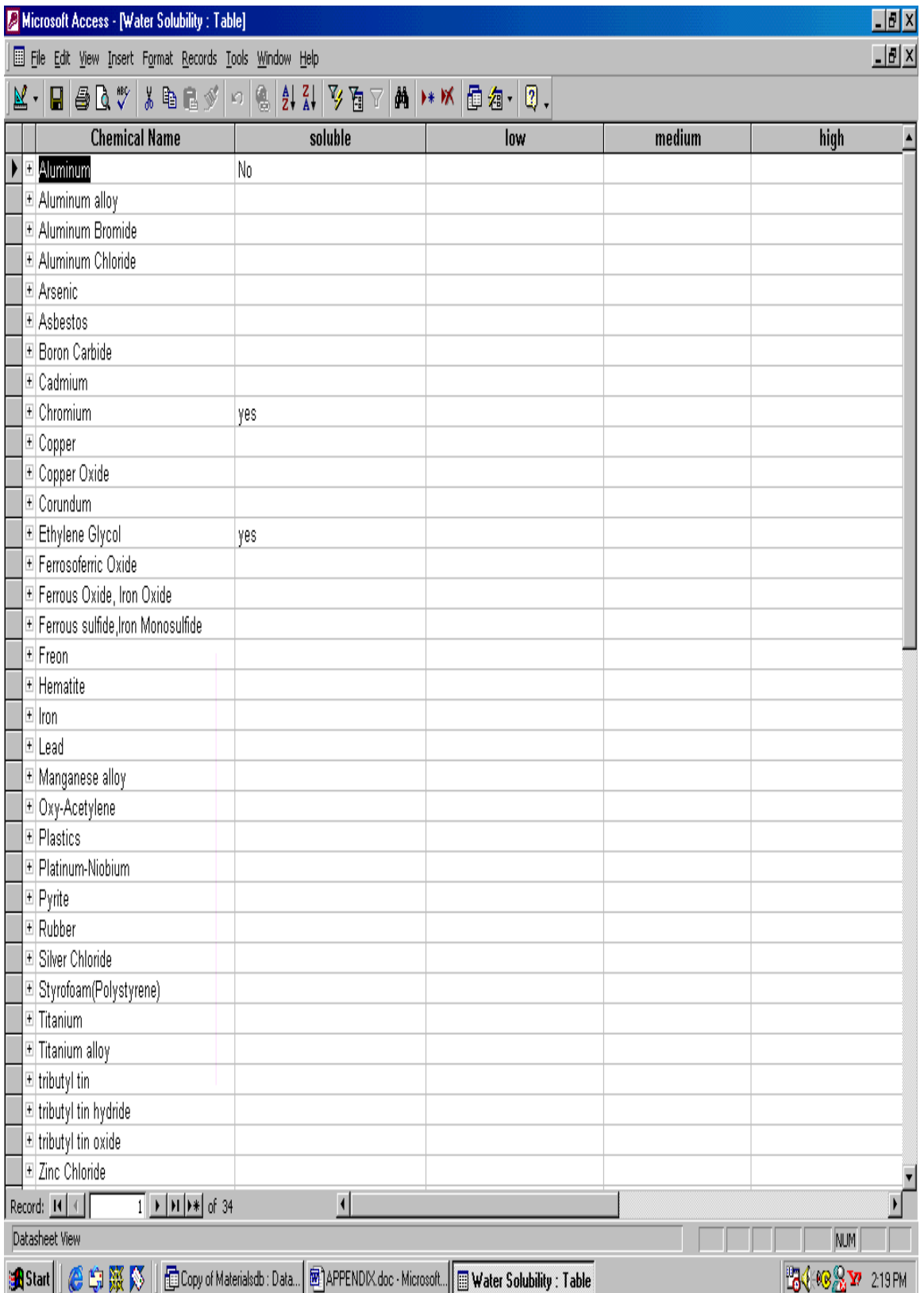

### APPENDIX 22 - WORKER EXPOSURE CRITERIA (CHRONIC-TWA) TABLE

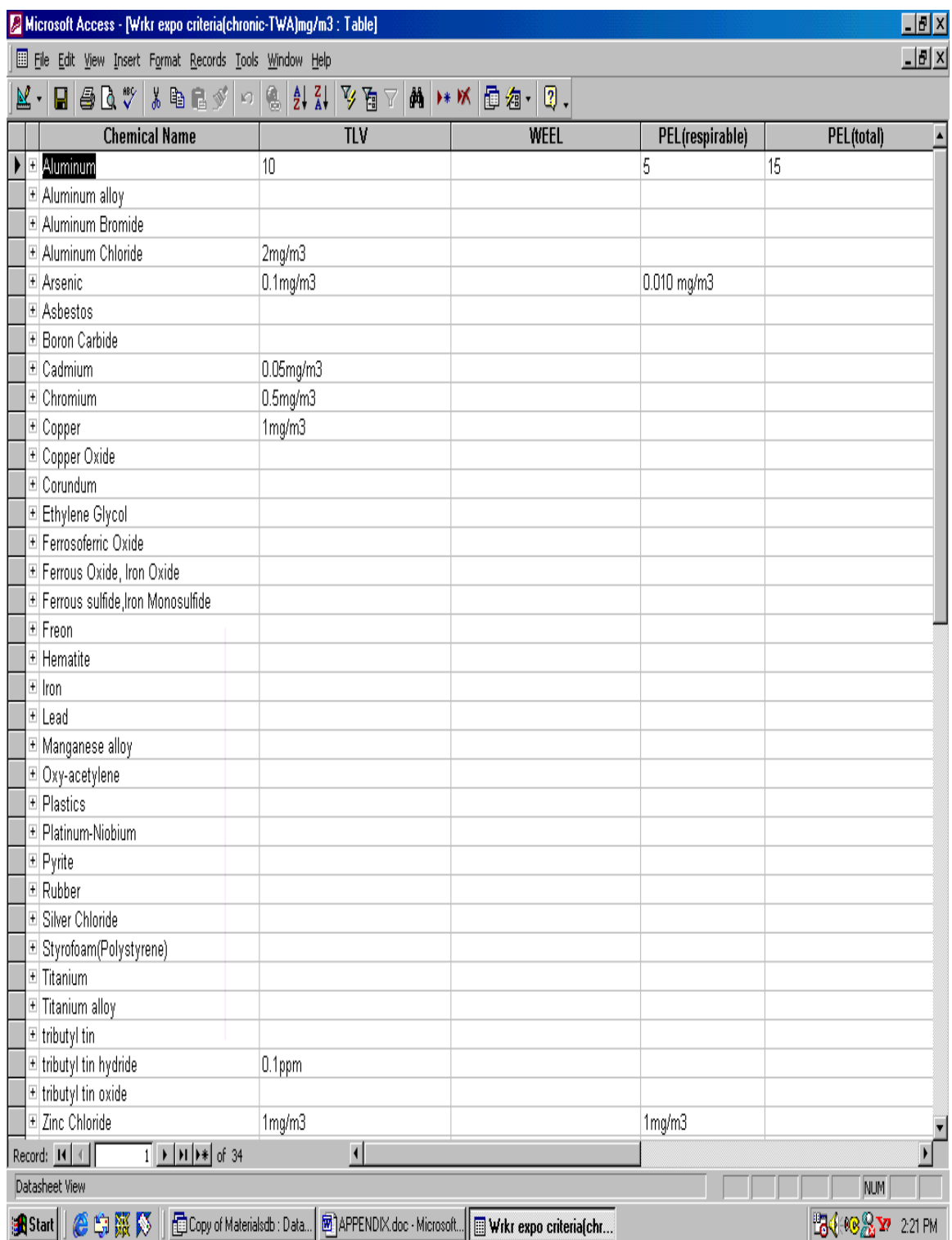

### **APPENDIX 23 - WORKER EXPOSURE CRITERIA (ACUTE-CEIL) TABLE**

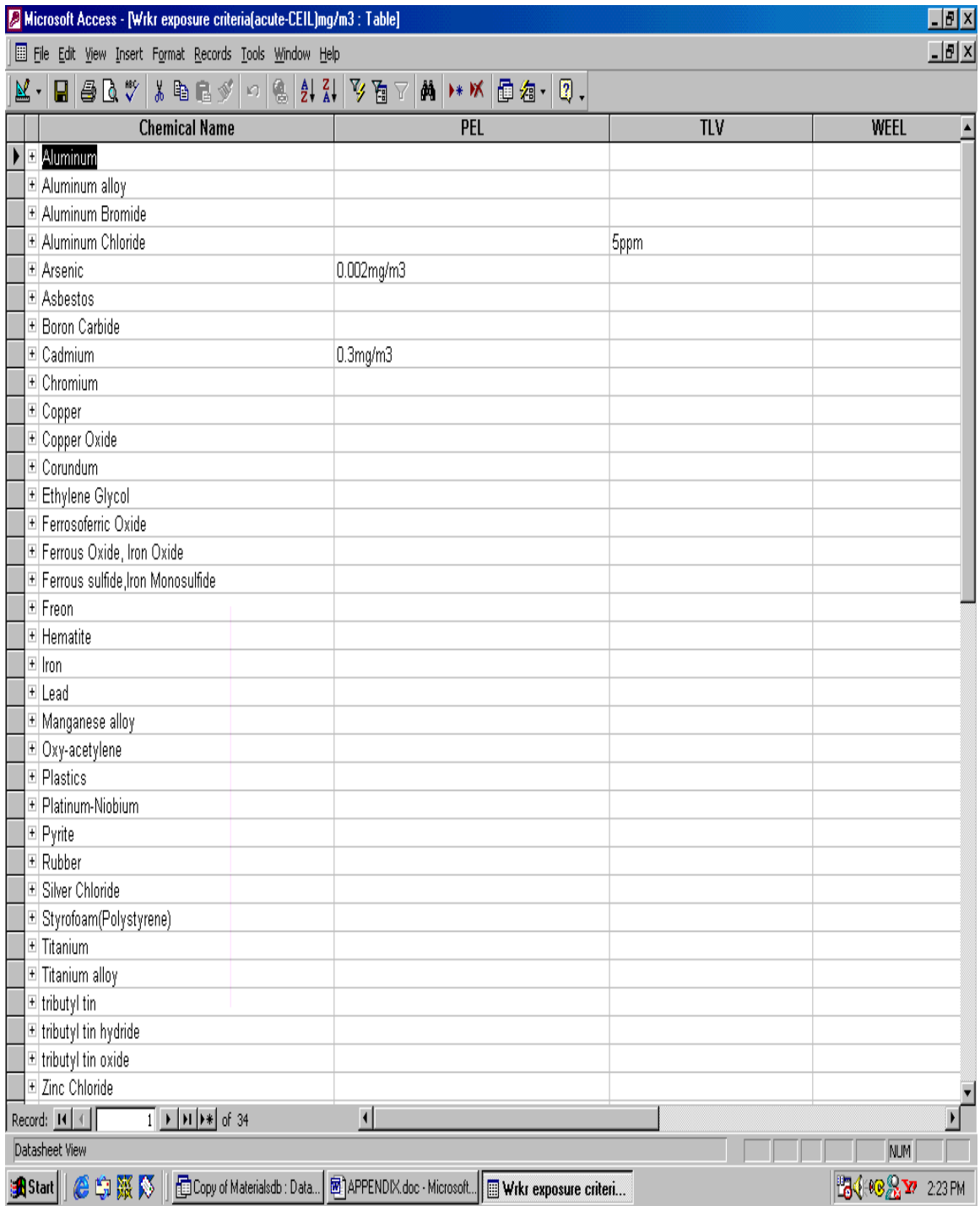

### APPENDIX 24 - WORKER EXPOSURE CRITERIA(ACUTE-**STEL) TABLE**

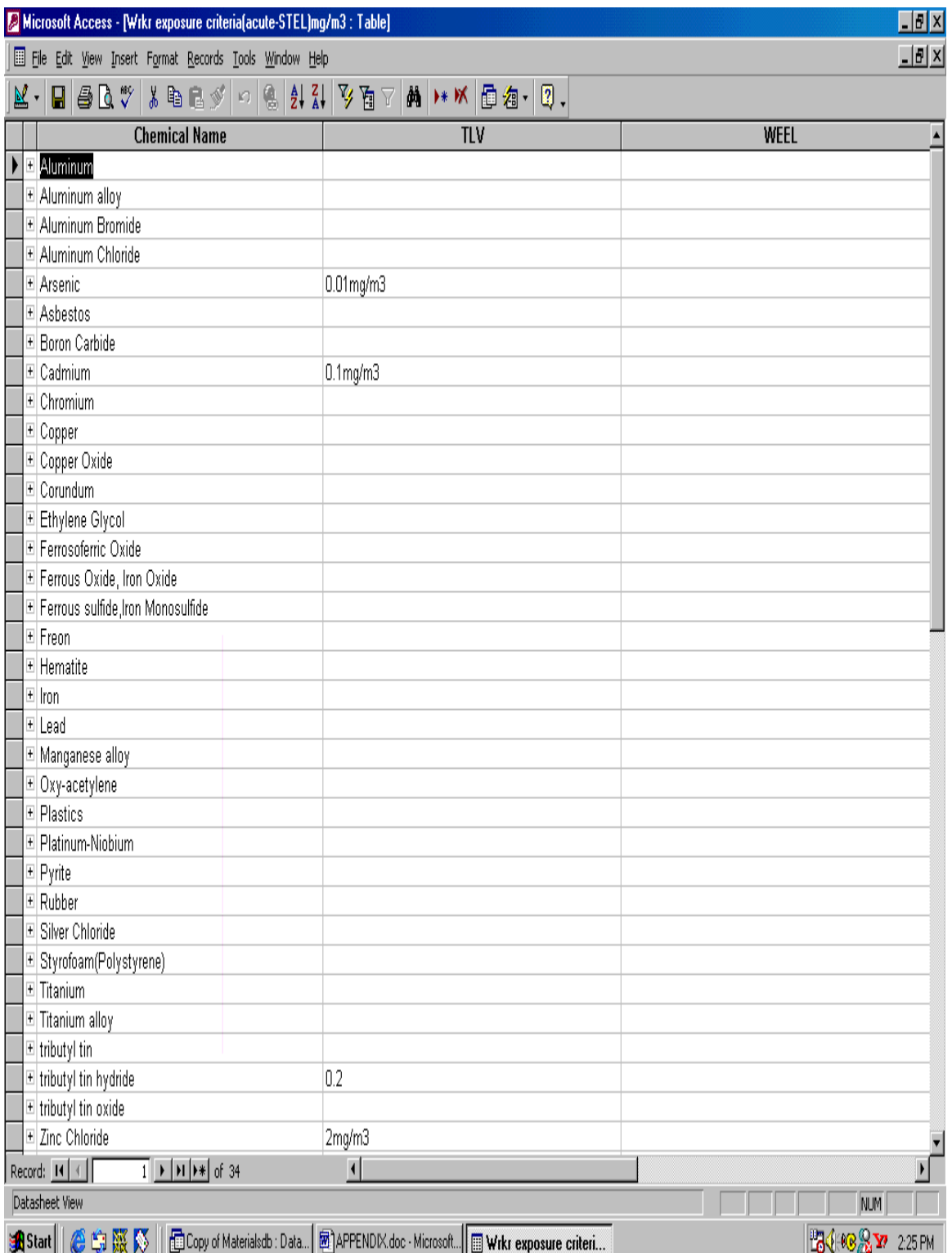

#### **APPENDIX - 25**

#### **25.1 Acute Symptoms Code**

Private Sub Form\_Unload(Cancel As Integer) Screen.MousePointer = vbDefault End Sub

Private Sub datPrimaryRS\_Error(ByVal ErrorNumber As Long, Description As String, ByVal Scode As Long, ByVal Source As String, ByVal HelpFile As String, ByVal HelpContext As Long, fCancelDisplay As Boolean) 'This is where you would put error handling code 'If you want to ignore errors, comment out the next line 'If you want to trap them, add code here to handle them MsgBox "Data error event hit err:" & Description End Sub Private Sub datPrimaryRS\_MoveComplete(ByVal adReason As ADODB.EventReasonEnum, ByVal pError As ADODB.Error, adStatus As ADODB.EventStatusEnum, ByVal pRecordset As ADODB.Recordset) 'This will display the current record position for this recordset datPrimaryRS.Caption = "Record: " & CStr(datPrimaryRS.Recordset.AbsolutePosition) End Sub Private Sub datPrimaryRS\_WillChangeRecord(ByVal adReason As ADODB.EventReasonEnum, ByVal cRecords As Long, adStatus As ADODB.EventStatusEnum, ByVal pRecordset As ADODB.Recordset) 'This is where you put validation code 'This event gets called when the following actions occur Dim bCancel As Boolean Select Case adReason Case adRsnAddNew Case adRsnClose

 Case adRsnDelete Case adRsnFirstChange Case adRsnMove Case adRsnRequery Case adRsnResynch Case adRsnUndoAddNew Case adRsnUndoDelete Case adRsnUndoUpdate Case adRsnUpdate End Select

 If bCancel Then adStatus = adStatusCancel End Sub

Private Sub cmdAdd\_Click() On Error GoTo AddErr datPrimaryRS.Recordset.AddNew

 Exit Sub AddErr: MsgBox Err.Description End Sub

Private Sub cmdDelete\_Click() On Error GoTo DeleteErr With datPrimaryRS.Recordset .Delete .MoveNext If .EOF Then .MoveLast End With Exit Sub DeleteErr: MsgBox Err.Description End Sub

Private Sub cmdRefresh\_Click() 'This is only needed for multi user apps On Error GoTo RefreshErr datPrimaryRS.Refresh Exit Sub RefreshErr: MsgBox Err.Description End Sub

Private Sub cmdUpdate\_Click() On Error GoTo UpdateErr

 datPrimaryRS.Recordset.UpdateBatch adAffectAll Exit Sub UpdateErr: MsgBox Err.Description End Sub

Private Sub cmdClose\_Click() Unload Me End Sub

#### **25.2 Allergen form Code**

Private Sub Form\_Unload(Cancel As Integer) Screen.MousePointer = vbDefault End Sub

Private Sub datPrimaryRS\_Error(ByVal ErrorNumber As Long, Description As String, ByVal Scode As Long, ByVal Source As String, ByVal HelpFile As String, ByVal HelpContext As Long, fCancelDisplay As Boolean) 'This is where you would put error handling code

'If you want to ignore errors, comment out the next line

'If you want to trap them, add code here to handle them

MsgBox "Data error event hit err:" & Description

End Sub

Private Sub datPrimaryRS\_MoveComplete(ByVal adReason As ADODB.EventReasonEnum, ByVal pError As ADODB.Error, adStatus As ADODB.EventStatusEnum, ByVal pRecordset As ADODB.Recordset)

'This will display the current record position for this recordset

 datPrimaryRS.Caption = "Record: " & CStr(datPrimaryRS.Recordset.AbsolutePosition) End Sub

Private Sub datPrimaryRS\_WillChangeRecord(ByVal adReason As ADODB.EventReasonEnum, ByVal cRecords As Long, adStatus As ADODB.EventStatusEnum, ByVal pRecordset As ADODB.Recordset) 'This is where you put validation code 'This event gets called when the following actions occur Dim bCancel As Boolean Select Case adReason Case adRsnAddNew Case adRsnClose Case adRsnDelete Case adRsnFirstChange Case adRsnMove Case adRsnRequery Case adRsnResynch Case adRsnUndoAddNew Case adRsnUndoDelete Case adRsnUndoUpdate Case adRsnUpdate End Select If bCancel Then adStatus = adStatusCancel End Sub Private Sub cmdAdd\_Click() On Error GoTo AddErr datPrimaryRS.Recordset.AddNew Exit Sub AddErr: MsgBox Err.Description End Sub Private Sub cmdDelete\_Click() On Error GoTo DeleteErr With datPrimaryRS.Recordset .Delete .MoveNext If .EOF Then .MoveLast End With Exit Sub DeleteErr: MsgBox Err.Description End Sub Private Sub cmdRefresh\_Click() 'This is only needed for multi user apps On Error GoTo RefreshErr datPrimaryRS.Refresh Exit Sub RefreshErr: MsgBox Err.Description End Sub

Private Sub cmdUpdate\_Click() On Error GoTo UpdateErr

 datPrimaryRS.Recordset.UpdateBatch adAffectAll Exit Sub UpdateErr: MsgBox Err.Description End Sub Private Sub cmdClose\_Click() Unload Me End Sub

# **25.3 Aquatic Fate form Code**

Private Sub Form\_Unload(Cancel As Integer) Screen.MousePointer = vbDefault End Sub

Private Sub datPrimaryRS\_Error(ByVal ErrorNumber As Long, Description As String, ByVal Scode As Long, ByVal Source As String, ByVal HelpFile As String, ByVal HelpContext As Long, fCancelDisplay As Boolean) 'This is where you would put error handling code 'If you want to ignore errors, comment out the next line 'If you want to trap them, add code here to handle them MsgBox "Data error event hit err:" & Description End Sub

Private Sub datPrimaryRS\_MoveComplete(ByVal adReason As ADODB.EventReasonEnum, ByVal pError As ADODB.Error, adStatus As ADODB.EventStatusEnum, ByVal pRecordset As ADODB.Recordset) 'This will display the current record position for this recordset datPrimaryRS.Caption = "Record: " & CStr(datPrimaryRS.Recordset.AbsolutePosition) End Sub

Private Sub datPrimaryRS\_WillChangeRecord(ByVal adReason As ADODB.EventReasonEnum, ByVal cRecords As Long, adStatus As ADODB.EventStatusEnum, ByVal pRecordset As ADODB.Recordset)

 'This is where you put validation code 'This event gets called when the following actions occur Dim bCancel As Boolean

 Select Case adReason Case adRsnAddNew Case adRsnClose Case adRsnDelete Case adRsnFirstChange Case adRsnMove Case adRsnRequery Case adRsnResynch Case adRsnUndoAddNew Case adRsnUndoDelete Case adRsnUndoUpdate Case adRsnUpdate End Select

 If bCancel Then adStatus = adStatusCancel End Sub

#### **25.4 Atmospheric Fate form Code**

Private Sub cmdAdd\_Click() On Error GoTo AddErr datPrimaryRS.Recordset.AddNew

Exit Sub

AddErr: MsgBox Err.Description End Sub Private Sub cmdDelete\_Click() On Error GoTo DeleteErr With datPrimaryRS.Recordset .Delete .MoveNext If .EOF Then .MoveLast End With Exit Sub DeleteErr: MsgBox Err.Description End Sub

Private Sub cmdRefresh\_Click() 'This is only needed for multi user apps On Error GoTo RefreshErr datPrimaryRS.Refresh Exit Sub RefreshErr: MsgBox Err.Description End Sub

Private Sub cmdUpdate\_Click() On Error GoTo UpdateErr

 datPrimaryRS.Recordset.UpdateBatch adAffectAll Exit Sub UpdateErr: MsgBox Err.Description End Sub

Private Sub cmdClose\_Click() Unload Me End Sub

Private Sub Form\_Unload(Cancel As Integer) Screen.MousePointer = vbDefault End Sub

Private Sub datPrimaryRS\_Error(ByVal ErrorNumber As Long, Description As String, ByVal Scode As Long, ByVal Source As String, ByVal HelpFile As String, ByVal HelpContext As Long, fCancelDisplay As Boolean) 'This is where you would put error handling code

'If you want to ignore errors, comment out the next line

 'If you want to trap them, add code here to handle them MsgBox "Data error event hit err:" & Description End Sub

Private Sub datPrimaryRS\_MoveComplete(ByVal adReason As ADODB.EventReasonEnum, ByVal pError As ADODB.Error, adStatus As ADODB.EventStatusEnum, ByVal pRecordset As ADODB.Recordset) 'This will display the current record position for this recordset datPrimaryRS.Caption = "Record: " & CStr(datPrimaryRS.Recordset.AbsolutePosition) End Sub

Private Sub datPrimaryRS\_WillChangeRecord(ByVal adReason As ADODB.EventReasonEnum, ByVal cRecords As Long, adStatus As ADODB.EventStatusEnum, ByVal pRecordset As ADODB.Recordset)

 'This is where you put validation code 'This event gets called when the following actions occur

Dim bCancel As Boolean

 Select Case adReason Case adRsnAddNew Case adRsnClose Case adRsnDelete Case adRsnFirstChange Case adRsnMove Case adRsnRequery Case adRsnResynch Case adRsnUndoAddNew Case adRsnUndoDelete Case adRsnUndoUpdate Case adRsnUpdate End Select

 If bCancel Then adStatus = adStatusCancel End Sub

Private Sub cmdAdd\_Click() On Error GoTo AddErr datPrimaryRS.Recordset.AddNew

 Exit Sub AddErr: MsgBox Err.Description End Sub

Private Sub cmdDelete\_Click() On Error GoTo DeleteErr With datPrimaryRS.Recordset .Delete .MoveNext If .EOF Then .MoveLast End With Exit Sub DeleteErr: MsgBox Err.Description End Sub

Private Sub cmdRefresh\_Click() 'This is only needed for multi user apps

 On Error GoTo RefreshErr datPrimaryRS.Refresh Exit Sub RefreshErr: MsgBox Err.Description End Sub Private Sub cmdUpdate\_Click() On Error GoTo UpdateErr datPrimaryRS.Recordset.UpdateBatch adAffectAll Exit Sub UpdateErr: MsgBox Err.Description End Sub Private Sub cmdClose\_Click() Unload Me End Sub

#### **25.5 BOD form Code** :

Private Sub Form\_Unload(Cancel As Integer) Screen.MousePointer = vbDefault End Sub

Private Sub datPrimaryRS\_Error(ByVal ErrorNumber As Long, Description As String, ByVal Scode As Long, ByVal Source As String, ByVal HelpFile As String, ByVal HelpContext As Long, fCancelDisplay As Boolean) 'This is where you would put error handling code

'If you want to ignore errors, comment out the next line

'If you want to trap them, add code here to handle them

 MsgBox "Data error event hit err:" & Description End Sub

Private Sub datPrimaryRS\_MoveComplete(ByVal adReason As ADODB.EventReasonEnum, ByVal pError As ADODB.Error, adStatus As ADODB.EventStatusEnum, ByVal pRecordset As ADODB.Recordset) 'This will display the current record position for this recordset datPrimaryRS.Caption = "Record: " & CStr(datPrimaryRS.Recordset.AbsolutePosition) End Sub

Private Sub datPrimaryRS\_WillChangeRecord(ByVal adReason As ADODB.EventReasonEnum, ByVal cRecords As Long, adStatus As ADODB.EventStatusEnum, ByVal pRecordset As ADODB.Recordset)

 'This is where you put validation code 'This event gets called when the following actions occur

Dim bCancel As Boolean

 Select Case adReason Case adRsnAddNew Case adRsnClose Case adRsnDelete Case adRsnFirstChange Case adRsnMove Case adRsnRequery Case adRsnResynch Case adRsnUndoAddNew

 Case adRsnUndoDelete Case adRsnUndoUpdate Case adRsnUpdate End Select If bCancel Then adStatus = adStatusCancel End Sub Private Sub cmdAdd\_Click() On Error GoTo AddErr datPrimaryRS.Recordset.AddNew Exit Sub AddErr: MsgBox Err.Description End Sub Private Sub cmdDelete\_Click() On Error GoTo DeleteErr With datPrimaryRS.Recordset .Delete .MoveNext If .EOF Then .MoveLast End With Exit Sub DeleteErr: MsgBox Err.Description End Sub Private Sub cmdRefresh\_Click() 'This is only needed for multi user apps On Error GoTo RefreshErr datPrimaryRS.Refresh Exit Sub RefreshErr: MsgBox Err.Description End Sub Private Sub cmdUpdate\_Click() On Error GoTo UpdateErr datPrimaryRS.Recordset.UpdateBatch adAffectAll Exit Sub UpdateErr: MsgBox Err.Description End Sub Private Sub cmdClose\_Click() Unload Me End Sub

#### **25.6 Clean Air Act Code** :

rivate Sub Form\_Unload(Cancel As Integer) Screen.MousePointer = vbDefault

#### End Sub

Private Sub datPrimaryRS\_Error(ByVal ErrorNumber As Long, Description As String, ByVal Scode As Long, ByVal Source As String, ByVal HelpFile As String, ByVal HelpContext As Long, fCancelDisplay As Boolean) 'This is where you would put error handling code 'If you want to ignore errors, comment out the next line 'If you want to trap them, add code here to handle them MsgBox "Data error event hit err:" & Description End Sub Private Sub datPrimaryRS\_MoveComplete(ByVal adReason As ADODB.EventReasonEnum, ByVal pError As ADODB.Error, adStatus As ADODB.EventStatusEnum, ByVal pRecordset As ADODB.Recordset) 'This will display the current record position for this recordset datPrimaryRS.Caption = "Record: " & CStr(datPrimaryRS.Recordset.AbsolutePosition) End Sub Private Sub datPrimaryRS\_WillChangeRecord(ByVal adReason As ADODB.EventReasonEnum, ByVal cRecords As Long, adStatus As ADODB.EventStatusEnum, ByVal pRecordset As ADODB.Recordset) 'This is where you put validation code 'This event gets called when the following actions occur Dim bCancel As Boolean Select Case adReason Case adRsnAddNew Case adRsnClose Case adRsnDelete Case adRsnFirstChange Case adRsnMove Case adRsnRequery Case adRsnResynch Case adRsnUndoAddNew Case adRsnUndoDelete Case adRsnUndoUpdate Case adRsnUpdate End Select If bCancel Then adStatus = adStatusCancel End Sub Private Sub cmdAdd\_Click() On Error GoTo AddErr datPrimaryRS.Recordset.AddNew Exit Sub AddErr: MsgBox Err.Description End Sub Private Sub cmdDelete\_Click() On Error GoTo DeleteErr With datPrimaryRS.Recordset .Delete .MoveNext If .EOF Then .MoveLast End With Exit Sub

DeleteErr: MsgBox Err.Description End Sub

Private Sub cmdRefresh\_Click() 'This is only needed for multi user apps On Error GoTo RefreshErr datPrimaryRS.Refresh Exit Sub RefreshErr: MsgBox Err.Description End Sub

Private Sub cmdUpdate\_Click() On Error GoTo UpdateErr

 datPrimaryRS.Recordset.UpdateBatch adAffectAll Exit Sub UpdateErr: MsgBox Err.Description End Sub

Private Sub cmdClose\_Click() Unload Me End Sub

#### **25.7 Cancer form Code** :

Private Sub Form\_Unload(Cancel As Integer) Screen.MousePointer = vbDefault End Sub

Private Sub datPrimaryRS\_Error(ByVal ErrorNumber As Long, Description As String, ByVal Scode As Long, ByVal Source As String, ByVal HelpFile As String, ByVal HelpContext As Long, fCancelDisplay As Boolean) 'This is where you would put error handling code 'If you want to ignore errors, comment out the next line 'If you want to trap them, add code here to handle them MsgBox "Data error event hit err:" & Description End Sub Private Sub datPrimaryRS\_MoveComplete(ByVal adReason As ADODB.EventReasonEnum, ByVal pError As ADODB.Error, adStatus As ADODB.EventStatusEnum, ByVal pRecordset As ADODB.Recordset) 'This will display the current record position for this recordset datPrimaryRS.Caption = "Record: " & CStr(datPrimaryRS.Recordset.AbsolutePosition) End Sub Private Sub datPrimaryRS\_WillChangeRecord(ByVal adReason As ADODB.EventReasonEnum, ByVal cRecords As Long, adStatus As ADODB.EventStatusEnum, ByVal pRecordset As ADODB.Recordset) 'This is where you put validation code

 'This event gets called when the following actions occur Dim bCancel As Boolean

 Select Case adReason Case adRsnAddNew Case adRsnClose

 Case adRsnDelete Case adRsnFirstChange Case adRsnMove Case adRsnRequery Case adRsnResynch Case adRsnUndoAddNew Case adRsnUndoDelete Case adRsnUndoUpdate Case adRsnUpdate End Select If bCancel Then adStatus = adStatusCancel End Sub Private Sub cmdAdd\_Click() On Error GoTo AddErr datPrimaryRS.Recordset.AddNew Exit Sub AddErr: MsgBox Err.Description End Sub Private Sub cmdDelete\_Click() On Error GoTo DeleteErr With datPrimaryRS.Recordset .Delete .MoveNext If .EOF Then .MoveLast End With Exit Sub DeleteErr: MsgBox Err.Description End Sub Private Sub cmdRefresh\_Click() 'This is only needed for multi user apps On Error GoTo RefreshErr datPrimaryRS.Refresh Exit Sub RefreshErr: MsgBox Err.Description End Sub Private Sub cmdUpdate\_Click() On Error GoTo UpdateErr datPrimaryRS.Recordset.UpdateBatch adAffectAll Exit Sub UpdateErr: MsgBox Err.Description End Sub Private Sub cmdClose\_Click() Unload Me End Sub

#### **25.8 Chronic symptoms form Code**:

```
Private Sub Form_Unload(Cancel As Integer)
 Screen.MousePointer = vbDefault
End Sub
```
Private Sub datPrimaryRS\_Error(ByVal ErrorNumber As Long, Description As String, ByVal Scode As Long, ByVal Source As String, ByVal HelpFile As String, ByVal HelpContext As Long, fCancelDisplay As Boolean) 'This is where you would put error handling code 'If you want to ignore errors, comment out the next line 'If you want to trap them, add code here to handle them MsgBox "Data error event hit err:" & Description End Sub Private Sub datPrimaryRS\_MoveComplete(ByVal adReason As ADODB.EventReasonEnum, ByVal pError As ADODB.Error, adStatus As ADODB.EventStatusEnum, ByVal pRecordset As ADODB.Recordset) 'This will display the current record position for this recordset datPrimaryRS.Caption = "Record: " & CStr(datPrimaryRS.Recordset.AbsolutePosition) End Sub

Private Sub datPrimaryRS\_WillChangeRecord(ByVal adReason As ADODB.EventReasonEnum, ByVal cRecords As Long, adStatus As ADODB.EventStatusEnum, ByVal pRecordset As ADODB.Recordset)

'This is where you put validation code

 'This event gets called when the following actions occur Dim bCancel As Boolean

 Select Case adReason Case adRsnAddNew Case adRsnClose Case adRsnDelete Case adRsnFirstChange Case adRsnMove Case adRsnRequery Case adRsnResynch Case adRsnUndoAddNew Case adRsnUndoDelete Case adRsnUndoUpdate Case adRsnUpdate End Select

If bCancel Then  $adStatus = adStatus$ Cancel End Sub

Private Sub cmdAdd\_Click() On Error GoTo AddErr datPrimaryRS.Recordset.AddNew

 Exit Sub AddErr: MsgBox Err.Description End Sub

Private Sub cmdDelete\_Click() On Error GoTo DeleteErr With datPrimaryRS.Recordset .Delete
.MoveNext If .EOF Then .MoveLast End With Exit Sub DeleteErr: MsgBox Err.Description End Sub Private Sub cmdRefresh\_Click() 'This is only needed for multi user apps On Error GoTo RefreshErr datPrimaryRS.Refresh Exit Sub

RefreshErr: MsgBox Err.Description End Sub

Private Sub cmdUpdate\_Click() On Error GoTo UpdateErr

 datPrimaryRS.Recordset.UpdateBatch adAffectAll Exit Sub UpdateErr: MsgBox Err.Description End Sub

Private Sub cmdClose\_Click() Unload Me End Sub

## **25.9 Corrosivity form Code**

Private Sub Form\_Unload(Cancel As Integer) Screen.MousePointer = vbDefault End Sub

Private Sub datPrimaryRS\_Error(ByVal ErrorNumber As Long, Description As String, ByVal Scode As Long, ByVal Source As String, ByVal HelpFile As String, ByVal HelpContext As Long, fCancelDisplay As Boolean) 'This is where you would put error handling code

'If you want to ignore errors, comment out the next line

'If you want to trap them, add code here to handle them

 MsgBox "Data error event hit err:" & Description End Sub

Private Sub datPrimaryRS\_MoveComplete(ByVal adReason As ADODB.EventReasonEnum, ByVal pError As ADODB.Error, adStatus As ADODB.EventStatusEnum, ByVal pRecordset As ADODB.Recordset)

'This will display the current record position for this recordset

 datPrimaryRS.Caption = "Record: " & CStr(datPrimaryRS.Recordset.AbsolutePosition) End Sub

Private Sub datPrimaryRS\_WillChangeRecord(ByVal adReason As ADODB.EventReasonEnum, ByVal cRecords As Long, adStatus As ADODB.EventStatusEnum, ByVal pRecordset As ADODB.Recordset)

'This is where you put validation code

'This event gets called when the following actions occur

Dim bCancel As Boolean

 Select Case adReason Case adRsnAddNew Case adRsnClose Case adRsnDelete Case adRsnFirstChange Case adRsnMove Case adRsnRequery Case adRsnResynch Case adRsnUndoAddNew Case adRsnUndoDelete Case adRsnUndoUpdate Case adRsnUpdate End Select If bCancel Then adStatus = adStatusCancel End Sub Private Sub cmdAdd\_Click() On Error GoTo AddErr datPrimaryRS.Recordset.AddNew Exit Sub AddErr: MsgBox Err.Description End Sub Private Sub cmdDelete\_Click() On Error GoTo DeleteErr With datPrimaryRS.Recordset .Delete .MoveNext If .EOF Then .MoveLast End With Exit Sub DeleteErr: MsgBox Err.Description End Sub Private Sub cmdRefresh\_Click() 'This is only needed for multi user apps On Error GoTo RefreshErr datPrimaryRS.Refresh Exit Sub RefreshErr: MsgBox Err.Description End Sub Private Sub cmdUpdate\_Click() On Error GoTo UpdateErr datPrimaryRS.Recordset.UpdateBatch adAffectAll Exit Sub UpdateErr: MsgBox Err.Description End Sub

Private Sub cmdClose\_Click() Unload Me End Sub

## **25.10 Characteristic RCRA form Code :**

Private Sub Form\_Unload(Cancel As Integer) Screen.MousePointer = vbDefault End Sub

Private Sub datPrimaryRS\_Error(ByVal ErrorNumber As Long, Description As String, ByVal Scode As Long, ByVal Source As String, ByVal HelpFile As String, ByVal HelpContext As Long, fCancelDisplay As Boolean) 'This is where you would put error handling code 'If you want to ignore errors, comment out the next line

'If you want to trap them, add code here to handle them

MsgBox "Data error event hit err:" & Description

End Sub

Private Sub datPrimaryRS\_MoveComplete(ByVal adReason As ADODB.EventReasonEnum, ByVal pError As ADODB.Error, adStatus As ADODB.EventStatusEnum, ByVal pRecordset As ADODB.Recordset)

'This will display the current record position for this recordset

 datPrimaryRS.Caption = "Record: " & CStr(datPrimaryRS.Recordset.AbsolutePosition) End Sub

Private Sub datPrimaryRS\_WillChangeRecord(ByVal adReason As ADODB.EventReasonEnum, ByVal cRecords As Long, adStatus As ADODB.EventStatusEnum, ByVal pRecordset As ADODB.Recordset)

'This is where you put validation code

'This event gets called when the following actions occur

Dim bCancel As Boolean

 Select Case adReason Case adRsnAddNew Case adRsnClose Case adRsnDelete Case adRsnFirstChange Case adRsnMove Case adRsnRequery Case adRsnResynch Case adRsnUndoAddNew Case adRsnUndoDelete Case adRsnUndoUpdate Case adRsnUpdate End Select

If bCancel Then  $adStatus = adStatusCancel$ End Sub

Private Sub cmdAdd\_Click() On Error GoTo AddErr datPrimaryRS.Recordset.AddNew

 Exit Sub AddErr: MsgBox Err.Description End Sub

Private Sub cmdDelete\_Click() On Error GoTo DeleteErr With datPrimaryRS.Recordset .Delete .MoveNext If .EOF Then .MoveLast End With Exit Sub DeleteErr: MsgBox Err.Description End Sub

Private Sub cmdRefresh\_Click() 'This is only needed for multi user apps On Error GoTo RefreshErr datPrimaryRS.Refresh Exit Sub RefreshErr: MsgBox Err.Description End Sub

Private Sub cmdUpdate\_Click() On Error GoTo UpdateErr

 datPrimaryRS.Recordset.UpdateBatch adAffectAll Exit Sub UpdateErr: MsgBox Err.Description End Sub

Private Sub cmdClose\_Click() Unload Me End Sub

## **25.11 DOT Code**

Private Sub Form\_Unload(Cancel As Integer) Screen.MousePointer = vbDefault End Sub

Private Sub datPrimaryRS\_Error(ByVal ErrorNumber As Long, Description As String, ByVal Scode As Long, ByVal Source As String, ByVal HelpFile As String, ByVal HelpContext As Long, fCancelDisplay As Boolean) 'This is where you would put error handling code

'If you want to ignore errors, comment out the next line

'If you want to trap them, add code here to handle them

MsgBox "Data error event hit err:" & Description

End Sub

Private Sub datPrimaryRS\_MoveComplete(ByVal adReason As ADODB.EventReasonEnum, ByVal pError As ADODB.Error, adStatus As ADODB.EventStatusEnum, ByVal pRecordset As ADODB.Recordset) 'This will display the current record position for this recordset datPrimaryRS.Caption = "Record: " & CStr(datPrimaryRS.Recordset.AbsolutePosition) End Sub

Private Sub datPrimaryRS\_WillChangeRecord(ByVal adReason As ADODB.EventReasonEnum, ByVal cRecords As Long, adStatus As ADODB.EventStatusEnum, ByVal pRecordset As ADODB.Recordset) 'This is where you put validation code 'This event gets called when the following actions occur Dim bCancel As Boolean Select Case adReason Case adRsnAddNew Case adRsnClose Case adRsnDelete Case adRsnFirstChange Case adRsnMove Case adRsnRequery Case adRsnResynch Case adRsnUndoAddNew Case adRsnUndoDelete Case adRsnUndoUpdate Case adRsnUpdate End Select If bCancel Then adStatus = adStatusCancel End Sub Private Sub cmdAdd\_Click() On Error GoTo AddErr datPrimaryRS.Recordset.AddNew Exit Sub AddErr: MsgBox Err.Description End Sub Private Sub cmdDelete\_Click() On Error GoTo DeleteErr With datPrimaryRS.Recordset .Delete .MoveNext If .EOF Then .MoveLast End With Exit Sub DeleteErr: MsgBox Err.Description End Sub Private Sub cmdRefresh\_Click() 'This is only needed for multi user apps On Error GoTo RefreshErr datPrimaryRS.Refresh Exit Sub RefreshErr: MsgBox Err.Description End Sub

Private Sub cmdUpdate\_Click() On Error GoTo UpdateErr

 datPrimaryRS.Recordset.UpdateBatch adAffectAll Exit Sub UpdateErr: MsgBox Err.Description End Sub Private Sub cmdClose\_Click() Unload Me

End Sub

## **25.12 Extinguishing Agents form Code**

Private Sub Form\_Unload(Cancel As Integer) Screen.MousePointer = vbDefault End Sub

Private Sub datPrimaryRS\_Error(ByVal ErrorNumber As Long, Description As String, ByVal Scode As Long, ByVal Source As String, ByVal HelpFile As String, ByVal HelpContext As Long, fCancelDisplay As Boolean) 'This is where you would put error handling code 'If you want to ignore errors, comment out the next line 'If you want to trap them, add code here to handle them MsgBox "Data error event hit err:" & Description

End Sub

Private Sub datPrimaryRS\_MoveComplete(ByVal adReason As ADODB.EventReasonEnum, ByVal pError As ADODB.Error, adStatus As ADODB.EventStatusEnum, ByVal pRecordset As ADODB.Recordset)

 'This will display the current record position for this recordset datPrimaryRS.Caption = "Record: " & CStr(datPrimaryRS.Recordset.AbsolutePosition) End Sub

Private Sub datPrimaryRS\_WillChangeRecord(ByVal adReason As ADODB.EventReasonEnum, ByVal cRecords As Long, adStatus As ADODB.EventStatusEnum, ByVal pRecordset As ADODB.Recordset)

 'This is where you put validation code 'This event gets called when the following actions occur Dim bCancel As Boolean

 Select Case adReason Case adRsnAddNew Case adRsnClose Case adRsnDelete Case adRsnFirstChange Case adRsnMove Case adRsnRequery Case adRsnResynch Case adRsnUndoAddNew Case adRsnUndoDelete Case adRsnUndoUpdate Case adRsnUpdate End Select

 If bCancel Then adStatus = adStatusCancel End Sub

Private Sub cmdAdd\_Click()

 On Error GoTo AddErr datPrimaryRS.Recordset.AddNew Exit Sub AddErr: MsgBox Err.Description End Sub Private Sub cmdDelete\_Click() On Error GoTo DeleteErr With datPrimaryRS.Recordset .Delete .MoveNext If .EOF Then .MoveLast End With Exit Sub DeleteErr: MsgBox Err.Description End Sub Private Sub cmdRefresh\_Click() 'This is only needed for multi user apps On Error GoTo RefreshErr datPrimaryRS.Refresh Exit Sub RefreshErr: MsgBox Err.Description End Sub Private Sub cmdUpdate\_Click() On Error GoTo UpdateErr datPrimaryRS.Recordset.UpdateBatch adAffectAll Exit Sub UpdateErr: MsgBox Err.Description End Sub Private Sub cmdClose\_Click()

 Unload Me End Sub

## **25.13 File Maintenance form Code:**

Private Sub Form\_Unload(Cancel As Integer) Screen.MousePointer = vbDefault End Sub

Private Sub datPrimaryRS\_Error(ByVal ErrorNumber As Long, Description As String, ByVal Scode As Long, ByVal Source As String, ByVal HelpFile As String, ByVal HelpContext As Long, fCancelDisplay As Boolean)

'This is where you would put error handling code

'If you want to ignore errors, comment out the next line

'If you want to trap them, add code here to handle them

MsgBox "Data error event hit err:" & Description

End Sub

Private Sub datPrimaryRS\_MoveComplete(ByVal adReason As ADODB.EventReasonEnum, ByVal pError As ADODB.Error, adStatus As ADODB.EventStatusEnum, ByVal pRecordset As ADODB.Recordset) 'This will display the current record position for this recordset datPrimaryRS.Caption = "Record: " & CStr(datPrimaryRS.Recordset.AbsolutePosition) End Sub

Private Sub datPrimaryRS\_WillChangeRecord(ByVal adReason As ADODB.EventReasonEnum, ByVal cRecords As Long, adStatus As ADODB.EventStatusEnum, ByVal pRecordset As ADODB.Recordset)

 'This is where you put validation code 'This event gets called when the following actions occur Dim bCancel As Boolean

 Select Case adReason Case adRsnAddNew Case adRsnClose Case adRsnDelete Case adRsnFirstChange Case adRsnMove Case adRsnRequery Case adRsnResynch Case adRsnUndoAddNew Case adRsnUndoDelete Case adRsnUndoUpdate Case adRsnUpdate End Select

 If bCancel Then adStatus = adStatusCancel End Sub

Private Sub cmdAdd\_Click() On Error GoTo AddErr datPrimaryRS.Recordset.AddNew

 Exit Sub AddErr: MsgBox Err.Description End Sub

Private Sub cmdDelete\_Click() On Error GoTo DeleteErr With datPrimaryRS.Recordset .Delete .MoveNext If .EOF Then .MoveLast End With Exit Sub DeleteErr: MsgBox Err.Description End Sub

Private Sub cmdRefresh\_Click() 'This is only needed for multi user apps On Error GoTo RefreshErr datPrimaryRS.Refresh Exit Sub

RefreshErr: MsgBox Err.Description End Sub

Private Sub cmdUpdate\_Click() On Error GoTo UpdateErr

 datPrimaryRS.Recordset.UpdateBatch adAffectAll Exit Sub UpdateErr: MsgBox Err.Description End Sub

Private Sub cmdClose\_Click() Unload Me End Sub

## **25.14 Flammability/Combustibility form Code**

Private Sub Form\_Unload(Cancel As Integer) Screen.MousePointer = vbDefault End Sub

Private Sub datPrimaryRS\_Error(ByVal ErrorNumber As Long, Description As String, ByVal Scode As Long, ByVal Source As String, ByVal HelpFile As String, ByVal HelpContext As Long, fCancelDisplay As Boolean)

'This is where you would put error handling code

'If you want to ignore errors, comment out the next line

'If you want to trap them, add code here to handle them

 MsgBox "Data error event hit err:" & Description End Sub

Private Sub datPrimaryRS\_MoveComplete(ByVal adReason As ADODB.EventReasonEnum, ByVal pError As ADODB.Error, adStatus As ADODB.EventStatusEnum, ByVal pRecordset As ADODB.Recordset)

'This will display the current record position for this recordset

 datPrimaryRS.Caption = "Record: " & CStr(datPrimaryRS.Recordset.AbsolutePosition) End Sub

Private Sub datPrimaryRS\_WillChangeRecord(ByVal adReason As ADODB.EventReasonEnum, ByVal cRecords As Long, adStatus As ADODB.EventStatusEnum, ByVal pRecordset As ADODB.Recordset)

 'This is where you put validation code 'This event gets called when the following actions occur Dim bCancel As Boolean

 Select Case adReason Case adRsnAddNew Case adRsnClose Case adRsnDelete Case adRsnFirstChange Case adRsnMove Case adRsnRequery Case adRsnResynch Case adRsnUndoAddNew Case adRsnUndoDelete Case adRsnUndoUpdate Case adRsnUpdate

End Select

 If bCancel Then adStatus = adStatusCancel End Sub

Private Sub cmdAdd\_Click() On Error GoTo AddErr datPrimaryRS.Recordset.AddNew

 Exit Sub AddErr: MsgBox Err.Description End Sub

Private Sub cmdDelete\_Click() On Error GoTo DeleteErr With datPrimaryRS.Recordset .Delete .MoveNext If .EOF Then .MoveLast End With Exit Sub DeleteErr: MsgBox Err.Description End Sub

Private Sub cmdRefresh\_Click() 'This is only needed for multi user apps On Error GoTo RefreshErr datPrimaryRS.Refresh Exit Sub RefreshErr: MsgBox Err.Description End Sub

Private Sub cmdUpdate\_Click() On Error GoTo UpdateErr

 datPrimaryRS.Recordset.UpdateBatch adAffectAll Exit Sub UpdateErr: MsgBox Err.Description End Sub

Private Sub cmdClose\_Click() Unload Me End Sub

# **25.15 Main Form Code:**

Private Sub AC\_Click() frmacutesymptoms.Show 1 End Sub

Private Sub AF\_Click()

frmaquaticfate.Show 1 End Sub

Private Sub allergen\_Click() frmallergen.Show 1 End Sub

Private Sub ATF\_Click() frmatmfate.Show 1 End Sub

Private Sub bod\_Click() frmbod.Show 1 End Sub

Private Sub Boilingpoint\_Click() frmquerybp.Show 1 End Sub

Private Sub CAA\_Click() frmcaa.Show 1 End Sub

Private Sub cancer\_Click() frmcancer.Show 1 End Sub

Private Sub casno\_Click() frmsearchcsno.Show 1 End Sub

Private Sub chemicalname\_Click() frmsearchchname.Show 1 End Sub

Private Sub Co\_Click() frmcorrosivity.Show 1 End Sub

Private Sub CRCRA\_Click() frmcrcra.Show 1 End Sub

Private Sub CS\_Click() frmchronicsymptoms.Show 1 End Sub

Private Sub DOt\_Click() frmdot.Show 1 End Sub

Private Sub Ea\_Click() frmextinguishingagents.Show 1 End Sub

Private Sub exit\_Click()

Unload frmmain End Sub

Private Sub FC\_Click() frmflammabilitycombustibility.Show 1 End Sub

Private Sub materials\_Click() frmmaterial.Show 1 End Sub

Private Sub melting\_Click() frmquerymeltingpoint.Show 1 End Sub

Private Sub MF\_Click() frmsearchmolfor.Show 1 End Sub

Private Sub mnuClassify\_Click() frmqueryclass.Show 1 End Sub

Private Sub molweight\_Click() frmquerymw.Show 1 End Sub

Private Sub OAAT\_Click() frmoralacuteaquatictox.Show 1 End Sub

Private Sub PD\_Click() frmpercentdissociated.Show 1 End Sub

Private Sub records\_Click() ''frmpassword1.Show 1 'Unload frmpassword1 End Sub

Private Sub RI\_Click() frmReactivityInstability.Show 1 End Sub

Private Sub TF\_Click() frmtf.Show 1 End Sub

Private Sub vp\_Click() frmqueryvp.Show 1 End Sub

Private Sub WECCEIL\_Click() frmwecceil.Show 1 End Sub

Private Sub WECSTEL\_Click() frmwecstel.Show 1 End Sub

Private Sub WECTWA\_Click() frmwectwa.Show 1 End Sub

Private Sub WL\_Click()

End Sub

Private Sub WS\_Click() frmwatersolubility.Show 1 End Sub

# **25.16 Materials form Code**

Private Sub Form\_Unload(Cancel As Integer) Screen.MousePointer = vbDefault End Sub

Private Sub datPrimaryRS\_Error(ByVal ErrorNumber As Long, Description As String, ByVal Scode As Long, ByVal Source As String, ByVal HelpFile As String, ByVal HelpContext As Long, fCancelDisplay As Boolean)

'This is where you would put error handling code

'If you want to ignore errors, comment out the next line

'If you want to trap them, add code here to handle them

 MsgBox "Data error event hit err:" & Description End Sub

Private Sub datPrimaryRS\_MoveComplete(ByVal adReason As ADODB.EventReasonEnum, ByVal pError As ADODB.Error, adStatus As ADODB.EventStatusEnum, ByVal pRecordset As ADODB.Recordset) 'This will display the current record position for this recordset

 datPrimaryRS.Caption = "Record: " & CStr(datPrimaryRS.Recordset.AbsolutePosition) End Sub

Private Sub datPrimaryRS\_WillChangeRecord(ByVal adReason As ADODB.EventReasonEnum, ByVal cRecords As Long, adStatus As ADODB.EventStatusEnum, ByVal pRecordset As ADODB.Recordset)

 'This is where you put validation code 'This event gets called when the following actions occur Dim bCancel As Boolean Select Case adReason

 Case adRsnAddNew Case adRsnClose Case adRsnDelete Case adRsnFirstChange Case adRsnMove Case adRsnRequery Case adRsnResynch Case adRsnUndoAddNew Case adRsnUndoDelete Case adRsnUndoUpdate Case adRsnUpdate End Select

 If bCancel Then adStatus = adStatusCancel End Sub

Private Sub cmdAdd\_Click() On Error GoTo AddErr datPrimaryRS.Recordset.AddNew

 Exit Sub AddErr: MsgBox Err.Description End Sub

Private Sub cmdDelete\_Click() On Error GoTo DeleteErr With datPrimaryRS.Recordset .Delete .MoveNext If .EOF Then .MoveLast End With Exit Sub DeleteErr: MsgBox Err.Description End Sub

Private Sub cmdRefresh\_Click() 'This is only needed for multi user apps On Error GoTo RefreshErr datPrimaryRS.Refresh Exit Sub RefreshErr: MsgBox Err.Description End Sub

Private Sub cmdUpdate\_Click() 'On Error GoTo UpdateErr

 datPrimaryRS.Recordset.UpdateBatch adAffectAll ' Exit Sub 'UpdateErr: 'MsgBox Err.Description End Sub

Private Sub cmdClose\_Click() Unload Me End Sub

# **25.17 Oral Acute aquatic Tox Form – code**

```
Private Sub Form_Unload(Cancel As Integer)
  Screen.MousePointer = vbDefault
End Sub
```
Private Sub datPrimaryRS\_Error(ByVal ErrorNumber As Long, Description As String, ByVal Scode As Long, ByVal Source As String, ByVal HelpFile As String, ByVal HelpContext As Long, fCancelDisplay As Boolean)

'This is where you would put error handling code

'If you want to ignore errors, comment out the next line

'If you want to trap them, add code here to handle them

MsgBox "Data error event hit err:" & Description

End Sub

Private Sub datPrimaryRS\_MoveComplete(ByVal adReason As ADODB.EventReasonEnum, ByVal pError As ADODB.Error, adStatus As ADODB.EventStatusEnum, ByVal pRecordset As ADODB.Recordset)

'This will display the current record position for this recordset

 datPrimaryRS.Caption = "Record: " & CStr(datPrimaryRS.Recordset.AbsolutePosition) End Sub

Private Sub datPrimaryRS\_WillChangeRecord(ByVal adReason As ADODB.EventReasonEnum, ByVal cRecords As Long, adStatus As ADODB.EventStatusEnum, ByVal pRecordset As ADODB.Recordset)

 'This is where you put validation code 'This event gets called when the following actions occur Dim bCancel As Boolean

 Select Case adReason Case adRsnAddNew Case adRsnClose Case adRsnDelete Case adRsnFirstChange Case adRsnMove Case adRsnRequery Case adRsnResynch Case adRsnUndoAddNew Case adRsnUndoDelete Case adRsnUndoUpdate Case adRsnUpdate End Select

If bCancel Then  $adStatus = adStatus$ Cancel End Sub

Private Sub cmdAdd\_Click() On Error GoTo AddErr datPrimaryRS.Recordset.AddNew

 Exit Sub AddErr: MsgBox Err.Description End Sub

Private Sub cmdDelete\_Click() On Error GoTo DeleteErr With datPrimaryRS.Recordset .Delete .MoveNext If .EOF Then .MoveLast End With Exit Sub DeleteErr: MsgBox Err.Description

End Sub

Private Sub cmdRefresh\_Click() 'This is only needed for multi user apps On Error GoTo RefreshErr datPrimaryRS.Refresh Exit Sub RefreshErr: MsgBox Err.Description End Sub

Private Sub cmdUpdate\_Click() On Error GoTo UpdateErr

 datPrimaryRS.Recordset.UpdateBatch adAffectAll Exit Sub UpdateErr: MsgBox Err.Description End Sub

Private Sub cmdClose\_Click() Unload Me End Sub

## **25.18 Invalid Password Code:**

Private Sub Command1\_Click() If  $Text1.Text = "a" Then$ Unload frmpassword frmmain.Show 1 Else Unload frmpassword MsgBox ("Invalid password") frmpassword.Show 1  $Text1. Text = ""$ End If *End Sub*

# **25.19 Percent Dissociated Code:**

Private Sub Form\_Unload(Cancel As Integer) Screen.MousePointer = vbDefault End Sub

Private Sub datPrimaryRS\_Error(ByVal ErrorNumber As Long, Description As String, ByVal Scode As Long, ByVal Source As String, ByVal HelpFile As String, ByVal HelpContext As Long, fCancelDisplay As Boolean)

'This is where you would put error handling code

'If you want to ignore errors, comment out the next line

'If you want to trap them, add code here to handle them

MsgBox "Data error event hit err:" & Description

End Sub

Private Sub datPrimaryRS\_MoveComplete(ByVal adReason As ADODB.EventReasonEnum, ByVal pError As ADODB.Error, adStatus As ADODB.EventStatusEnum, ByVal pRecordset As ADODB.Recordset) 'This will display the current record position for this recordset datPrimaryRS.Caption = "Record: " & CStr(datPrimaryRS.Recordset.AbsolutePosition) End Sub

Private Sub datPrimaryRS\_WillChangeRecord(ByVal adReason As ADODB.EventReasonEnum, ByVal cRecords As Long, adStatus As ADODB.EventStatusEnum, ByVal pRecordset As ADODB.Recordset)

 'This is where you put validation code 'This event gets called when the following actions occur Dim bCancel As Boolean

 Select Case adReason Case adRsnAddNew Case adRsnClose Case adRsnDelete Case adRsnFirstChange Case adRsnMove Case adRsnRequery Case adRsnResynch Case adRsnUndoAddNew Case adRsnUndoDelete Case adRsnUndoUpdate Case adRsnUpdate End Select

 If bCancel Then adStatus = adStatusCancel End Sub

Private Sub cmdAdd\_Click() On Error GoTo AddErr datPrimaryRS.Recordset.AddNew

 Exit Sub AddErr: MsgBox Err.Description End Sub

Private Sub cmdDelete\_Click() On Error GoTo DeleteErr With datPrimaryRS.Recordset .Delete .MoveNext If .EOF Then .MoveLast End With Exit Sub DeleteErr: MsgBox Err.Description End Sub

Private Sub cmdRefresh\_Click() 'This is only needed for multi user apps On Error GoTo RefreshErr datPrimaryRS.Refresh Exit Sub RefreshErr:

 MsgBox Err.Description End Sub

Private Sub cmdUpdate\_Click() On Error GoTo UpdateErr

 datPrimaryRS.Recordset.UpdateBatch adAffectAll Exit Sub UpdateErr: MsgBox Err.Description End Sub

Private Sub cmdClose\_Click() Unload Me End Sub

## **25.20 Form Query on boiling point**:

Private optCheck As Boolean Private Sub Option1\_Click()  $optCheck = True$ End Sub Private Sub Option2\_Click() optCheck = False End Sub Private Sub Text1\_KeyPress(KeyAscii As Integer) If KeyAscii  $= 13$  Then If  $Text1.Text = "" Then$  MsgBox "Please enter a value for Boiling Point" Exit Sub Else If optCheck Then adoQmw.RecordSource = "select  $*$  from materials where boiling point is not null and boiling point  $>$  "  $\&$ Text1.Text & " order by boiling\_point" adoQmw.Refresh Else adoQmw.RecordSource = "select \* from materials where boiling\_point is not null and boiling\_point< " & Text1.Text & " order by boiling\_point" adoQmw.Refresh End If End If End If End Sub

## **25.21 Query on Classification form code:**

Private optCheck As Boolean

Private Sub Option1\_Click()  $optCheck = True$ End Sub Private Sub Option2\_Click() optCheck = False End Sub Private Sub Combo1\_click() adoQmw.RecordSource = "select \* from materials where classification ='" & Combo1.Text & "'" adoQmw.Refresh End Sub Private Sub Form\_Load() Dim dbcs As Database Dim rscs As Recordset Dim i Set dbcs = DBEngine.Workspaces(0).OpenDatabase("c:\vdemo\db2.mdb") Set rscs = dbcs.OpenRecordset("select distinct classification from materials") Do Until rscs.EOF If rscs.Fields("classification")  $\langle$  "" Then Combo1.AddItem rscs!classification End If rscs.MoveNext Loop rscs.Close dbcs.Close End Sub

# **25.22 Query on Melting point code**

Private optCheck As Boolean Private Sub Option1\_Click()  $optCheck = True$ End Sub Private Sub Option2\_Click() optCheck = False End Sub Private Sub Text1\_KeyPress(KeyAscii As Integer) If KeyAscii  $= 13$  Then If  $Text1.Text = "" Then$  MsgBox "Please enter a value for Melting Point" Exit Sub Else If optCheck Then adoQmw.RecordSource = "select  $*$  from materials where melting point is not null and melting point  $>$  "  $*$ Text1.Text  $&$  " order by melting point" adoQmw.Refresh Else adoQmw.RecordSource = "select \* from materials where melting\_point is not null and melting\_point< " & Text1.Text & " order by melting\_point"

 adoQmw.Refresh End If End If End If End Sub

# **25.23 Query on Molecular Weight code:**

Private optCheck As Boolean Private Sub Option1\_Click() optCheck = True End Sub Private Sub Option2\_Click()  $optCheck = False$ End Sub Private Sub Text1\_KeyPress(KeyAscii As Integer) If KeyAscii  $= 13$  Then If  $Text1.Text = "" Then$  MsgBox "Please enter a value for Molecular weight" Exit Sub Else If optCheck Then adoQmw.RecordSource = "select \* from materials where molecular\_wt is not null and molecular\_wt > " & Text1.Text & " order by molecular\_wt" adoQmw.Refresh Else adoQmw.RecordSource = "select \* from materials where molecular\_wt is not null and molecular\_wt< " & Text1.Text & " order by molecular\_wt" adoQmw.Refresh End If End If End If End Sub

# **25.24 Query on VP Code**

Private optCheck As Boolean

Private Sub Option1\_Click()  $optCheck = True$ End Sub

Private Sub Option2\_Click()  $optCheck = False$ End Sub

Private Sub Text1\_KeyPress(KeyAscii As Integer)

```
If KeyAscii = 13 Then
  If Text1.Text = "" Then MsgBox "Please enter a value for Vapor Pressure"
     Exit Sub
   Else
     If optCheck Then
       adoQmw.RecordSource = "select * from materials where vp is not null and vp > " & Text1.Text & " order by
vp"
        adoQmw.Refresh
     Else
       adoQmw.RecordSource = "select * from materials where vp is not null and vp \lt " \& Text1.Text \& " order by
vp"
        adoQmw.Refresh
     End If
   End If
End If
End Sub
```
#### **25.25 Reactivity/Instability form code:**

Private Sub Form\_Unload(Cancel As Integer) Screen.MousePointer = vbDefault End Sub

Private Sub datPrimaryRS\_Error(ByVal ErrorNumber As Long, Description As String, ByVal Scode As Long, ByVal Source As String, ByVal HelpFile As String, ByVal HelpContext As Long, fCancelDisplay As Boolean)

'This is where you would put error handling code

'If you want to ignore errors, comment out the next line

'If you want to trap them, add code here to handle them

 MsgBox "Data error event hit err:" & Description End Sub

Private Sub datPrimaryRS\_MoveComplete(ByVal adReason As ADODB.EventReasonEnum, ByVal pError As ADODB.Error, adStatus As ADODB.EventStatusEnum, ByVal pRecordset As ADODB.Recordset)

'This will display the current record position for this recordset

 datPrimaryRS.Caption = "Record: " & CStr(datPrimaryRS.Recordset.AbsolutePosition) End Sub

Private Sub datPrimaryRS\_WillChangeRecord(ByVal adReason As ADODB.EventReasonEnum, ByVal cRecords As Long, adStatus As ADODB.EventStatusEnum, ByVal pRecordset As ADODB.Recordset) 'This is where you put validation code 'This event gets called when the following actions occur

Dim bCancel As Boolean

 Select Case adReason Case adRsnAddNew Case adRsnClose Case adRsnDelete Case adRsnFirstChange Case adRsnMove Case adRsnRequery Case adRsnResynch Case adRsnUndoAddNew Case adRsnUndoDelete

 Case adRsnUndoUpdate Case adRsnUpdate End Select If bCancel Then  $adStatus = adStatusCancel$ End Sub Private Sub cmdAdd\_Click() On Error GoTo AddErr datPrimaryRS.Recordset.AddNew Exit Sub AddErr: MsgBox Err.Description End Sub Private Sub cmdDelete\_Click() On Error GoTo DeleteErr With datPrimaryRS.Recordset .Delete .MoveNext If .EOF Then .MoveLast End With Exit Sub DeleteErr: MsgBox Err.Description End Sub Private Sub cmdRefresh\_Click() 'This is only needed for multi user apps On Error GoTo RefreshErr datPrimaryRS.Refresh Exit Sub RefreshErr: MsgBox Err.Description End Sub Private Sub cmdUpdate\_Click() On Error GoTo UpdateErr datPrimaryRS.Recordset.UpdateBatch adAffectAll Exit Sub UpdateErr: MsgBox Err.Description End Sub Private Sub cmdClose\_Click() Unload Me End Sub

# **25.26 Search By chemical Name Form code:**

Option Explicit Private dbcs As Database Private rscs As Recordset Private Sub dbcmbcs\_Click() Dim strsql As String Dim i As Field Set rscs = dbcs.OpenRecordset("select \* from materials where chemical\_name = '" & dbcmbcs.Text & "'", dbOpenSnapshot) txtmw.Text = IIf(IsNull(rscs!molecular\_wt), "Not Available", rscs!molecular\_wt) txtbp.Text = IIf(IsNull(rscs!boiling\_point), "Not Available", rscs!boiling\_point) txtmp.Text = IIf(IsNull(rscs!melting\_point), "Not Available", rscs!melting\_point) txtmf.Text = IIf(IsNull(rscs!molecular\_formula), "Not Available", rscs!molecular\_formula) lblcn.Caption = IIf(IsNull(rscs!casno), "Not available", rscs!casno) End Sub Private Sub Form\_Load() Dim i Set dbcs = DBEngine.Workspaces(0).OpenDatabase("c:\vdemo\db2.mdb") Set rscs = dbcs.OpenRecordset("materials") Do Until rscs.EOF If  $rscs$ . Fields("casno")  $\langle \rangle$ " Then dbcmbcs.AddItem rscs.Fields("chemical\_name").Value End If rscs.MoveNext Loop rscs.Close End Sub Private Sub Form\_Unload(Cancel As Integer) dbcs.Close

End Sub

# **25.27 Search By CAS number code:**

Option Explicit Private dbcs As Database Private rscs As Recordse Private Sub dbcmbcs\_Click() Dim strsql As String Dim i As Field Set rscs = dbcs.OpenRecordset("select  $*$  from materials where casno = ""  $*$  dbcmbcs.Text  $*$ "", dbOpenSnapshot) txtmw.Text = IIf(IsNull(rscs!molecular\_wt), "Not Available", rscs!molecular\_wt) txtbp.Text = IIf(IsNull(rscs!boiling\_point), "Not Available", rscs!boiling\_point) txtmp.Text = IIf(IsNull(rscs!melting\_point), "Not Available", rscs!melting\_point) txtmf.Text = IIf(IsNull(rscs!molecular\_formula), "Not Available", rscs!molecular\_formula) lblcn.Caption = IIf(rscs!chemical\_name = Null, "Not available", rscs!chemical\_name) End Sub Private Sub Form\_Load() Dim i Set dbcs = DBEngine.Workspaces(0).OpenDatabase("c:\vdemo\db2.mdb") Set rscs = dbcs.OpenRecordset("materials") Do Until rscs.EOF If  $rscs.Fields("casno") \ll$ " Then dbcmbcs.AddItem rscs.Fields("casno").Value End If rscs.MoveNext Loop rscs.Close

End Sub

Private Sub Form\_Unload(Cancel As Integer) dbcs.Close End Sub

## **25.28 Search by Molecular Formula Code**

Option Explicit Private dbcs As Database Private rscs As Recordset Private Sub dbcmbcs\_Click() Dim strsql As String Dim i As Field Set rscs = dbcs.OpenRecordset("select \* from materials where molecular\_formula = "' & dbcmbcs.Text & "'", dbOpenSnapshot) txtmw.Text = IIf(IsNull(rscs!molecular\_wt), "Not Available", rscs!molecular\_wt) txtbp.Text = IIf(IsNull(rscs!boiling\_point), "Not Available", rscs!boiling\_point) txtmp.Text = IIf(IsNull(rscs!melting\_point), "Not Available", rscs!melting\_point) lblcn.Caption = IIf(rscs!chemical\_name = Null, "Not available", rscs!chemical\_name) End Sub Private Sub Form\_Load() Dim i Set dbcs =  $DBEngine.Workspaces(0).OpenDatabase("c:\v0em\ddot{o}ab2.mdb")$ Set rscs = dbcs.OpenRecordset("materials") Do Until rscs.EOF If rscs.Fields("molecular\_formula")  $\langle$  "" Then dbcmbcs.AddItem rscs.Fields("molecular\_formula").Value End If rscs.MoveNext Loop rscs.Close End Sub Private Sub Form\_Unload(Cancel As Integer)

dbcs.Close End Sub

## **25.29 Start up form code***:*

Private Sub Command1\_Click() frmpassword.Show 1 End Sub Private Sub Command2\_Click() End End Sub

# **25.30 Terrestrial Fate form code:**

Private Sub Form\_Unload(Cancel As Integer) Screen.MousePointer = vbDefault End Sub

Private Sub datPrimaryRS\_Error(ByVal ErrorNumber As Long, Description As String, ByVal Scode As Long, ByVal Source As String, ByVal HelpFile As String, ByVal HelpContext As Long, fCancelDisplay As Boolean) 'This is where you would put error handling code 'If you want to ignore errors, comment out the next line 'If you want to trap them, add code here to handle them MsgBox "Data error event hit err:" & Description End Sub Private Sub datPrimaryRS\_MoveComplete(ByVal adReason As ADODB.EventReasonEnum, ByVal pError As ADODB.Error, adStatus As ADODB.EventStatusEnum, ByVal pRecordset As ADODB.Recordset) 'This will display the current record position for this recordset datPrimaryRS.Caption = "Record: " & CStr(datPrimaryRS.Recordset.AbsolutePosition) End Sub

Private Sub datPrimaryRS\_WillChangeRecord(ByVal adReason As ADODB.EventReasonEnum, ByVal cRecords As Long, adStatus As ADODB.EventStatusEnum, ByVal pRecordset As ADODB.Recordset)

'This is where you put validation code

 'This event gets called when the following actions occur Dim bCancel As Boolean

 Select Case adReason Case adRsnAddNew Case adRsnClose Case adRsnDelete Case adRsnFirstChange Case adRsnMove Case adRsnRequery Case adRsnResynch Case adRsnUndoAddNew Case adRsnUndoDelete Case adRsnUndoUpdate Case adRsnUpdate End Select

 If bCancel Then adStatus = adStatusCancel End Sub

Private Sub cmdAdd\_Click() On Error GoTo AddErr datPrimaryRS.Recordset.AddNew

 Exit Sub AddErr: MsgBox Err.Description End Sub

Private Sub cmdDelete\_Click() On Error GoTo DeleteErr With datPrimaryRS.Recordset .Delete

 .MoveNext If .EOF Then .MoveLast End With Exit Sub DeleteErr: MsgBox Err.Description End Sub Private Sub cmdRefresh\_Click() 'This is only needed for multi user apps On Error GoTo RefreshErr datPrimaryRS.Refresh Exit Sub RefreshErr: MsgBox Err.Description End Sub Private Sub cmdUpdate\_Click() On Error GoTo UpdateErr datPrimaryRS.Recordset.UpdateBatch adAffectAll Exit Sub UpdateErr: MsgBox Err.Description End Sub Private Sub cmdClose\_Click()

 Unload Me End Sub

## **25.31 Water Solubility Form code:**

Private Sub Form\_Unload(Cancel As Integer) Screen.MousePointer = vbDefault End Sub

Private Sub datPrimaryRS\_Error(ByVal ErrorNumber As Long, Description As String, ByVal Scode As Long, ByVal Source As String, ByVal HelpFile As String, ByVal HelpContext As Long, fCancelDisplay As Boolean) 'This is where you would put error handling code

 'If you want to ignore errors, comment out the next line 'If you want to trap them, add code here to handle them

MsgBox "Data error event hit err:" & Description

End Sub

Private Sub datPrimaryRS\_MoveComplete(ByVal adReason As ADODB.EventReasonEnum, ByVal pError As ADODB.Error, adStatus As ADODB.EventStatusEnum, ByVal pRecordset As ADODB.Recordset)

'This will display the current record position for this recordset

 datPrimaryRS.Caption = "Record: " & CStr(datPrimaryRS.Recordset.AbsolutePosition) End Sub

Private Sub datPrimaryRS\_WillChangeRecord(ByVal adReason As ADODB.EventReasonEnum, ByVal cRecords As Long, adStatus As ADODB.EventStatusEnum, ByVal pRecordset As ADODB.Recordset)

'This is where you put validation code

'This event gets called when the following actions occur

Dim bCancel As Boolean

 Select Case adReason Case adRsnAddNew Case adRsnClose Case adRsnDelete Case adRsnFirstChange Case adRsnMove Case adRsnRequery Case adRsnResynch Case adRsnUndoAddNew Case adRsnUndoDelete Case adRsnUndoUpdate Case adRsnUpdate End Select If bCancel Then adStatus = adStatusCancel End Sub Private Sub cmdAdd\_Click() On Error GoTo AddErr datPrimaryRS.Recordset.AddNew Exit Sub AddErr: MsgBox Err.Description End Sub Private Sub cmdDelete\_Click() On Error GoTo DeleteErr With datPrimaryRS.Recordset .Delete .MoveNext If .EOF Then .MoveLast End With Exit Sub DeleteErr: MsgBox Err.Description End Sub Private Sub cmdRefresh\_Click() 'This is only needed for multi user apps On Error GoTo RefreshErr datPrimaryRS.Refresh Exit Sub RefreshErr: MsgBox Err.Description End Sub Private Sub cmdUpdate\_Click() On Error GoTo UpdateErr datPrimaryRS.Recordset.UpdateBatch adAffectAll Exit Sub UpdateErr: MsgBox Err.Description End Sub

Private Sub cmdClose\_Click() Unload Me End Sub

#### **25.32 Worker Exposure Criteria (acute-CEIL) CODE;**

Private Sub Form\_Unload(Cancel As Integer) Screen.MousePointer = vbDefault End Sub

Private Sub datPrimaryRS\_Error(ByVal ErrorNumber As Long, Description As String, ByVal Scode As Long, ByVal Source As String, ByVal HelpFile As String, ByVal HelpContext As Long, fCancelDisplay As Boolean) 'This is where you would put error handling code 'If you want to ignore errors, comment out the next line

'If you want to trap them, add code here to handle them

MsgBox "Data error event hit err:" & Description

End Sub

Private Sub datPrimaryRS\_MoveComplete(ByVal adReason As ADODB.EventReasonEnum, ByVal pError As ADODB.Error, adStatus As ADODB.EventStatusEnum, ByVal pRecordset As ADODB.Recordset)

'This will display the current record position for this recordset

 datPrimaryRS.Caption = "Record: " & CStr(datPrimaryRS.Recordset.AbsolutePosition) End Sub

Private Sub datPrimaryRS\_WillChangeRecord(ByVal adReason As ADODB.EventReasonEnum, ByVal cRecords As Long, adStatus As ADODB.EventStatusEnum, ByVal pRecordset As ADODB.Recordset)

'This is where you put validation code

'This event gets called when the following actions occur

Dim bCancel As Boolean

 Select Case adReason Case adRsnAddNew Case adRsnClose Case adRsnDelete Case adRsnFirstChange Case adRsnMove Case adRsnRequery Case adRsnResynch Case adRsnUndoAddNew Case adRsnUndoDelete Case adRsnUndoUpdate Case adRsnUpdate End Select

 If bCancel Then adStatus = adStatusCancel End Sub

Private Sub cmdAdd\_Click() On Error GoTo AddErr datPrimaryRS.Recordset.AddNew

 Exit Sub AddErr: MsgBox Err.Description End Sub

Private Sub cmdDelete\_Click() On Error GoTo DeleteErr With datPrimaryRS.Recordset .Delete .MoveNext If .EOF Then .MoveLast End With Exit Sub DeleteErr: MsgBox Err.Description End Sub

Private Sub cmdRefresh\_Click() 'This is only needed for multi user apps On Error GoTo RefreshErr datPrimaryRS.Refresh Exit Sub RefreshErr: MsgBox Err.Description End Sub

Private Sub cmdUpdate\_Click() On Error GoTo UpdateErr

 datPrimaryRS.Recordset.UpdateBatch adAffectAll Exit Sub UpdateErr: MsgBox Err.Description End Sub

Private Sub cmdClose\_Click() Unload Me End Sub

## **25.33 Worker Exposure Criteria (acute-STEL) code**

Private Sub Form\_Unload(Cancel As Integer) Screen.MousePointer = vbDefault End Sub

Private Sub datPrimaryRS\_Error(ByVal ErrorNumber As Long, Description As String, ByVal Scode As Long, ByVal Source As String, ByVal HelpFile As String, ByVal HelpContext As Long, fCancelDisplay As Boolean) 'This is where you would put error handling code

'If you want to ignore errors, comment out the next line

'If you want to trap them, add code here to handle them

 MsgBox "Data error event hit err:" & Description End Sub

Private Sub datPrimaryRS\_MoveComplete(ByVal adReason As ADODB.EventReasonEnum, ByVal pError As ADODB.Error, adStatus As ADODB.EventStatusEnum, ByVal pRecordset As ADODB.Recordset) 'This will display the current record position for this recordset datPrimaryRS.Caption = "Record: " & CStr(datPrimaryRS.Recordset.AbsolutePosition)

End Sub

Private Sub datPrimaryRS\_WillChangeRecord(ByVal adReason As ADODB.EventReasonEnum, ByVal cRecords As Long, adStatus As ADODB.EventStatusEnum, ByVal pRecordset As ADODB.Recordset) 'This is where you put validation code 'This event gets called when the following actions occur Dim bCancel As Boolean Select Case adReason Case adRsnAddNew Case adRsnClose Case adRsnDelete Case adRsnFirstChange Case adRsnMove Case adRsnRequery Case adRsnResynch Case adRsnUndoAddNew Case adRsnUndoDelete Case adRsnUndoUpdate Case adRsnUpdate End Select If bCancel Then  $adStatus = adStatusCancel$ End Sub Private Sub cmdAdd\_Click() On Error GoTo AddErr datPrimaryRS.Recordset.AddNew Exit Sub AddErr: MsgBox Err.Description End Sub Private Sub cmdDelete\_Click() On Error GoTo DeleteErr With datPrimaryRS.Recordset .Delete .MoveNext If .EOF Then .MoveLast End With Exit Sub DeleteErr: MsgBox Err.Description End Sub Private Sub cmdRefresh\_Click() 'This is only needed for multi user apps On Error GoTo RefreshErr datPrimaryRS.Refresh Exit Sub RefreshErr: MsgBox Err.Description End Sub

Private Sub cmdUpdate\_Click()

On Error GoTo UpdateErr

 datPrimaryRS.Recordset.UpdateBatch adAffectAll Exit Sub UpdateErr: MsgBox Err.Description End Sub

Private Sub cmdClose\_Click() Unload Me End Sub

## **25.34 Worker Exposure Criteria (chronicTWA) code:**

Private Sub Form\_Unload(Cancel As Integer) Screen.MousePointer = vbDefault End Sub

Private Sub datPrimaryRS\_Error(ByVal ErrorNumber As Long, Description As String, ByVal Scode As Long, ByVal Source As String, ByVal HelpFile As String, ByVal HelpContext As Long, fCancelDisplay As Boolean) 'This is where you would put error handling code

'If you want to ignore errors, comment out the next line

 'If you want to trap them, add code here to handle them MsgBox "Data error event hit err:" & Description

End Sub

Private Sub datPrimaryRS\_MoveComplete(ByVal adReason As ADODB.EventReasonEnum, ByVal pError As ADODB.Error, adStatus As ADODB.EventStatusEnum, ByVal pRecordset As ADODB.Recordset) 'This will display the current record position for this recordset

 datPrimaryRS.Caption = "Record: " & CStr(datPrimaryRS.Recordset.AbsolutePosition) End Sub

Private Sub datPrimaryRS\_WillChangeRecord(ByVal adReason As ADODB.EventReasonEnum, ByVal cRecords As Long, adStatus As ADODB.EventStatusEnum, ByVal pRecordset As ADODB.Recordset) 'This is where you put validation code

 'This event gets called when the following actions occur Dim bCancel As Boolean

 Select Case adReason Case adRsnAddNew Case adRsnClose Case adRsnDelete Case adRsnFirstChange Case adRsnMove Case adRsnRequery Case adRsnResynch Case adRsnUndoAddNew Case adRsnUndoDelete Case adRsnUndoUpdate Case adRsnUpdate End Select

 If bCancel Then adStatus = adStatusCancel End Sub

Private Sub cmdAdd\_Click() On Error GoTo AddErr datPrimaryRS.Recordset.AddNew Exit Sub AddErr: MsgBox Err.Description End Sub Private Sub cmdDelete\_Click() On Error GoTo DeleteErr With datPrimaryRS.Recordset .Delete .MoveNext If .EOF Then .MoveLast End With Exit Sub DeleteErr: MsgBox Err.Description End Sub Private Sub cmdRefresh\_Click() 'This is only needed for multi user apps On Error GoTo RefreshErr datPrimaryRS.Refresh Exit Sub RefreshErr: MsgBox Err.Description End Sub Private Sub cmdUpdate\_Click() On Error GoTo UpdateErr datPrimaryRS.Recordset.UpdateBatch adAffectAll Exit Sub UpdateErr: MsgBox Err.Description End Sub Private Sub cmdClose\_Click() Unload Me End Sub

# **APPENDIX 26 - RELATIONSHIPS DIAGRAM OF TABLES IN THE DATABASE**

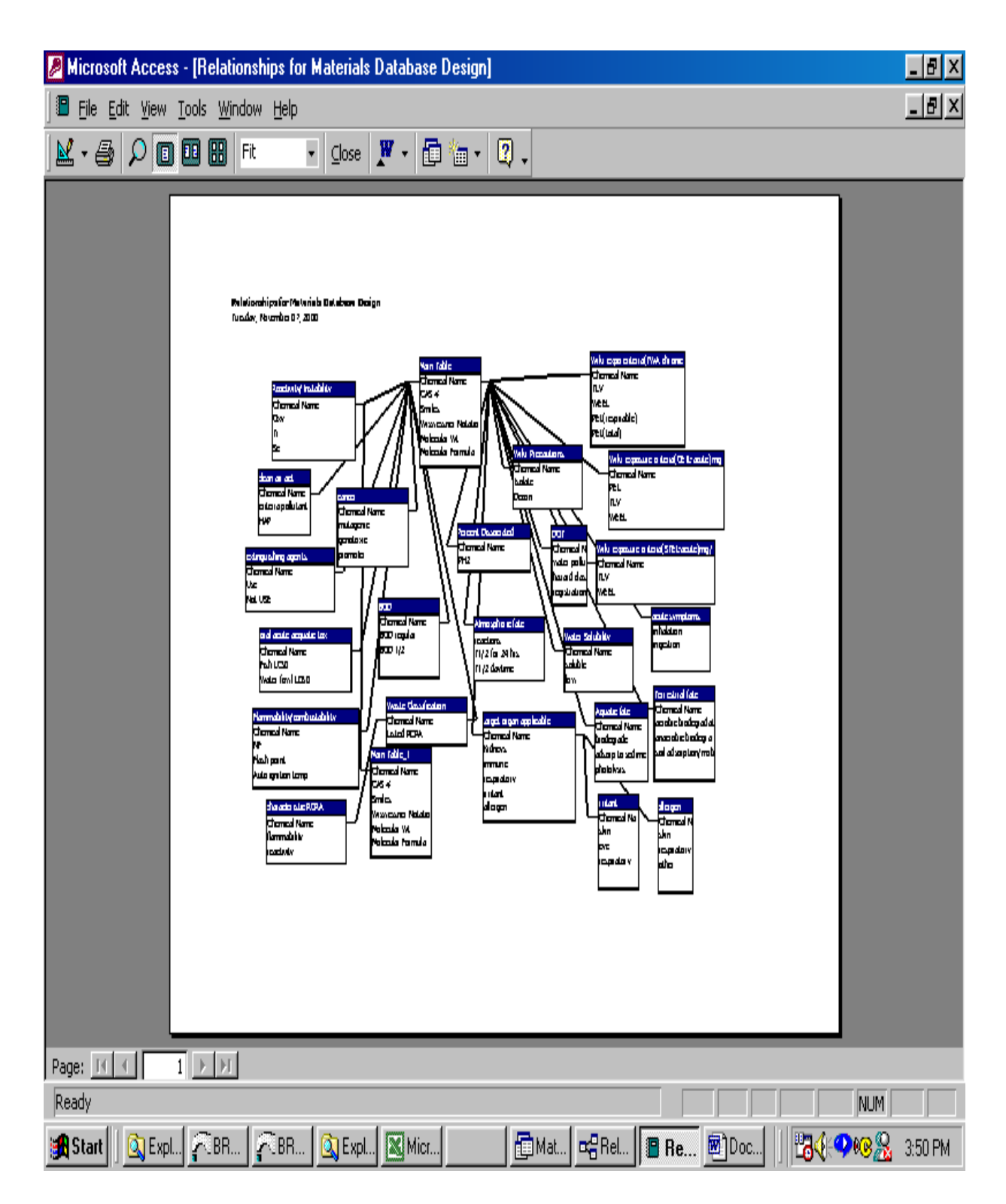